I cleaghall drieg youlell Nerica 1820 Nell llalg The Mary of the color

#### ا**لوحدة الأولــــــــ**ى

**المصادر الحرة**

**نشاط صفحة :11**

**باستخدام اإلنترنت, إبحث عن الفرق بين المصادر الحرة مفتوحة المصدر والبرامج المجانية, واذكر مثال لكل منها.**

**المصادر الحرة مفتوحة المصدر ال تتضمن البرامج والتطبيقات فقط لكنها أصبحت تشمل مجتمعاً كامالً يشمل العديد من المتخصصين في كل المجاالت وهو ينتج برامج ومقاالت ودراسات وكتب, ويمكن تعديل الشفرة األساسية للبرامج والتطبيقات الحرة مفتوحة المصدر وإعادة توزيعها على المستخدمين بعد التعديل, بعكس البرامج المجانية فهي برامج يمكن استخدامها مجانا ودن دفع أموال مقابلها ولكنك ال يمكن أن تقوم ببيعها لغيرك أو تقوم بالتعديل في الشفرة األساسية لها وإعادة توزيعها.**

**مثال على المصادر الحرة مفتوحة المصدر: نظام التشغيل الشهير لينكس Linux وخادم الويب أباتشي Apache وأيضاً لغة البرمجة بي إتش بي PHP**

**مثال على البرامج المجانية: البرامج الصغير الملحقة بالوندوز كبرنامج تصوير .Snipping tool الشاشة**

**نشاط صفحة :11**

**قارن بين متصفحي اإلنترنت (explorer (و)firefox(- انظر الشكل )1-1( وذلك بتركيب المتصفحين على جهاز وتصفح اإلنترنت من خاللها. وقم بتسجيل نتائجها وعرضها على معلم المادة.**

**أوالً اإلكسبلورر: أالحظ أنه ال يحتاج إلى تحميل وتركيب حيث أن يأتي تلقائيا مع الوندوز, وهو أيضا جميل المظهر وتنسيقه جيد جدا, وأالحظ أيضا توافق أغلب المواقع معه. لكنه مع األسف كثيرا ما يتوقف عن العمل و تحدث به مشاكل مما ئؤدي إلى ضياع الصفحات وعدم القدرة على استرجاعها إلى جانب افتقاده للكثير من المميزات الموجودة في الفاير فوكس.**

**ثانيا الفايرفوكس: الحظت أنه سريع في فتح الصفحات وتحميل البيانات منها مع ندرة حدوث مشاكل به أو اعطال وحتى لو حدثت أعطال فلن تضيع الصفحات ألنه يمتلك القدرة على إسترجاع الصفحات التي كنت أتصفحها سابقا. ولكن يعاب عليه** 

**وجود العديد من المواقع التي التدعم العمل به إلى جانب اإلضطرار إلى البحث عنه و تركيبه و تحديثه باستمرار.**

**إثارة التفكير ص 11**

**هل هناك فرق بين البرمجيات الحرة والمصادر المفتوحة؟**

**البرمجيات الحرة هو مصطلح يطلق على تلك البرامج الحاسوبية التي تستطيع استخدامها, تعديلها و توزيعها ألي غرض دون أي قيود أو أحكام فمن الممكن أن يكون البرنامج الحر متاح لعامة الناس باستخدامه وتعديل أي جزء منه وتوزيعه بدون أي اعتداء على الحقوق الملكية والفكرية. وقد تكون هناك قيود على البرمجيات الحرة ممثله في "رخص البرمجيات الحرة" والتي تقدمها بعض الشركات األم لمصطلح "البرمجيات الحرة" مثل شركه موزيال وشركة جنو التي تقدم رخصه جنو العمومية والمكتبية.**

**أما المصادر المفتوحة هو مصطلح يعبر عن جملة المبادئ والقواعد التي تكفل للمستخدم الوصول إلى تصميم البرنامج وإعادة إنتاجه بناءاً على النماذج األولية له.**

**نشاط ص11**

**هناك أمثلة أخرى لرخص المصادر الحرة, ابحث عنها وقارن بينها, وحدد أفضل رخصة من وجهة نظرك مع ذكر السبب؟** 

**.1 رخصة BSD تسمح بالتعديالت على البرنامج مع عدم االلتزام بنشر ومشاركة اآلخرين .**

**.LGPG \_ FDL. رخصة .2**

**وأفضلها رخصة الـ GPL ألنها تسمح بالتعديالت على البرنامج مع ضرورة توفير ونشر التعديالت لآلخرين .**

**نشاط ص 11**

**زر الموقع اآلتي: [\)org.wikipedia.www](http://www.wikipedia.org/) [\)](http://www.wikipedia.org/)كما في الشكل التالي, وادخل للغة العربية وشارك بإثراء الموسوعة.**

**.1 أقوم بفتح الموقع وأقوم بكتابة مقالة جديدة عن طريق الضغط أعلى الصفحة على إنشاء مقالة جديدة.**

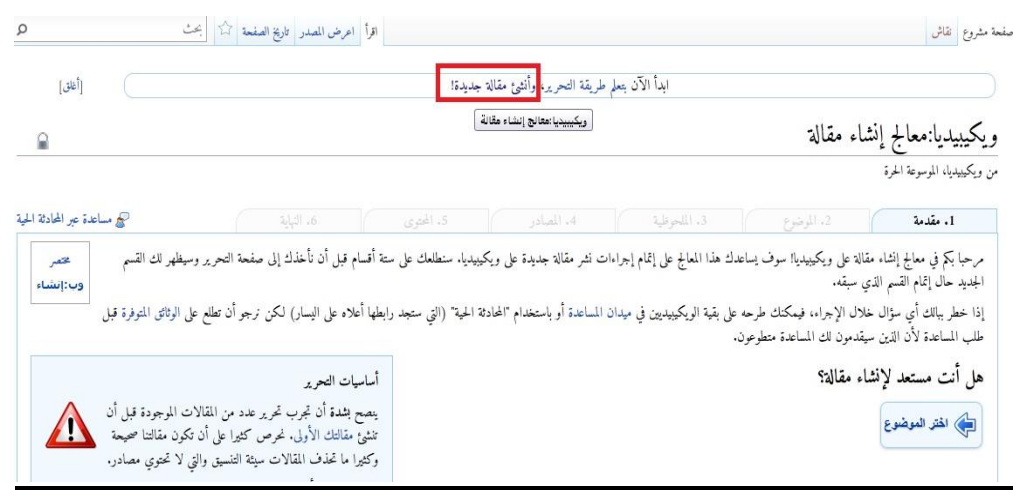

#### **.2 أقوم باختيار الموضوع الذي أود الكتابة عنه.**

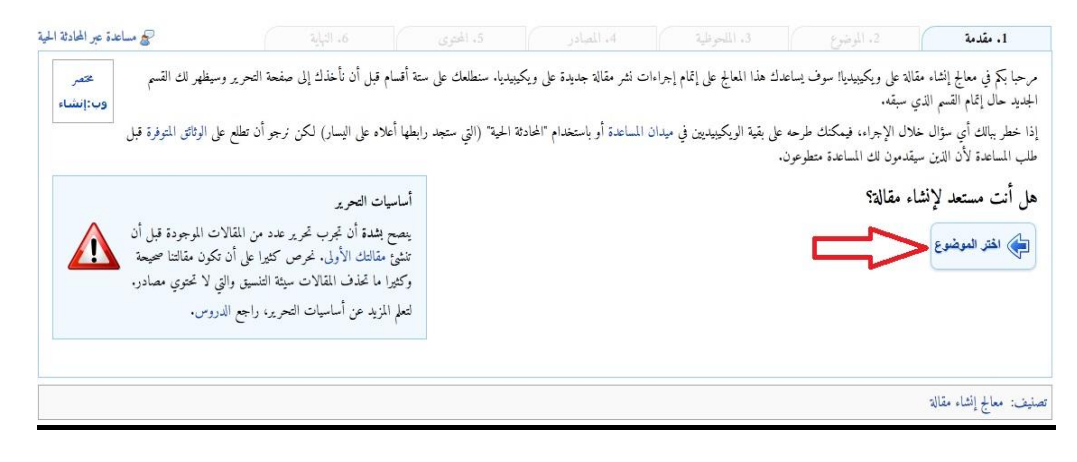

**.1 أتبع الخطوات التي تظهر لي من حيث نوع الموضوع ومصادره ومصداقياته وأنها ليست مأخوذة من مقال أخر.**

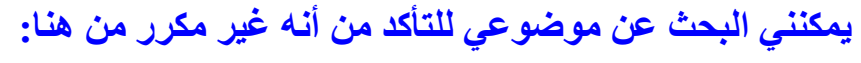

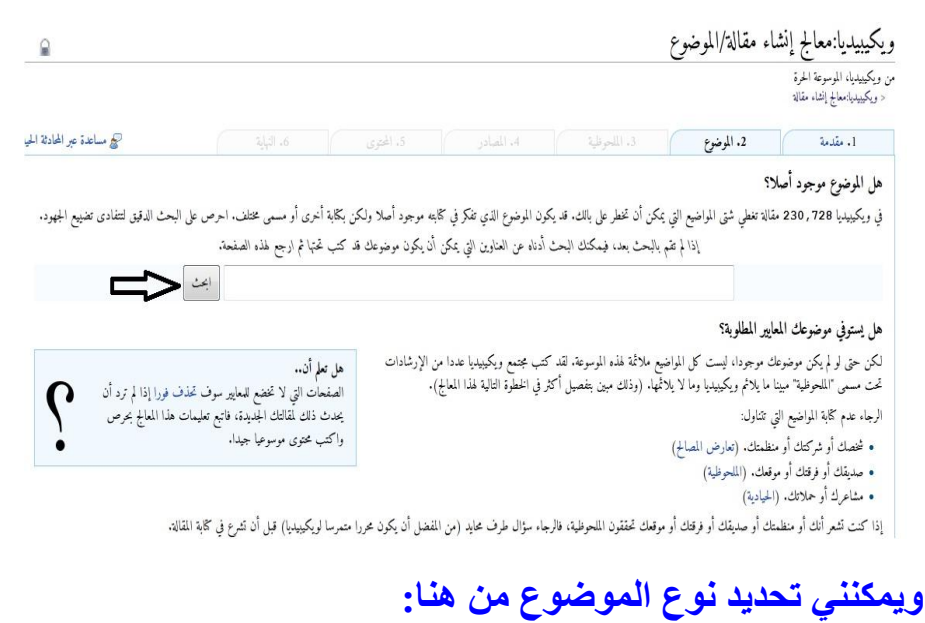

ماذا يتناول موضوعك؟

للمتابعة انقر أحد الخيارات التالية:

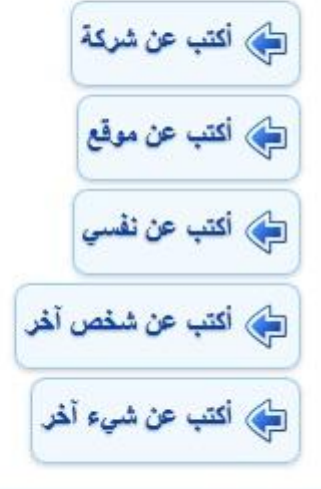

تصنيف: معالج إنشاء مقالة

## **وأقوم باختيار شيء آخر و احتيار موضوع موسوعي معروف كالتالي:**

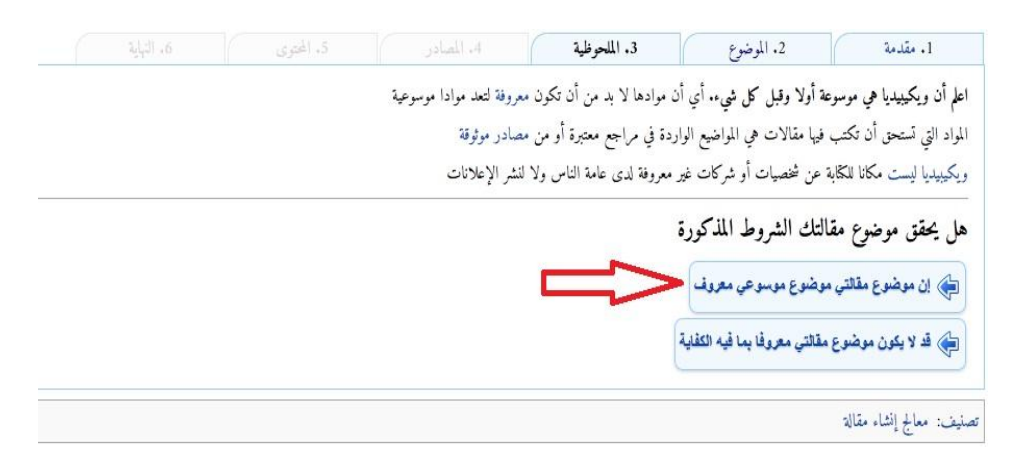

## **ثم أقوم بتوثيق المصادر**

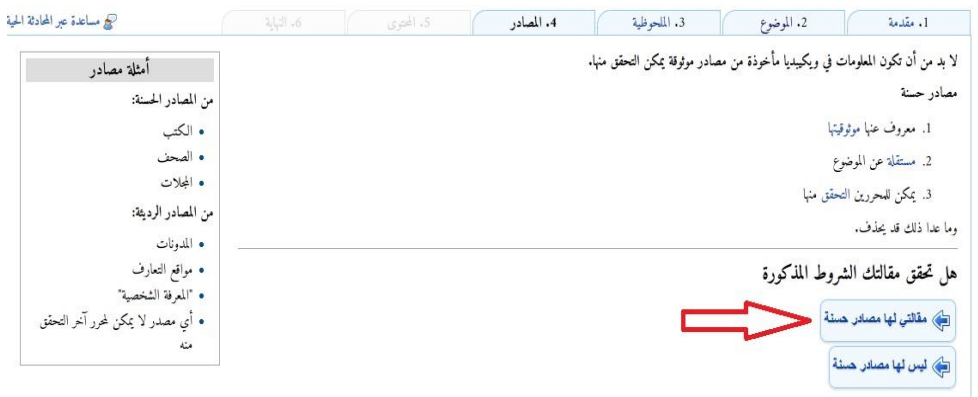

# **ثم أحدد هل موضوعي محتواه مكرر أو منسوخ و هل هي مقالة هادفة و مكتملة**

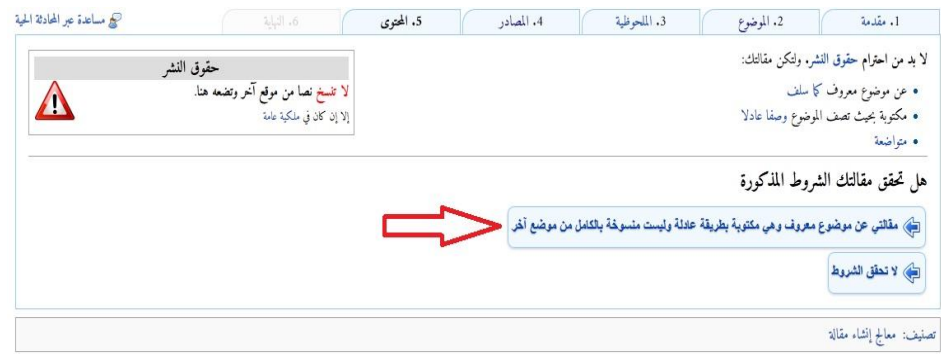

### **ثم أقوم بكتابة إسم المقالة و الضغط على أنشئها**

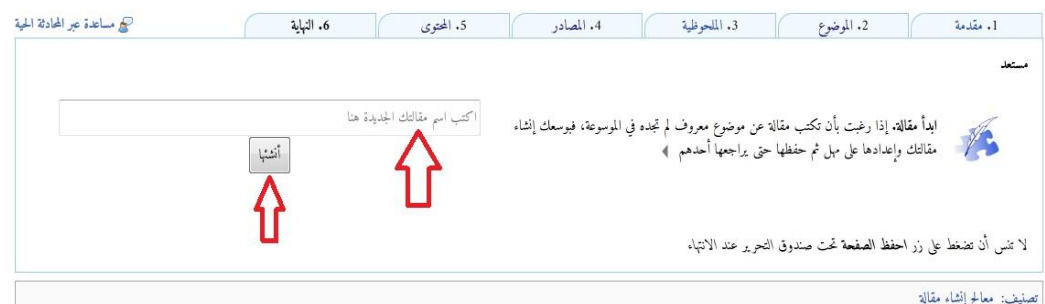

# **.4 إلى أن نصل إلى هذه الصفحة داخل الموقع أدناه ثم نطبع ذلك.**

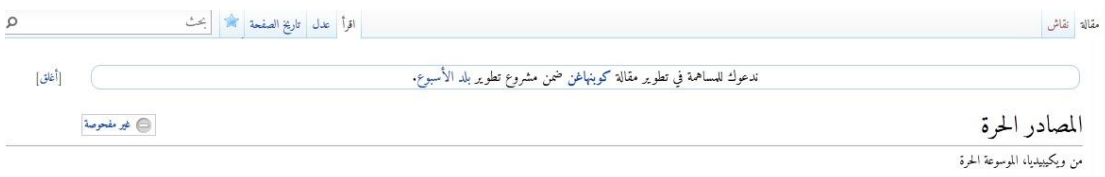

المصادر الحوة المصادر الحرة هي مفيع غلبة الملكية الكرية لاتقع على الحراء على المعامل العامل العامل المعامل العامل المعلم العامل المعلمات المعلمات المعلمات المعلمات المعلمات المعلمات الم<br>1- الأمان العلي. 2- السرعة في التشغ

مصادر إعدا)

Gran هذه بذرة تحتاج للنمو والتحسين، فساهم في إثرائها بالمشاركة في تحريرها.

#### **مشروع الوحدة صفحة :11**

**المشروع األول:**

**تتوفر توزيعات متعددة لنظام لينكس بإمكانات ومزايا متعددة, من خالل محركات البحث أجري بحثاً عن توزيعة عربية لنظام لينكس يشمل اآلتي:**

**.1 تعريف بالتوزيعة ومزاياها وخصائصها.**

**هالل لينككس )باإلنكليزية: Linux Helal )هي توزيعة لينككس إسالمية عربية مبنية على توزيعة Ubuntu, تهدف إلى توفير نظام تشغيل عربي ومعاصر يغطي كافة احتياجات المستخدم ويسد النقص الواضح في مجال التوزيعات العربية من ناحية سهوليتها وجهازيتها المسبقة.**

**ومن أهم مزايا وخصائص هذه التوزيعة ما يلي:**

- **جعل التوزيعة ذات طابع إسالمي-عربي-غربي متمازج مما يحسن من روعة االستخدام للعديد من الثقافات المتنوعة التي لن تعاني من مشكلة في استخدام هالل.**
- **جنوم 1.4 , جنوم شل 1.4 , جنوم كالسيك 1.4 بالعديد من التخصيصات والتسريعات, حيث تم إضافة عشرات االمتدادات والثيمات لها, وضبط الكثير من األمور التي يواجه المستخدمون صعوبة فيها ومميزات أخرى.**
	- **مركز تحكم هالل الجديد والمكتوب بواسطة 3.0 GTK بالعديد من التحسينات واإلضافات, إصالحات لبعض األمور التي لم تكن تعمل فيه, إضافة خيارات عديدة لتخصيص واجهة سينا ن,أصبح متوفراً بالكامل كم باللغتين العربية واإلنجليزية, مع تعديل أيقونة البرنامج والـSplash ليناسب التوزيعة بإصالحات أخرى.**
- **مركز برمجيات هالل المبني على LSC حيث تم تعريب البرنامج بالكامل وتعديله, وعمل بعض اإلصالحات فيه لكي يتمكن المستخدمون من تثبيت البرامج بسهولة أكبر.**
- **واجهة جنوم شل المخصصة في هالل لحد كبير لتالءم المستخدمين, مع مظهر شبيه تقريباً بجنوم الكالسيكية, وتحسين المظهر بشكل هائل بالكثير من اإلضافات والتحسينات.**
	- **تم إزالة عدد من برامج أوبونتو, مثل مركز برمجيات أوبونتو,امباثي,جوايبر,الوثائق, وغيرها.**
		- **نواة لينكس 1.2**
	- **الفالش,الكوديكس,جافا,خطوط عديدة, والبرامج المتنوعة.**

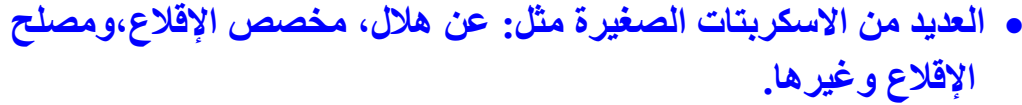

- **تم إعادة تصميم صفحة بداية التوزيعة بالكامل بمظهر جديد أكثر سالسة من قبل, وتوفيرها بنسختين عربية وإنجليزية يتم تغييرها تلقائياً حسب لغة النظام.**
	- **دعم أفضل للغة العربية وتثبيت الترجمات الناقصة والخطوط العربية واستخدام خط KacstOne افتراضياً في جميع التطبيقات, تعريب بعض أسماء التطبيقات وتعريب بعض البرامج, حل مشكلة حرف "ال".**
		- **.2 قائمة بأهم البرمجيات والتطبيقات التي تحويها التوزيعة.**

**ii** accounts service **query** and manipulate **user account information ii acl Access control list utilities ii acpi displays information on ACPI devices ii** acpi-support scripts for handling **many ACPI events ii** acpid **Advanced Configuration and Power Interface event daemon ii activity-log-manager-common blacklist configuration for Zeitgeist (assets) ii activity-log-manager-control-center blacklist configuration for Zeitgeist (control center integration) ii adduser add and remove users and groups ii adium-theme-ubuntu** Adium message **style for Ubuntu ii aisleriot Solitaire card games ii alacarte easy GNOME menu editing tool ii alsa-base ALSA driver configuration files ii archdetect-deb Hardware architecture detector**

**ii aspell GNU Aspell spell-checker ii** libsndfile1 Library for **reading/writing audio files ii libwavpack1 audio codec (lossy and lossless) – library ii libwpg-0.2-2 WordPerfect graphics import/convert library (shared library) ii** monajat **Islamic supplications tray applet (transitional package) ii monajat-applet Islamic supplications tray applet ii** monajat-data **Islamic supplications database ii othman electronic Quran browser**

**.1 طريقة تركيب التوزيعة على األقراص الضوئية أو الذاكرة المتنقلة.**

**.4 أهم المراجع والمواقع التي تقدم دعماً فنياً للتوزيعة.**

**توفر بوابة هالل الكثير من الوسائل للحصول على الدعم الفني, مثل منتدى هالل على مجتمع لينككس العربي, ومجموعة هالل لينكس الرسمية على موقع التواصل االجتماعي فيسبوك: http://www.facebook.com/groups/helallinux**

**.1 إرفاق قرص ضوئي أو ذاكرة متنقلة تحوي التوزيعة.**

**متروك للطالب**

**.6 مراجع البحث.**

**الموقع الرسمي لهالل لينكس**

**[/http://helallinux.com](http://helallinux.com/)**

**الموقع اإللكتروني الرسمي لمجلة لغة العصر**

**http://loghatalasr.ahram.org.eg/News/2479.aspx**

**المشروع الثاني:**

**أجري دراسة مصغرة عن "المصادر الحرة" وفق العناصر اآلتية:**

- **.1 تعريف المصادر الحرة ومزاياها. هو مفهوم متبع لحماية الملكية الفكرية ال تقوم على احتكار المعلومة بل على نشرها.**
- **.2 قائمة بتطبيقات المصادر الحرة في مجال )برمجيات المكتب الشخصي – الرسم – تحرير األصوات – تحرير المقاطع المرئية – األلعاب التعليمية – برامج شرعية – برامج لغة عربية(.**
	- **.1 برمجيات المكتب الشخصي: LibreOffice و OpenOffice.**
		- **.4 الرسم: برنامج gpaint و برنامج rgbpaint**
			- **.1 تحرير األصوات: Audacity**
		- **.6 تحرير المقاطع المرئية: برنامج pitivi أو OpenShot**
			- **.1 األلعاب التعليمية: GCompris, KTouch**
	- **.8 برامج شرعية: تطبيقات »نور« و»ذكر« و»مصحف عثمان«: وهي متصفّحات للقرآن الكريم.**
		- **.9 برامج لغة عربية: برنامج الترجمة العربية لسطح المكتب Enlightenment**
	- **.11 كتابة البحث باستخدام برنامج معالج النصوص ضمن برمجيات المكتب الشخصي ليبر أوفيس.**

**متروك للطالب**

**.11 إرفاق قرص ضوئي يحوي مجموعة تطبيقات المصادر الحرة مصنفة وفق المجاالت.**

**متروك للطالب**

**.12 تصميم عرض تقديمي عن الدراسة باستخدام برنامج العروض ضمن برمجيات المكتب الشخصي ليبر أوفيس.** 

**متروك للطالب**

**.11 مراجع الدراسة.**

**خارطة مفاهيم الوحدة ص18 أكمل خارطة المفاهيم أدناه باستخدام العبارات والمصطلحات التي تعلمتها في الوحدة:**

**مفهوم المصادر: هي مجموعة البرامج أو التطبيقات أو المقاالت أو الدراسات أو الكتب والتي ينظم تداولها والتعديل عليها ونشرها مجموعة من القوانين.**

**حقوق الطبع والنشر: هي صيغة قانونية لحماية األعمال المؤلفة, يحدد فيها حقوق كل من المنتج والمؤلف.**

**المصادر الحرة وأنظمة لينكس**

**المزايا:**

- **.1 األمان العالي.**
- **.2 سرعة التشغيل.**
	- **.1 قلة األعطال.**
- **.4 انخفاض الكلفة.**
- **.1 إتاحة المصدر لالطالع.**
- **.6 سهولة كشف األخطاء مع سرعة تقديم الحلول**

**العوائد:**

- **.1 العائد المادي.**
- **.2 االستفادة من خبرات اآلخرين.**
	- **.1 التركيز على الدعم الفني.**

**.4 البديل األقل تكلفة.**

**.1 أسعار أقل.**

**االنتحال العلمي:**

- **.1 االستنساخ.**
	- **.2 النسخ.**
- **.1 االستبدال.**
	- **.4 المزج.**
	- **.1 التكرار.**
	- **.6 المزيج.**

**أنواع المصادر:**

**مصادر مغلقة:**

- **رخصة المستخدم األخير.**
- **براءة االختراع الحصرية.**
	- **رخصة حقوق النسخ.**

**مصادر حرة:**

**GPL**

<mark>تمرين: صفحة</mark>٢٠

**س:1 ما المقصود المصادر الحرة؟ وما المفهوم الخاطىء لها؟**

**المصادر الحرة هي مفهوم متبع لحماية الملكية الفكرية ال تقوم على احتكار المعلومة بل على نشرها. والمفهوم الخاطئ لها أنها تمثل مجتمع المبرمجين فقط ولكنها تشمل العديد من المتخصصين في جميع المجاالت.**

**س:2 يحتوى الموقع (net.sourcforge.www (مجموعة من المصادر الحرة التي تعمل على نظام التشغيل النوافذ )windows(, قم بزيارة الموقع وسجل مجموعة من تلك البرامج والغرض منها, ورخص البرامج التي تتبعها.**

**.opendisc ,software feedom :هي البرامج**

**رخص البرامج هي رخص مصادر حرة.**

**س:1 من وجه نظرك قارن بين مزايا كل من المصادر الحرة والمصادر المغلقة, وأيهما تفضل استخدامه؟ مع ذكر السبب.**

**مزايا المصادر الحرة:**

**-1 األمان العالي. -2 السرعة في التشغيل. -1 قلة األعطال. -4 انخفاض الكلفة. -1 إتاحة المصدر إلطالع. -6 سهولة كشف األخطاء مع سرعة تقديم الحلول. -1 عالمية وتدعيم لغات مختلفة منها العربية. -8 شبة خالية من الفيروسات وبرامج التجسس. -9 وجود تطبيقات وبرامج متعددة. -11 سريعة التطور والتحديث.**

**-11 مدعوم من شركة ضخمة وتاريخية مثل (IBM(.**

**مزايا المصادر المغلقة:**

**الميزة بالنسبة للمصادر المغلقة هي مادية بالنسبة لمطوريها و الشركات المسؤولة عنها ألن المصادر المغلقة تجبر المستخدم على شراء نسخته الخاصة به و الدفع** 

**مقابل تحديثها وهذا مكسب مادي كبير ألصحاب الشركات المطورة لهذا النوع من المصادر. أما بالنسبة للمستخدم فالفائدة بالنسبة له هي أن المصادر المغلقة تشمل عدد كبير من البرامج التي ال يستغني عنها المستخدم وال توجد مفتوحة المصدر أبدا.ً**

**وأفضل المصادر الحرة ألن المصادر المغلقة تعطي لكل برنامج أو تطبيق رخصة استخدام خاصة به وغالباً ما تنص على أنه ال يحق استخدام البرنامج إال بعد شراء حقوق االستخدام الشخصي مع عدم السماح بتوزيعه أو نسخه للغير مما يعني تكلفة مادية كبيرة بالنسبة لي كما أن المصادر المفتوحة تتمتع بحماية و أمان من الفيروسات و برامج التجسس.**

### **س:4 أنشى جدوالً وقارن فيه بين:**

**أ- المصادر الحرة. ب-المصادر المفتوحة. ج- البرامج مجانية االستخدام.**

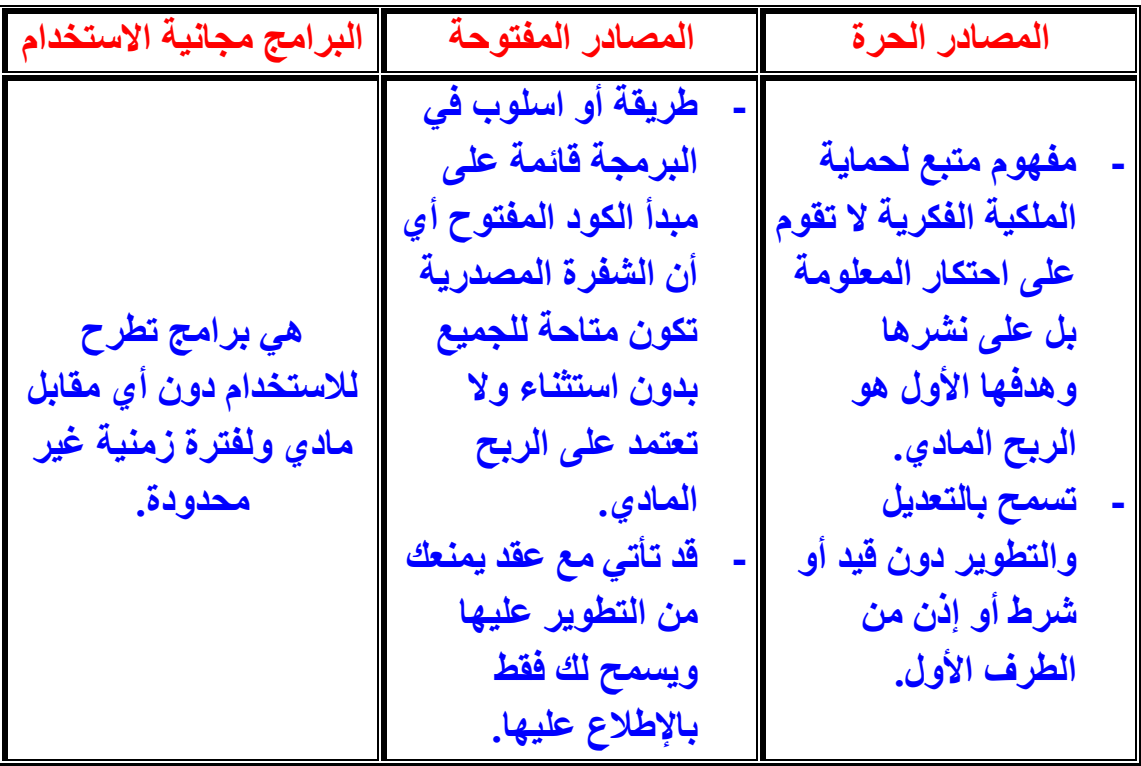

**س:1 صل من القائمة )أ( بما يناسبه من القائمة )ب(: أ تقديم عمل اآلخرين بكامله على أنه عمل للفرد. االستنساخ نسخ قطعة نصية بعد تغيير بعض الكلمات الرئيسية. االستبدال نسخ أجزاء كبيرة من مصدر دون ذكر المصدر. النسخ نسخ من كتابات الفرد دون ذكرها. التكرار اختبار صفحة :21 اختر رمز اإلجابة الصحيحة فيما يلي: .1 تقوم فكرة المصادر الحرة على: أ.توفير تطبيقات برمجية بصورة مجانية. ب. عمل مبرمجين دون أي مقابل مادي. ت. االنتفاع المشترك وتقاسم المعرفة. ث. منافسة البرامج مغلقة المصدر. .2 نظام تشغيل يعد له الفضل في انتشار مفهوم المصادر عام 1991 هو نظام: أ.ويندوز. ب. لينكس. ت. آبل. ث. أندرويد. .1 تعد حزمة برامج مايكروسوفت أوفيس ضمن برامج: أ.حرة المصدر. ب. مفتوحة المصدر. ت. مغلقة المصدر.**

**ث. المجانية.**

- **.4 أي من الرخص التالية تعد مغلقة المصدر:**
	- **أ.GPL.**

**ب. EULA.**

**ت. FDL.**

**ث. BSD.**

**س:1 قامت إحدى الشركات التجارية الصغير بتصميم برنامج لمواقيت الصالة تحت رخصة GPL, وقد رغب خالد باقتناء البرنامج وتوزيعه على زمالئه بصورة مجانية, إن ما قام به خالد يعد:**

- **أ. سرقة لحقوق اآلخرين.**
	- **ب. قرصنة للبرامج.**

**ت. نشر للخير.**

**ث. مخالفة لحقوق النسخ والنشر.**

**س:6 قام مهند بتقديم بحث له لمعلمه بعنوان "أخالقيات المهنة", وقد قام بالرجوع إلى محركات البحث للحصول على المصادر والمعلومات المتعلقة بموضوعات البحث, وفي نهاية البحث وضع محركات البحث فقط كمراجع, إن ما قام به مهند يعد انتحاالً علمياً يمكن تصنيفه بأنه:**

- **أ. استنساخ.**
	- **ب. مزج.**
	- **ت. نسخ.**
	- **ث. تكرار.**

**س:1 إذا قمت بنسخ جزء من أبحاثك ودراساتك السابقة دون اإلشارة إلى هذه األبحاث والدراسات في بحثك الجديد, فإن ذلك يعد من أنواع االنتحال العلمي ويطلق عليه:**

- **أ. استبدال.**
	- **ب. مزيج.**
	- **ت. نسخ.**
	- **ث. تكرار.**

**تمرين: صفحة :11**

**س:1 ثبت نظام التشغيل )أعجوبة لينكس( باستخدام جهازك الشخصي في المنزل. -1 نقوم بوضع القرص )DVD )المرفق مع الكتاب في مشغل األقراص الضوئية وننتقل للمسار التالي:**

**الوحدة األولى- المصادر الحرة- )686i-live-16-ojuba)**

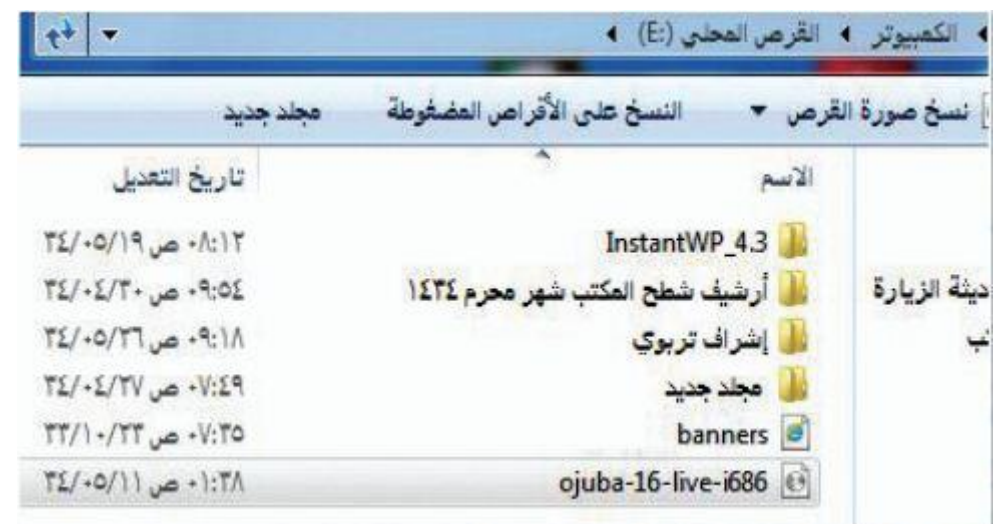

**-2 نقوم بنسخ الملف من القرص الضوئي )DVD )إلى الجهاز الشخصي.**

**-1 نقوم بإخراج القرص و إدخال قرص جديد فارغ وهو الذي سنقوم بوضع نسخة النظام عليه.** **-4 بالضغط بزر الفأرة األيمن على ملف التوزيعة الذي قمنا بنسخه سابقا تظهر لنا قائمة فرعية نختار منها األمر ) فتح باستخدام( ثم نختار ) مسجل صورة القرص لwindows )كالتالي:**

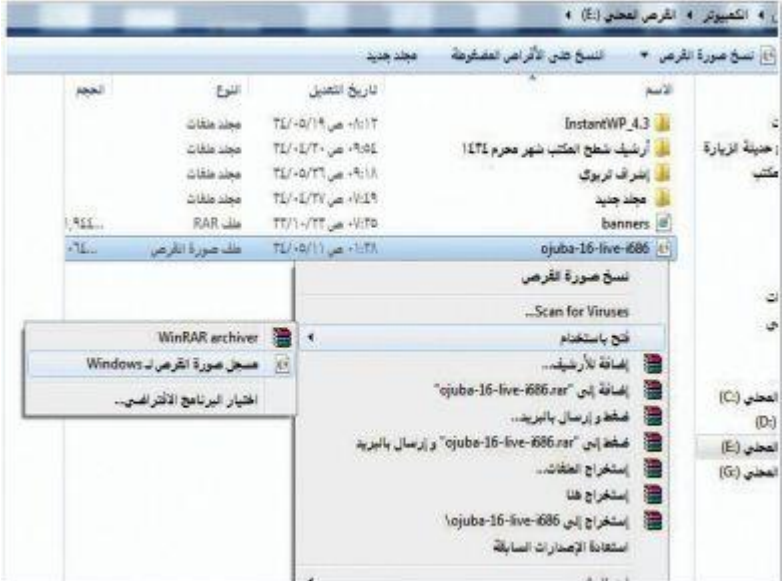

**-1 من الصورة التالية نقوم بتحديد مسجل األقراص الضوئية ثم نضغط الزر:) نسخ على القرص المضغوط(.**

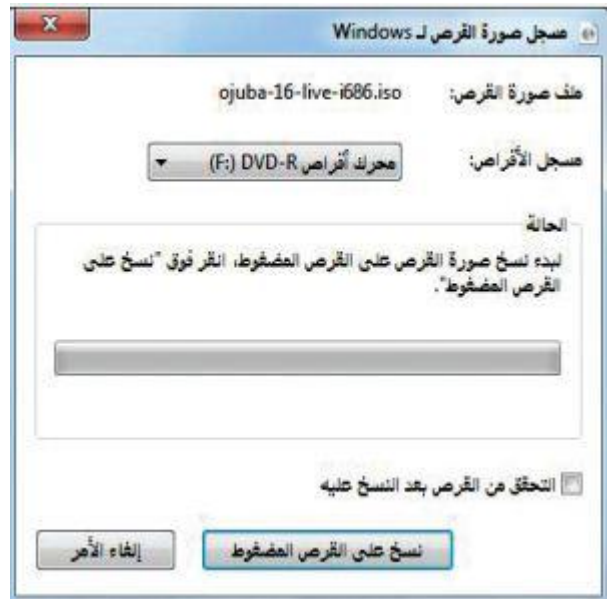

**-6 بعد انتهاء عملية التجهيز و خروج القرص ذاتيا نقوم بادخاله مرة اخرى و نعيد تشغيل الجهاز و نقوم بالضغط على مفتاح )delete )أو المفتاح المناسب حسب نوع الجهاز حتى تظهر لنا شاشة تحتوي االختيارين التاليين:**

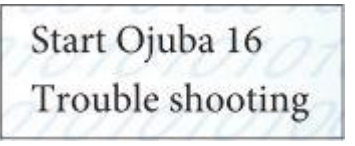

**start Ojoba 16 in basic نختار ومنها trouble shooting نختار -1 mode graphics, و بهذا نكون انتهينا و تظهر لنا شاشة سطح المكتب لنظام التشغيل.**

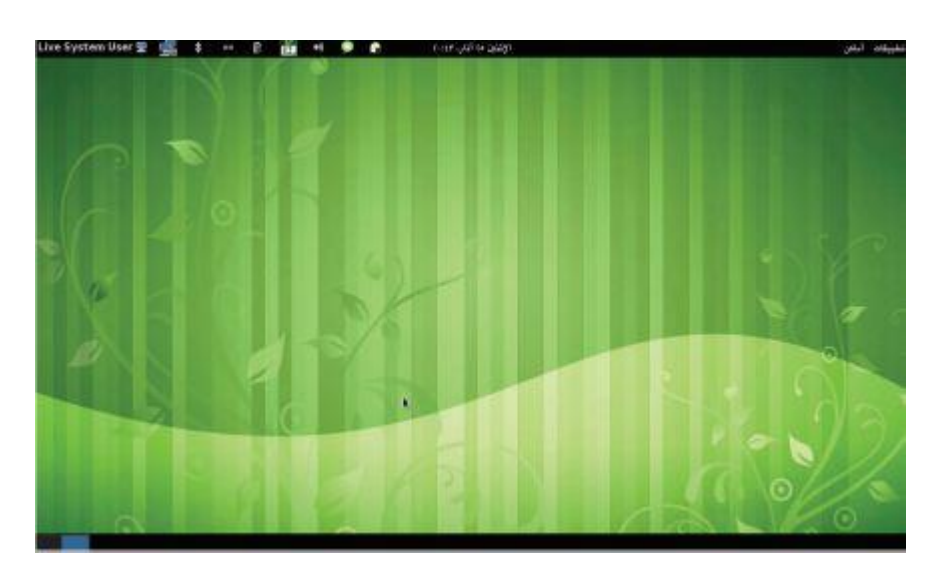

**س:2 ماذا تعني كلمة )توزيعة لينكس(؟**

**هو أن نقوم بجمع بعض البرامج المجانية أو المفتوحة المصدر على اإلنترنت ثم نقوم بعمل بناء لهذه البرامج و التاكد من عدم التعارض فيما بينها وبإمكان أي مستخدم الحصول على النسخ الخيرة من البرامج من مواقعها على شبكة اإلنترنت.**

**س:1 ما الفرق بين نسخ وحرق القرص الضوئي؟**

**الفرق بين النسخ و الحرق: أن النسخ على القرص الضوئي ال يتيح امكانية التشغيل الذاتي لمحتويات القرص و يمكننا اعادة النسخ عدة مرات على القرص, ولكن حرق القرص الضوئي يقوم بتجهيز القرص الضوئي للعمل مباشرة فور اقالع جهازالحاسب وبعد عملية الحر ال يمكن النسخ على القرص , و الحرق مناسب لتجهيز أنظمة التشغيل للعمل على أقراص ضوئية او اعداد األقراص الضوئية بملفات صوتية و مرئية للعمل مباشرة على أقراص )DVD).** **س:4 بعد تهيئة الذاكرة المتنقلة )بتوزيعة لينكس(, هل يمكن نسخ ملفات منها و إليها؟**

**نعم يمكننا نسخ الملفات منها و إليها و هذه ميزة تتميز بها الذاكرة المتنقلة عن األقراص الضوئية.**

**تمرين: صفحة:18**

**س:1 قم بتشغيل نظام التشغيل )أعجوبة لينكس( على جهازك الشخصي في المنزل.**

**-1 بعد وضع القرص الضوئي الذي قمنا بتجهيزه سابقا نعيد تشغيل الجهاز و نقوم بالضغط على مفتاح )delete )أو المفتاح المناسب حسب نوع الجهاز نختار لنا تظهر حتى وننتظر start Ojoba 16 in basic graphics mode شاشة سطح المكتب لنظام التشغيل أعجوبة لينكس.**

**س:2من خالل عملك على نظام التشغيل )أعجوبة لينكس(:**

**غير مظهر سطح المكتب من اعدادات النظام.**

**-1 من سطح المكتب نضغط على الزر )user system live )ومنها نختار اعدادات النظام كالتالي:**

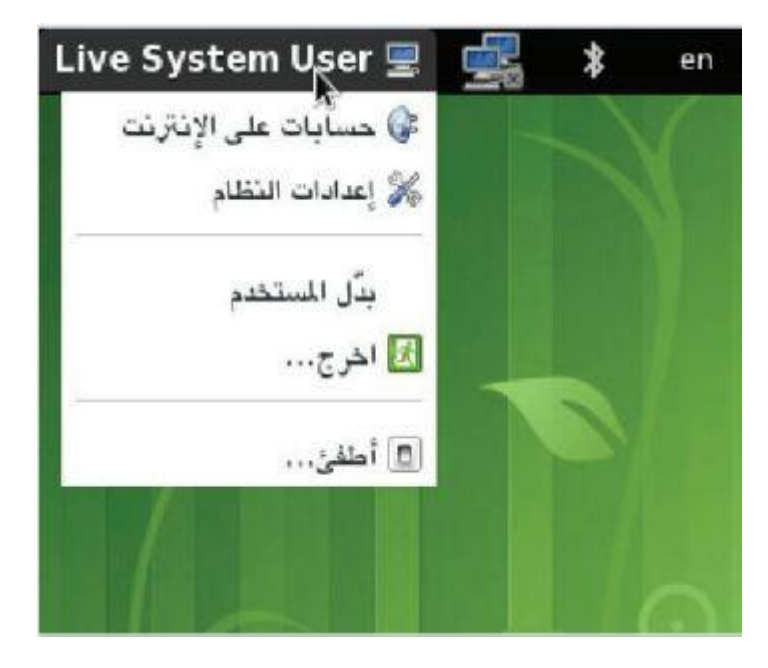

**-2 من أيقونة الخلفية يمكننا تغيير خلفية سطح المكتب.**

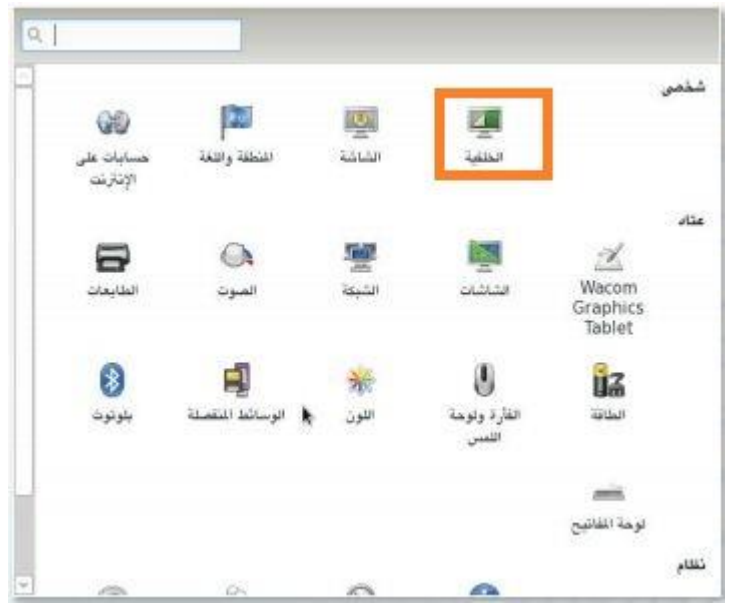

**جرب اثنين من التطبيقات و اكتب تقريراً مختصراً حولها.**

**-1 نقوم بالضغط على زر تطبيقات لفتح القائمة التي تحتوي على تطبيقات النظام نختار منها األلعاب و نختار لعبة مناسبة لتشغيلها ولتكن لعبة Atomix وهي لعبة لألطفال عبارة عن لغز لتركيب المركب الكيميائي المذكور والموجودة صورته في طرف الشاشة تكمن صعوبة اللعبة في أن الذرات تظل تتحرك دون توقف حتى تصطدم بشيء لذا يكون على الطفل التفكير في مكان مناسب لجمع الذرات.**

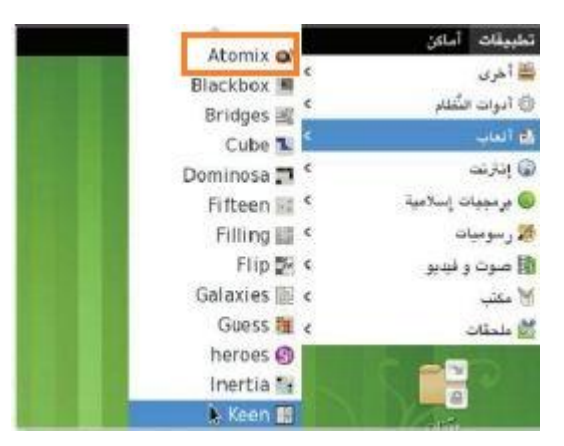

**-2 نقوم باختيار برمجيات اسالمية وتشغيل برنامج المصحف.**

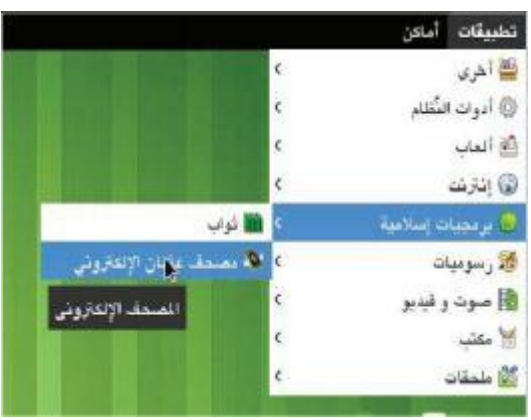

## **تمرين: صفحة :41**

**س:1 يحتوي موقع برنامج المكتب )ليبر أوفيس( )/org.libreoffice.ar )جميع المعلومات المتعلقة بالبرنامج مع امكانية تحميل اخر االصدارات, من خالل الموقع حمل اخر نسخة من البرنامج تعمل على نظام )ويندوز( ومن ثم قم بتركيبها على نظام )ويندوز( لديك وتجربة العمل عليه.**

**-1 نقوم بالدخول إلى الموقع ونضغط زر نزل ليبر أوفيس .4**

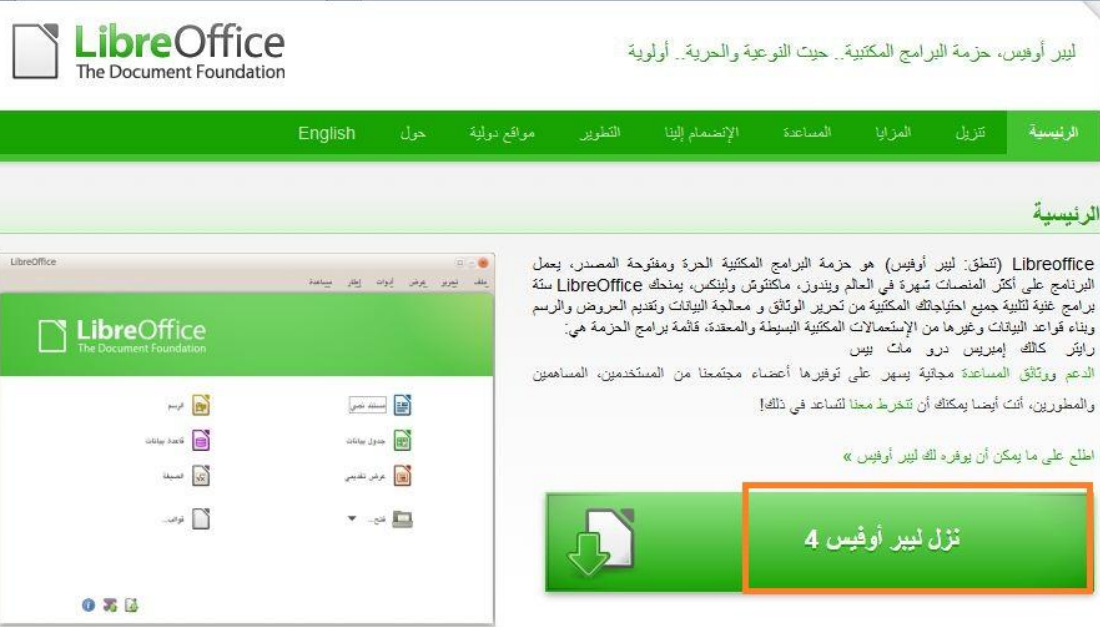

**-2 نضغط على )المثبت الرئيسي( لبدء عملية التحميل.**

#### تتزيل

#### Selected: LibreOffice Windows, الإصدار 4.1.1, العربية

هذا الإصدار من ليبر أوفيس معدّ مع رعاية وتقديم من مجتمع ليبر أوفيس يرجى ملاحظة أنه. ولأن هذا هو الإصدار الذاتي من هذه الملسلة، يعب قراءة مطومات الإصدار (تحت "ndy .("resources

توفَّر ليبر أوفيس بمنطوعين حول العالم، جمَّعت بمؤسسة خيرية.

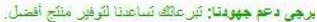

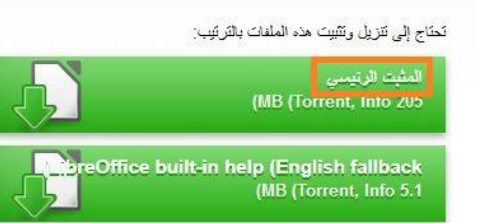

#### **-1 نختار مكان التحميل و نبدأ التحميل.**

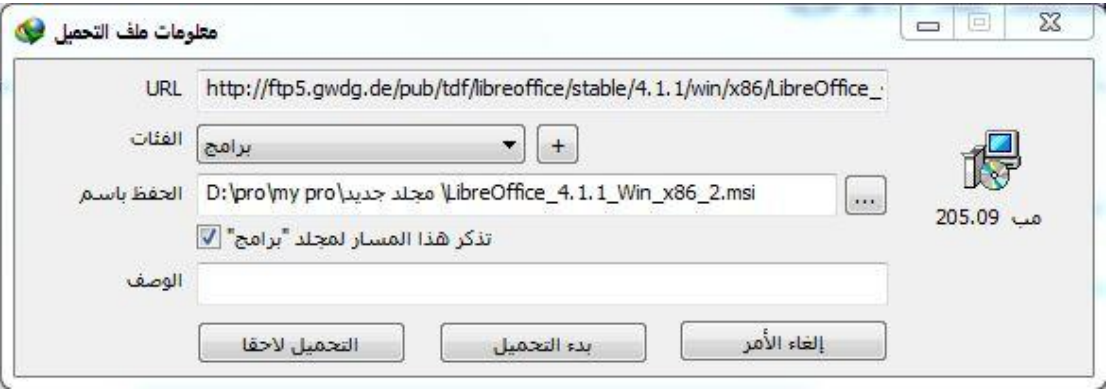

## **-4 بعد انتهاء عملية التحميل نقوم بفتح أيقونة النسخة لبدء عملية التركيب.**

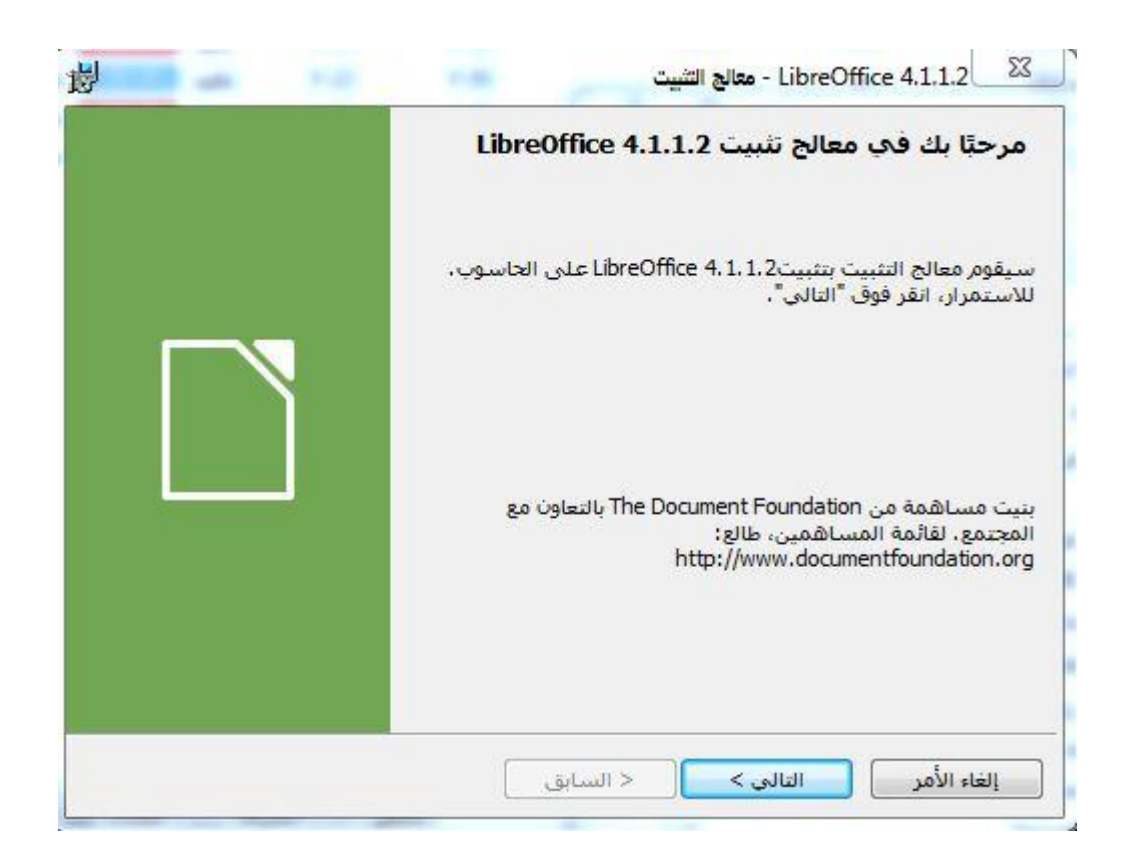

#### **-1 نقوم باختيار نوع االعداد نموذجي ونضغط التالي.**

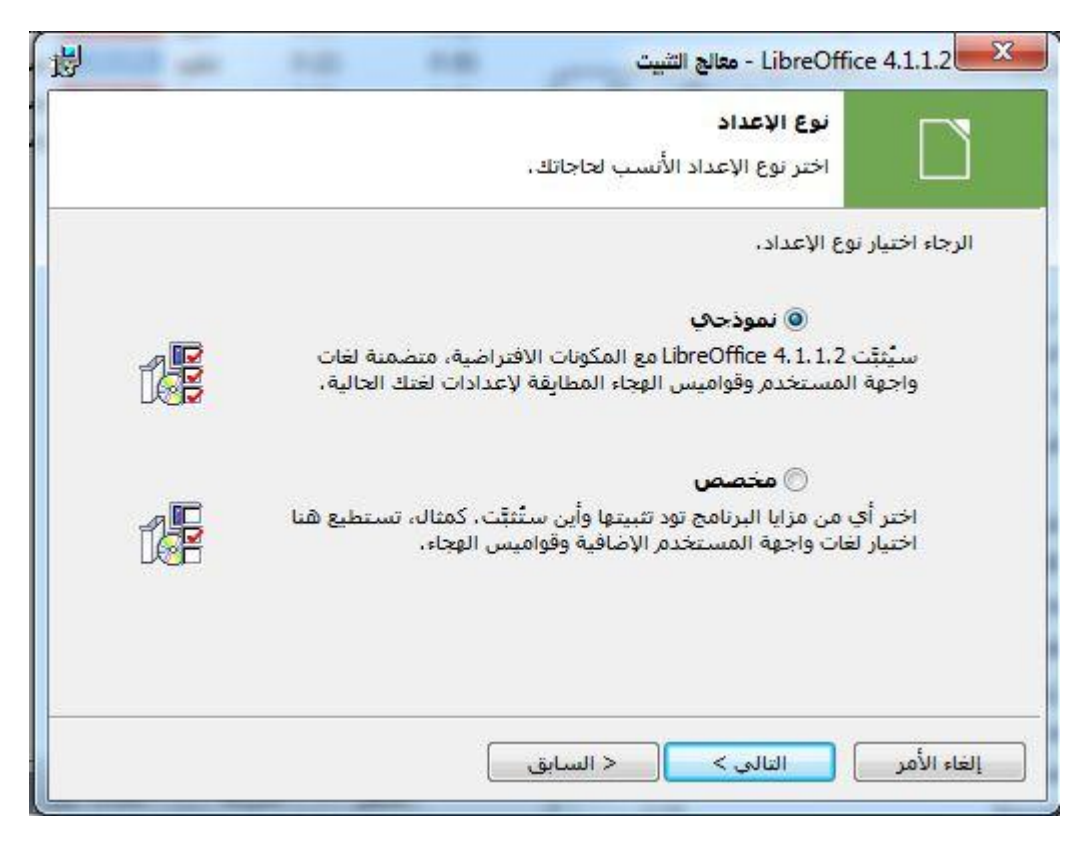

**-6 نقوم بضبط اإلعدادات المطلوبة كما في الصور التالية حتى انتهاء عملية التركيب.**

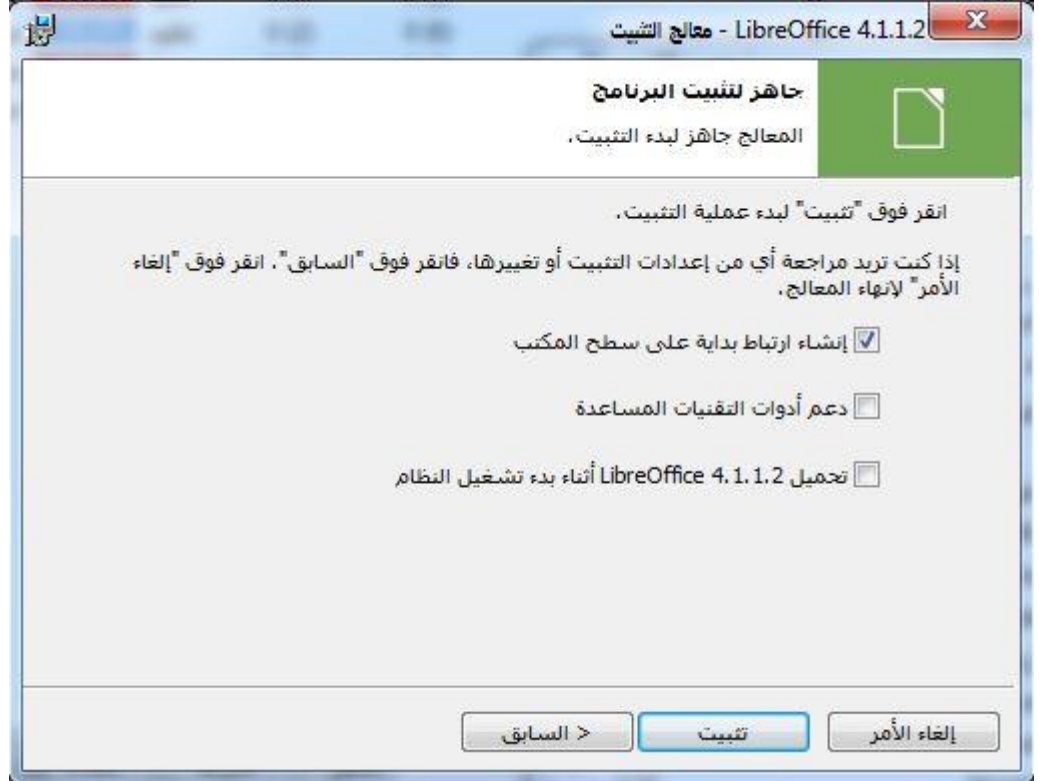

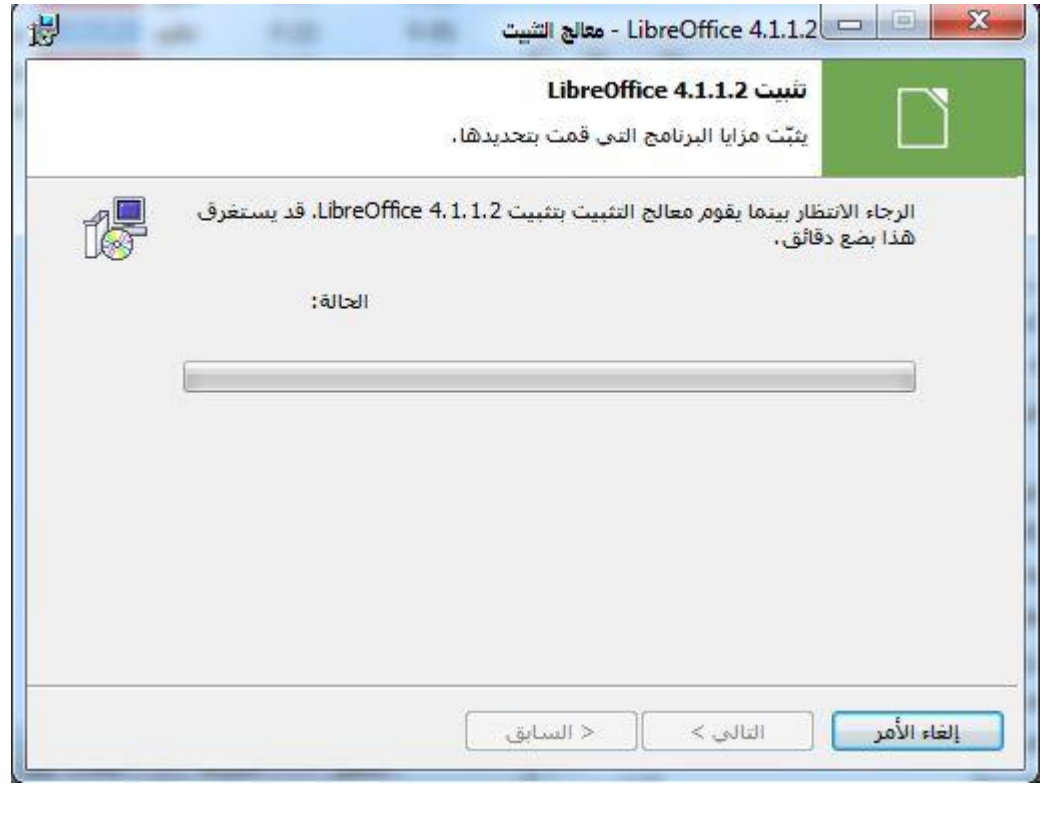

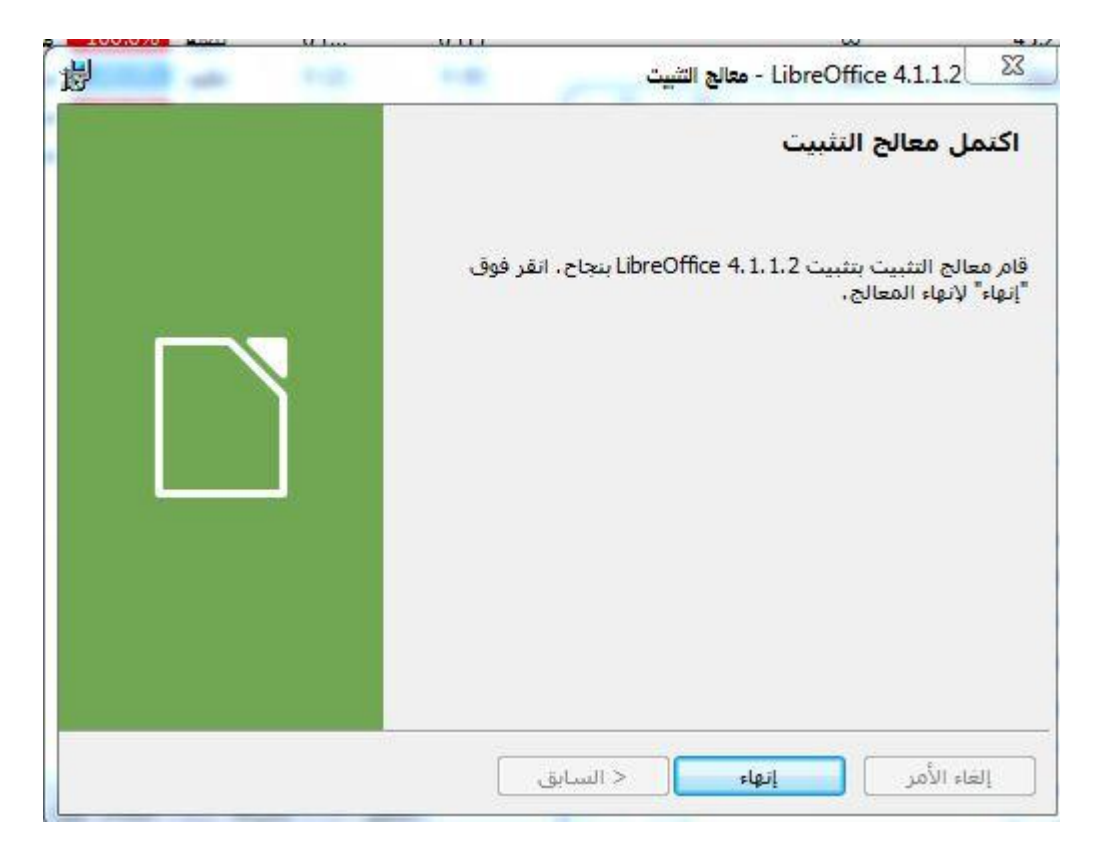

**ولتجربة العمل عليه نقوم بفتح قائمة بدء و اختيار البرنامج المطلوب و بدء العمل عليه.**

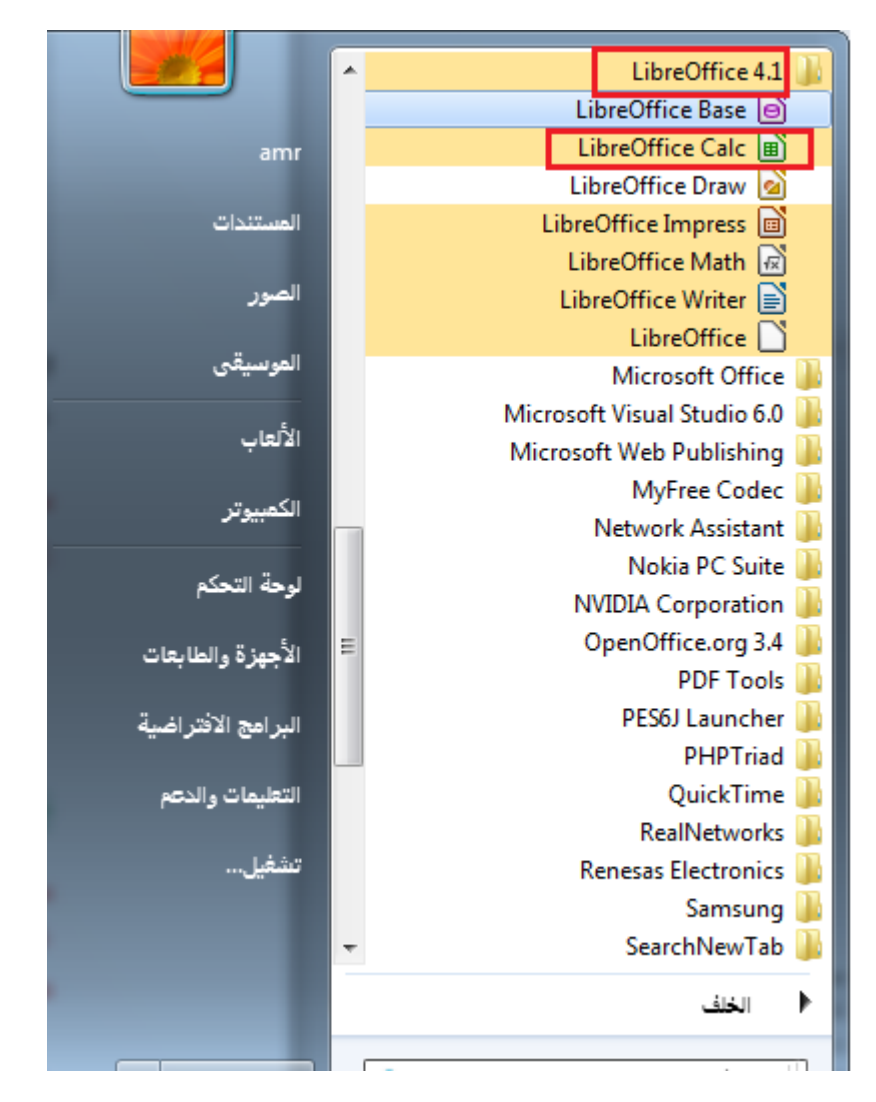

**س:2 تحوي النسخة الكاملة من برنامج المكتب )ليبر أوفيس( مجموعة من التطبيقات.اذكرها.**

**تحتوي على التطبيقات التالية:**

**Base libreOffice إلنشاء قواعد البيانات**

**Calc libreOffice للتعامل مع الجداول اإللكترونية**

**Draw libreOffice إلنشاء الرسوم و الشعارات**

**Impress libreOffice إلعداد العروض التقديمية**

**Math libreOffice إلنشاء الصيغ العلمية والمعادالت**

**Writer libreOffice لتحرير الخطابات وإنشاء الرسوم و التقارير والمستندات.**

<mark>تمرين: صفحة 10:</mark>

**س:1 صمم شريحة تحمل اسمك واسم مدرستك مع اجراء بعض عناصر الحركة عليها وذلك باستخدام برنامج العرض التقديمي )impress org.openoffice ) من مجموعة برامج المكتب المفتوح.**

**-1 نقوم بفتح برنامج المكتب المفتوح ونختار عرض تقديمي**

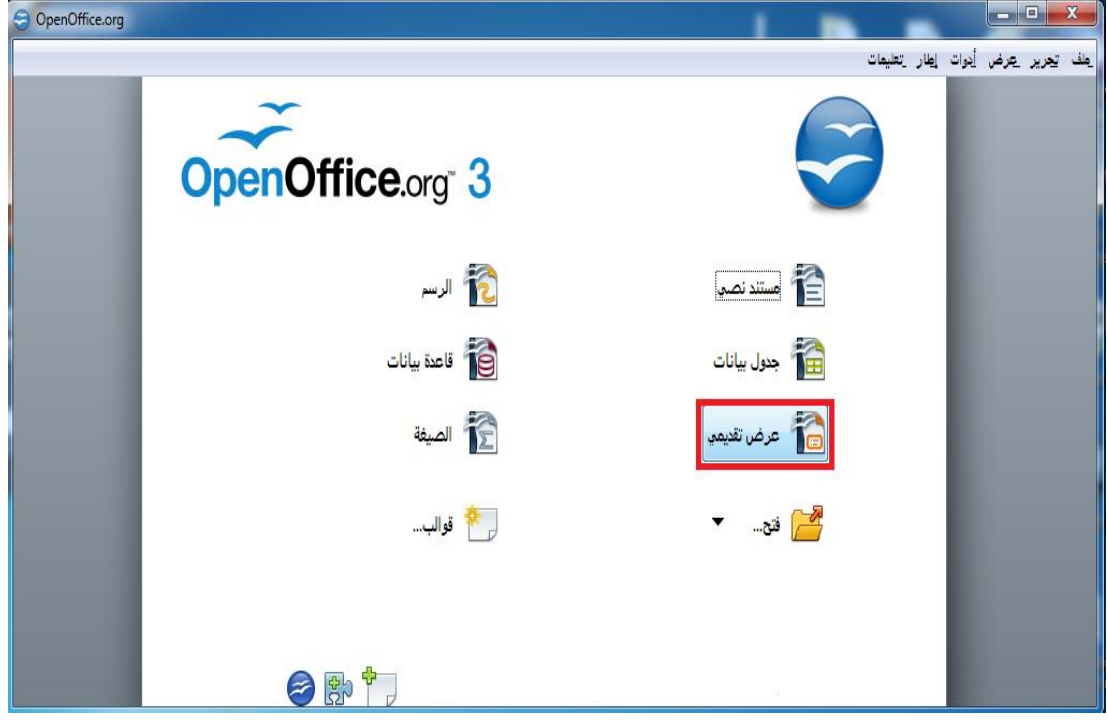

**-2 نقوم باختيار عرض تقديمي فارغ.**

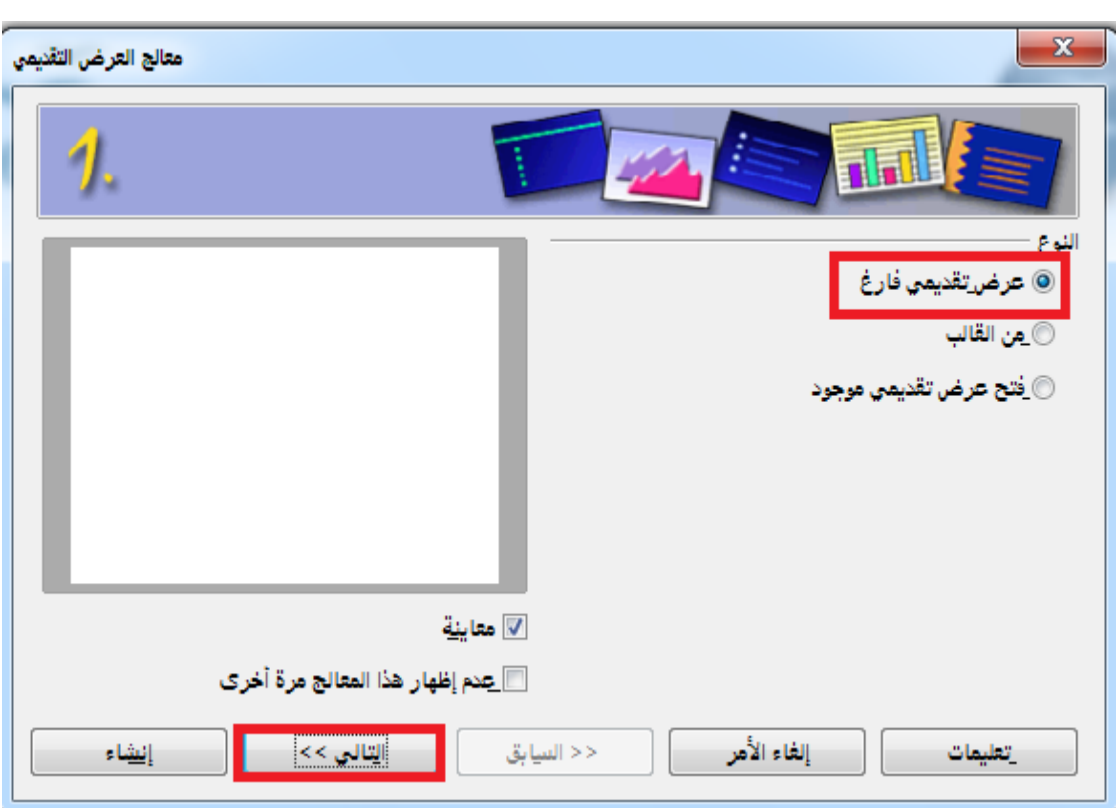

### **-1 نقوم باختيار تصميم للشريحة.**

![](_page_28_Picture_15.jpeg)

**-4 نقوم باختيار التأثير المناسب و سرعة العرض و نضغط زر إنهاء.**

![](_page_29_Picture_37.jpeg)

**-1 يقوم البرنامج بإنشاء الشريحة حسب المواصفات التي حددناها, فننقر على األماكن المحددة في الصورة التالية إلضافة اسم المدرسة و اسم الطالب.**

![](_page_29_Figure_2.jpeg)

**-6 بعد كتابة البيانات المطلوبة ننقر على إسم المدرسة و نختار إضافة لنقوم بإجراء حركة مناسبة كالتالي:**

![](_page_30_Figure_1.jpeg)

**-1 تفتح لنا نافذة نختار منها الحركة المطلوبة:**

![](_page_31_Picture_9.jpeg)

**-8 ثم نقوم بحفظ العمل من قائمة ملف نختار األمر حفظ و نحدد مكان الحفظ و نضغط موافق.**

![](_page_32_Picture_14.jpeg)

**س:2أنشئ الجدول أدناه مع اجراء البيانات الحسابية على االعمدة الفارغة من خالل برنامج الجداول الحسابية )calc org.openoffice ):**

![](_page_32_Picture_15.jpeg)

**-1 نقوم بفتح البرنامج من قائمة ابدأ.**

![](_page_33_Picture_0.jpeg)

#### **-2 نقوم بإدخال البيانات في الجدول كالتالي:**

![](_page_33_Picture_68.jpeg)

**-1 نقوم بتحديد الخلية 2D لحساب المتوسط بداخلها و نضغط على زر الصيغ الحسابية كالتالي:**

![](_page_34_Picture_24.jpeg)

## **-4 نقوم باختيار دالة المطلوبة لحساب المتوسط الحسابي ونضغط التالي:**

![](_page_34_Picture_25.jpeg)

**-1 نقوم بإدخال أسماء الخاليا المراد حساب المتوسط الحسابي لها كما في الصورة التالية:**

![](_page_35_Picture_16.jpeg)

**-6 نقوم بتحديد الخلية التي تحتوي على النتيجة و نسحب ألسفل بالفأرة لتكرار الصيغة الحسابية في بقية الخاليا كالتالي:**

![](_page_35_Picture_17.jpeg)

**-1 نقوم بنفس الخطوات لحساب الدرجة النهائية مع اختالف الدالة كالتالي:**
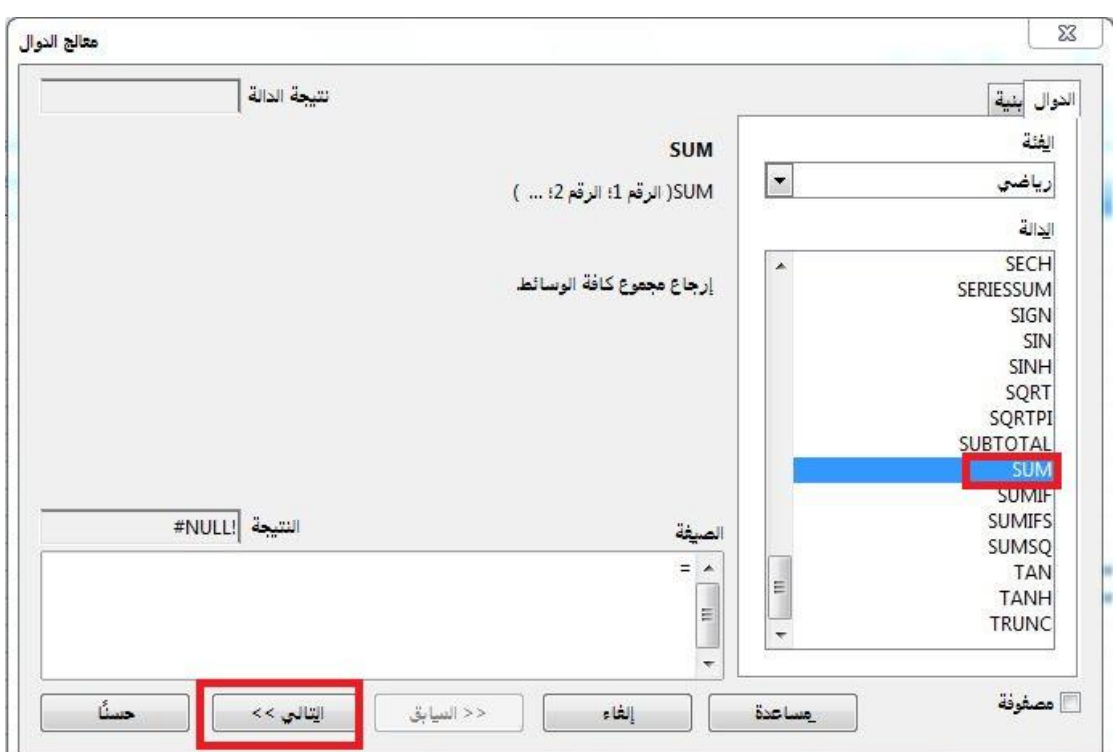

### **وتكون النتيجة النهائية كالتالي:**

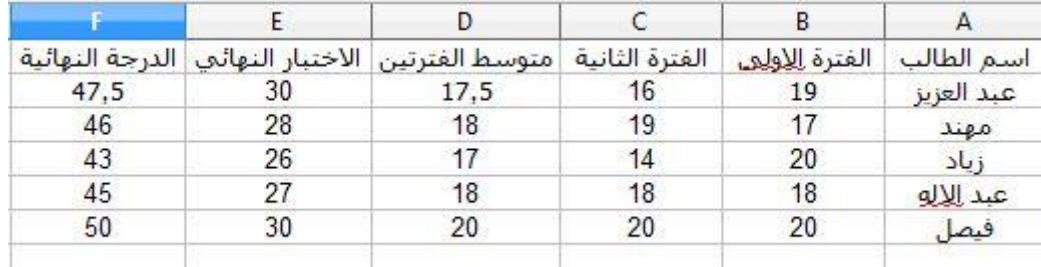

### **س:1احصل على آخر نسخة من برنامج المكتب المفتوح من خالل الدخول على الموقع العربي لبرنامج المكتب المفتوح )ar/org.openoffice).**

#### **-1 بعد الدخول على الموقع نختار النسخة المخصصة للوندوز.**

Apache OpenOffice 4.0 has been released!

Product | Download | Support | Blog | Extend | Develop | Focus Areas | Nativ

Latest available Apache OpenOffice 3.4.1 downloads

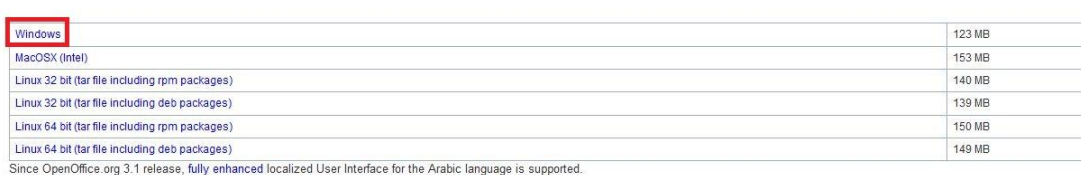

home  $\ast$  are

**-2 سوف تظهر شاشة انتظار التحميل:**

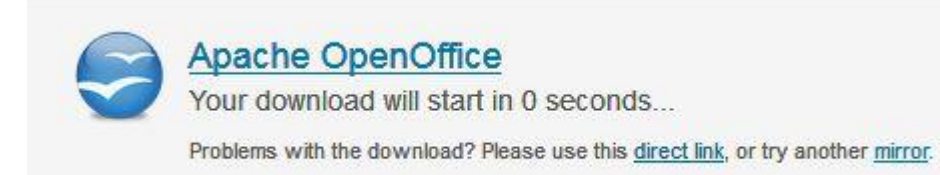

### **و بعد تحديد مكان التحميل نبدأ التحميل و بهذا نكون حصلنا على النسخة.**

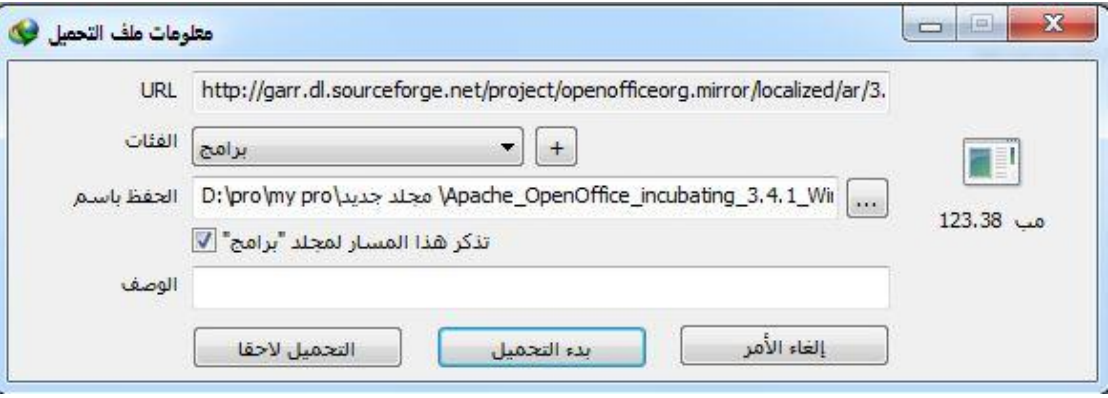

#### **الوحدة الثانية**

#### **إدارة المواقع على االنترنت**

**نشاط صفحة :18**

**زيارة موقع برمجيات إدارة المواقع [com.opensourcecms.www](http://www.opensourcecms.com/)**

**يقدم موقع برمجيات إدارة المواقع الحر المصدر مجموعة كبيرة من البرمجيات المتميزة في إدارة المواقع ومنها:**

- **- برمجيات إدارة البوابات.**
- **- برمجيات إضافة المنتديات.**
	- **- برمجيات المنتديات.**
- **- برمجيات التعليم اإللكتروني والمدارس اإللكترونية.**

**قم بزيارة الموقع السابق, وقم بتركيب إحدى البرمجيات وفق اهتمامك وقدمه لمعلمك, ونود التذكير بأنه يمكنك استخدام خدمة الترجمة في محرك** 

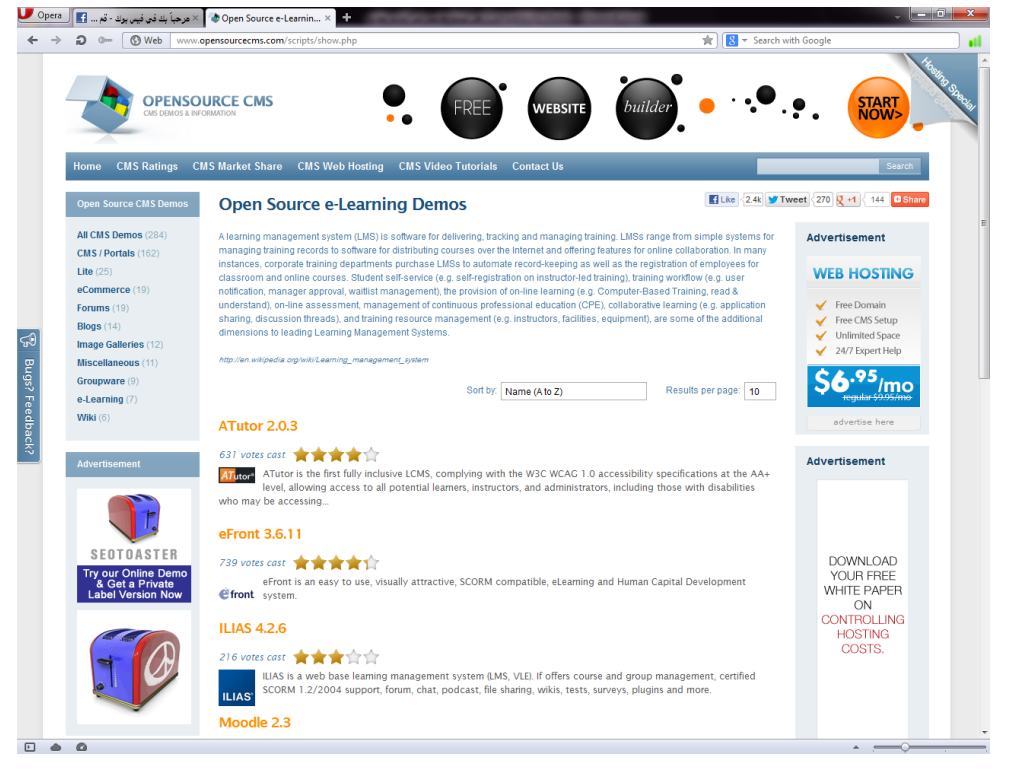

**البحث)Google).**

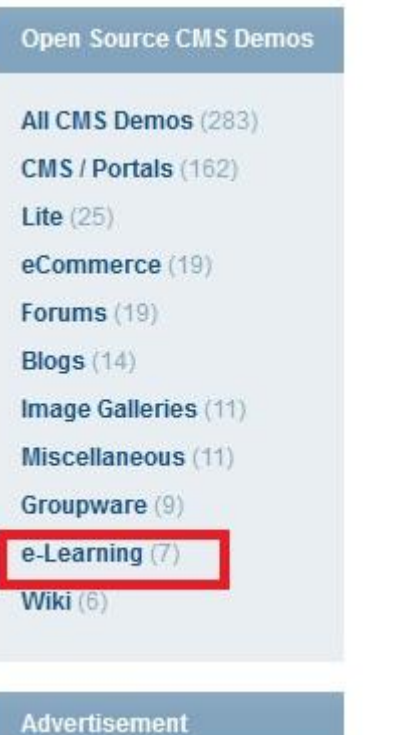

#### **-1 نقوم بفتح الموقع واختيار Learning-e**

#### **-2 نقوم باختيار برنامج 2.0.3 ATutor**

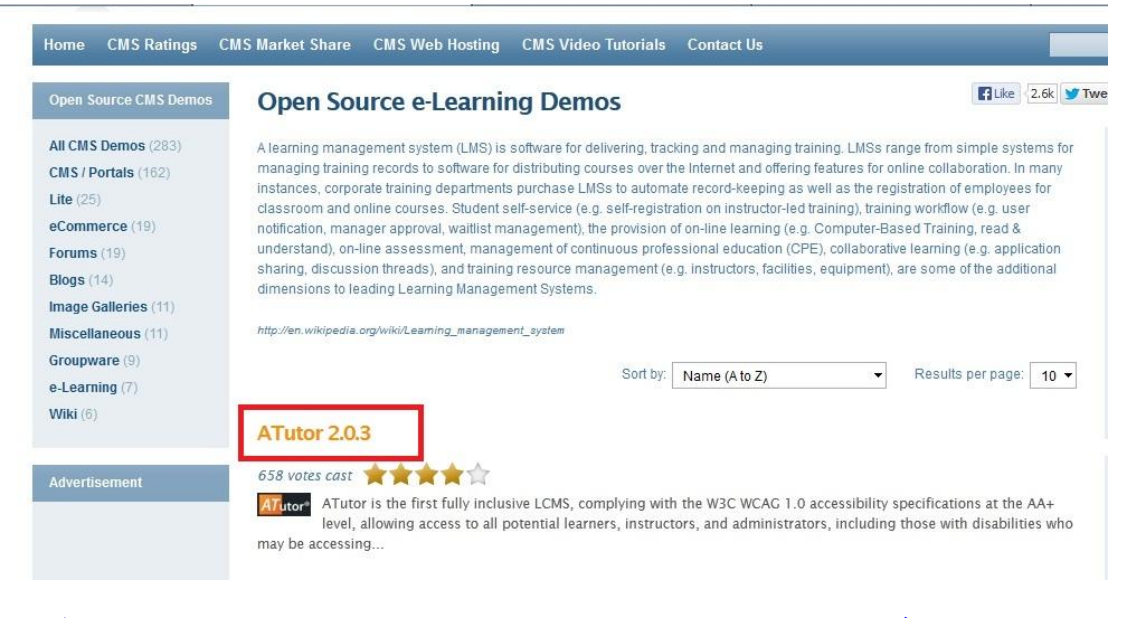

**-1 تفتح صفحة البرنامج ونالحظ وجود شرح مبسط عنه و عن استخداماته فنقوم بتحميله كالتالي:**

#### ATutor 2.0.3

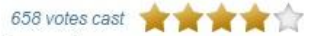

ATutor<sup>®</sup> Category: e-Learning Stable Release: 2.0.3

Updated: September 16 2011 Native Language: English

#### **ATutor Description**

ATutor is the first fully inclusive LCMS, complying with the W3C WCAG 1.0 accessibility specifications at the AA+ level, allowing access to all potential learners, instructors, and administrators, including those with disabilities who may be accessing the system using assistive technologies. Conformance with W3C XHTML 1.0 specifications ensures that ATutor is presented consistently in any standards compliant technology.

ATutor has also adopted the IMS/SCORM Content Packaging specifications, allowing content developers to create reusable content that can be swapped between different e-learning systems. Content created in other IMS or SCORM comformant systems can be imported into ATutor, and visa versa. ATutor also includes a SCORM 1.2 Runtime Environment (LMS RTE3) for playing and managing SCORM based Sharable Content Objects (SCOs).

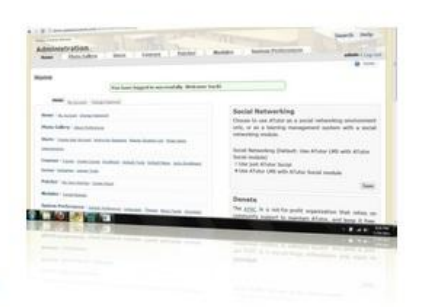

Official Developer Links

#### **-4 بعد فتح صفحة التحميل نختار تحميل البرنامج كالتالي:**

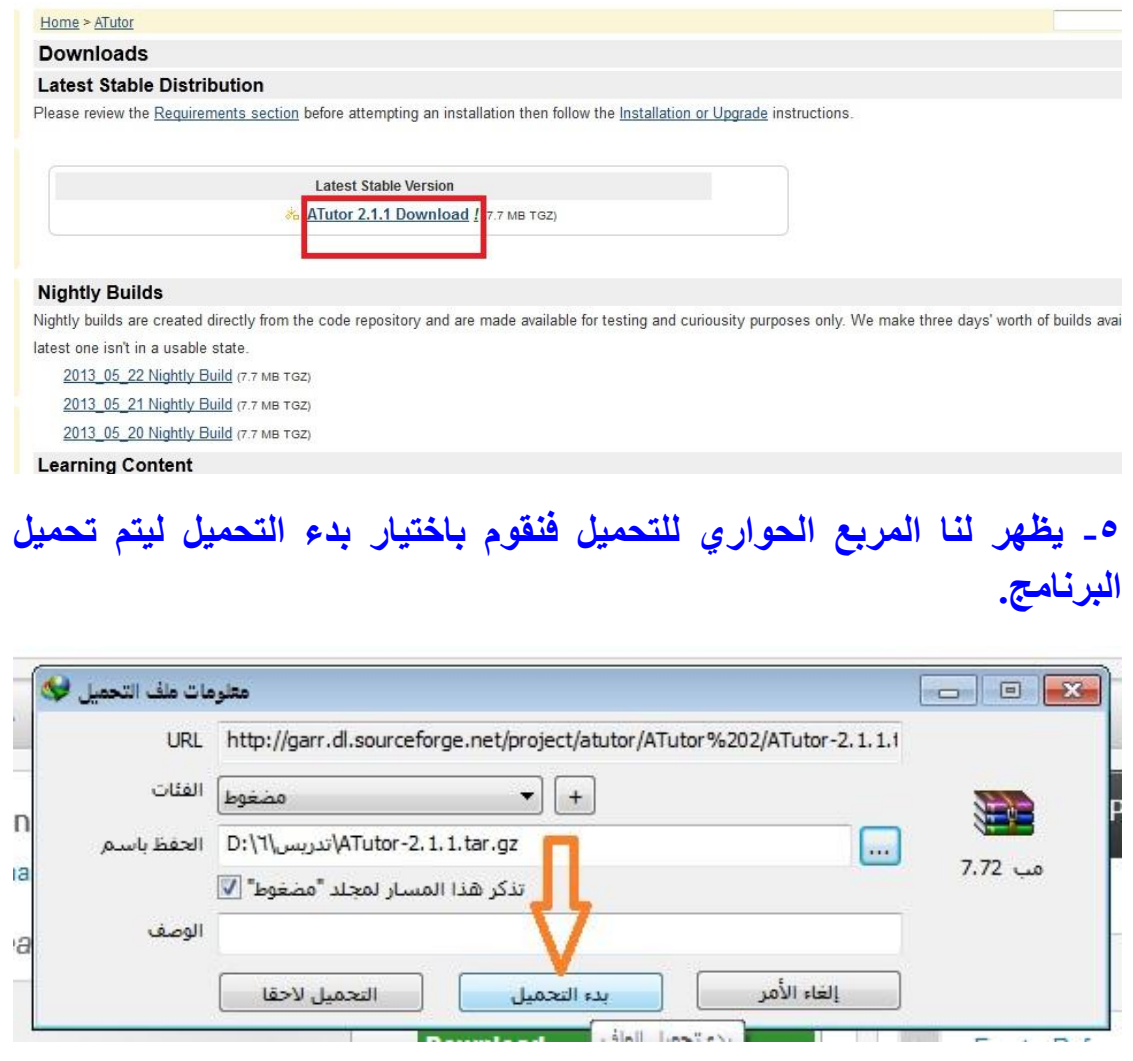

#### **BLike** 2.6k

#### <mark>نشاط صفحة ٥٨:</mark>

**عن طريق محرك البحث )Google (قم بالبحث عن برامج إلدارة المواقع على اإلنترنت إلدارة الحوار والنقاش بزوار الموقع.**

#### **Bitrix site manager4.0.5**

#### **Visual web ripper 2.110.3**

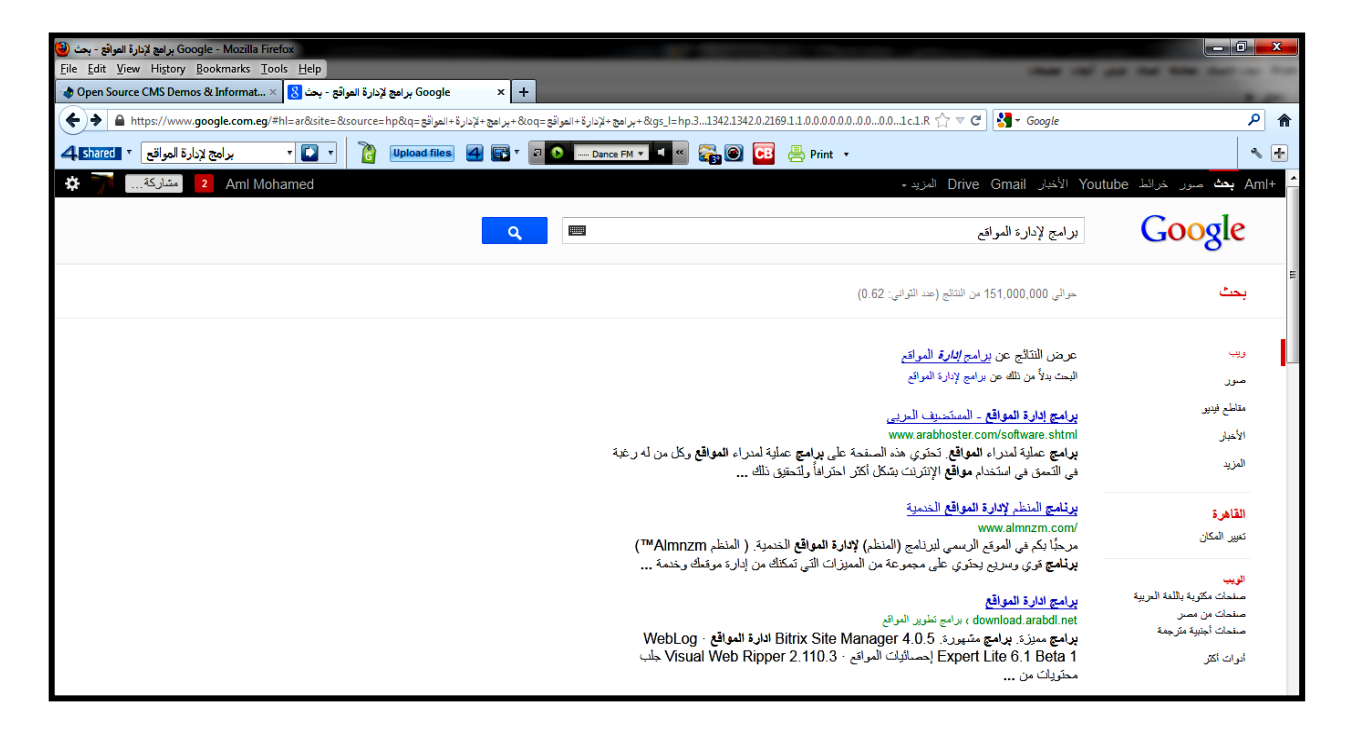

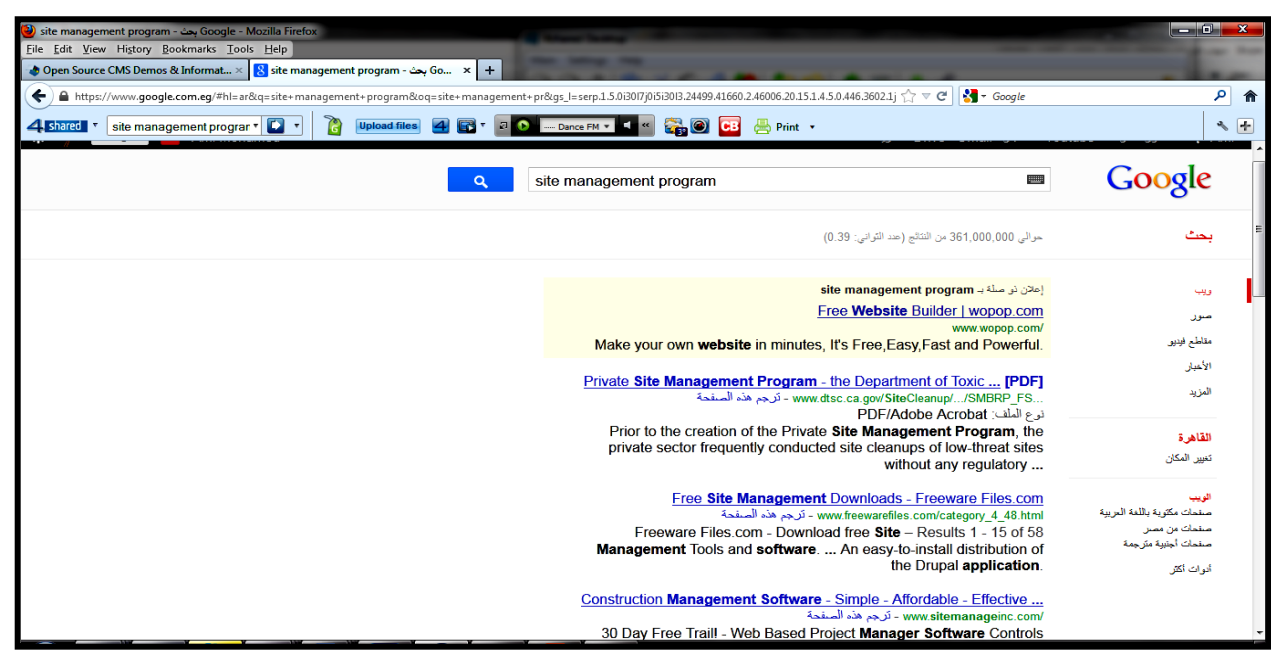

#### **مشروع الوحدة: صفحة 61**

**بعد انتهائك من دراسة وحدة إدارة الموقع, قم بإنشاء مدونة حقيقية باستخدام أحد المواقع التي تقدم خدمة إنشاء المدونات المجانية في أحد الموضوعات التالية:**

- **.1 مدونة شخصية.**
- **.2 مدونة لمادة من المواد التي تدرسها.**

**.1 مدونة للمدرسة التي تدرس بها.**

**.4 مدونة لموضوع من اختيارك.**

**مع مراعاة ما يلي عند إنشاء المدونة:**

- **.1 وضوح المعلومات المعروضة على الشاشة.**
	- **.2 اإلخراج الفني المنظم والجذاب.**
- **.1 خلوها من األخطاء اللغوية والعلمية والبرمجية.**
- **.4 مناسبة الصور واألصوات والنصوص وغيرها من الوسائط المستخدمة للمحتوى.**
	- **.1 إضافة الصفحات والتصنيفات وروابط لمواقع تخدم موضوع المدونة.**
		- **.6 إضافة أعضاء لمدونتك.**

**- نقوم بالدخول على الموقع )com.wordpress.ar://http). ومن شريط**  الأدوات في الأعلى نختار log in

**WWORDPRESS.COM** 

مميِّزات News الدعم الغني فوالب الحالة About Us

**-2 نقوم بالضغط على زر اشترك لعمل اشتراك جديد.**

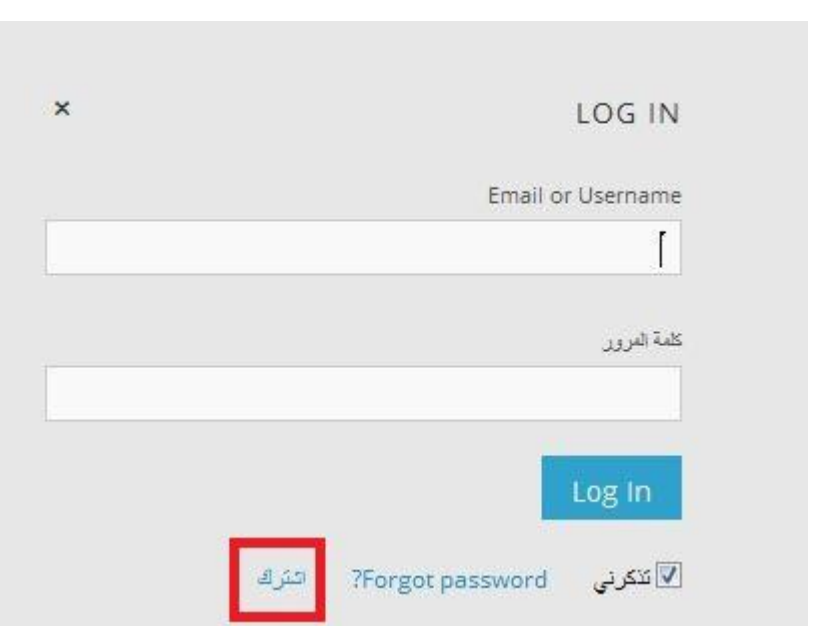

**-1 نقوم بكتابة المعلومات األساسية المطلوبة للتسجيل كالتالي:**

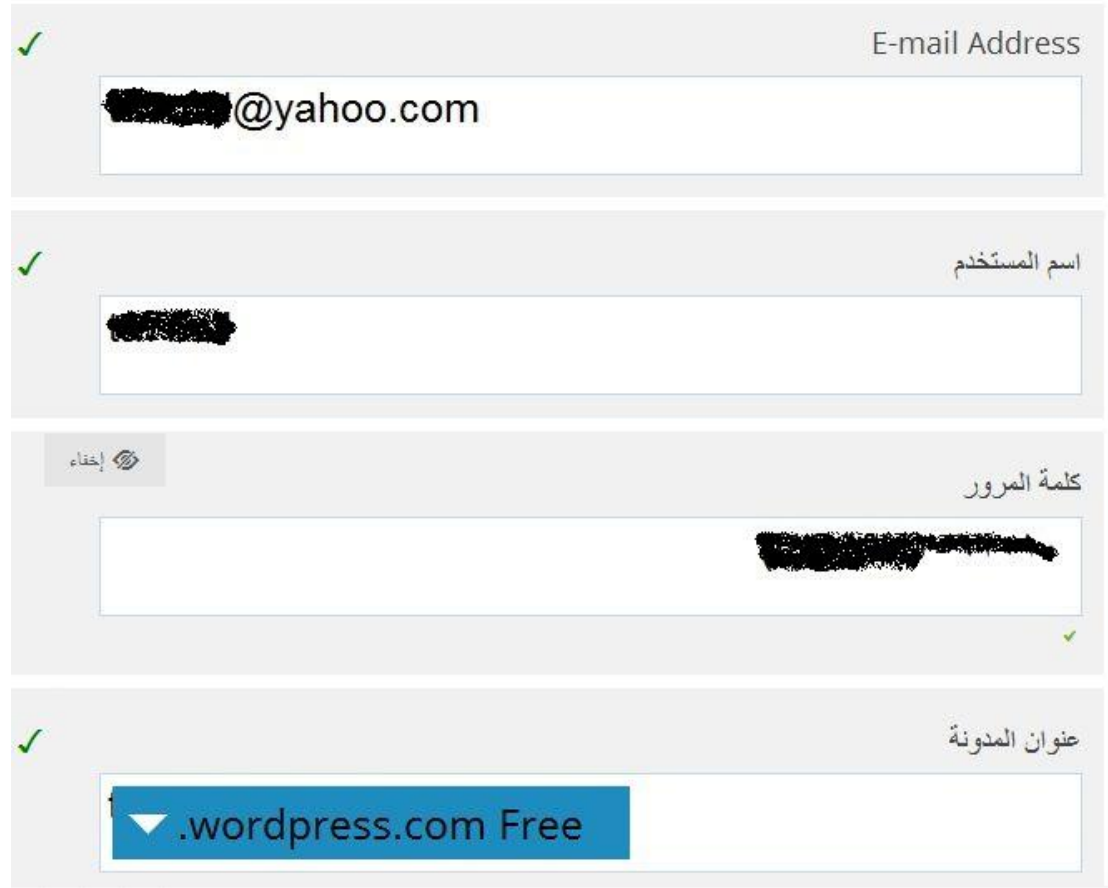

**-4 نضغط على زر blog create إلتمام التسجيل وعمل مدونة.**

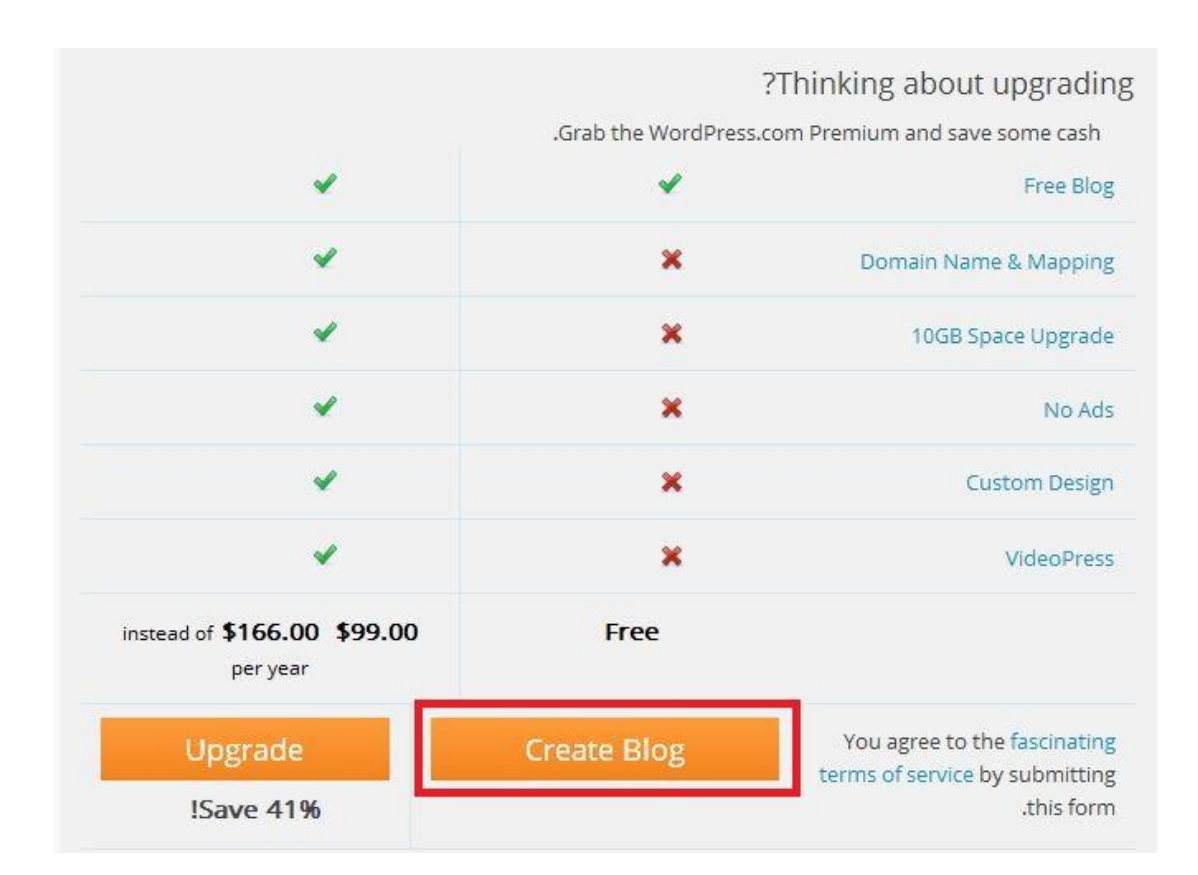

### **-1 سوف تظهر رسالة بأن التسجيل قد تم وفي إنتظار التفعيل من البريد.**

Now Check Your E-mail to Complete Registration An e-mail has been sent to **gyahoo.com** to activate your account. Check your inbox and click the link in the message. It should arrive within 30 minutes. إذا لم تفعل حسابك في خلال يومين, سوف تحتاج إلى إعادة التسجيل مرة أخرى

# **-6 بالدخول على البريد نقوم بالضغط على زر Blog Activate لتفعيل اإلشتراك.**

WordPress.com

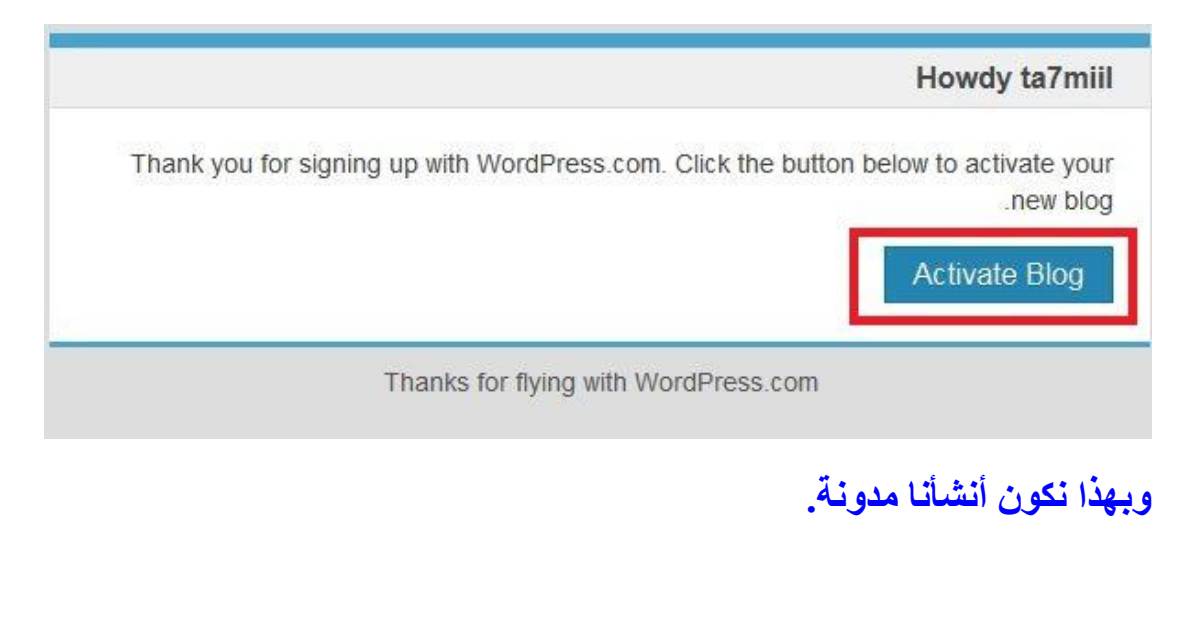

**وإلضافة عنوان ووصف للمدونة:**

**-1 من قائمة مدونتي نختار customize**

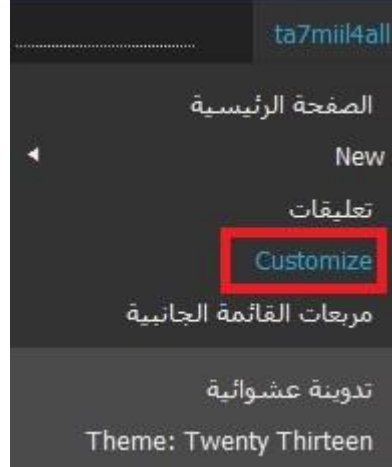

**-2 من Title Site نقوم باضافة عنوان ووصف للمدونة. ثم نختار حفظ.**

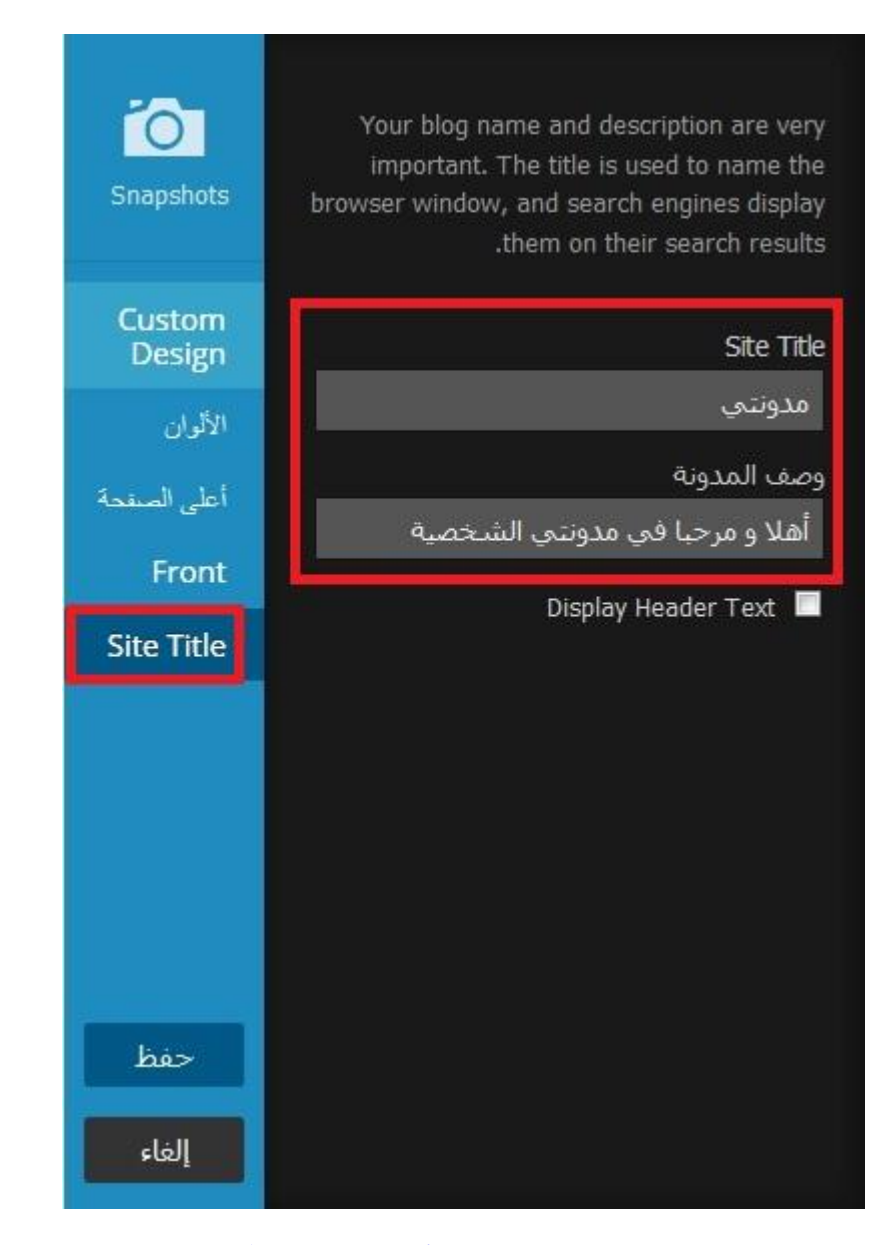

**والختيار مظهر مناسب وألوان متناسقة:**

**من االختيار )األلوان( نقوم بتغيير مظهر وألوان المدونة.**

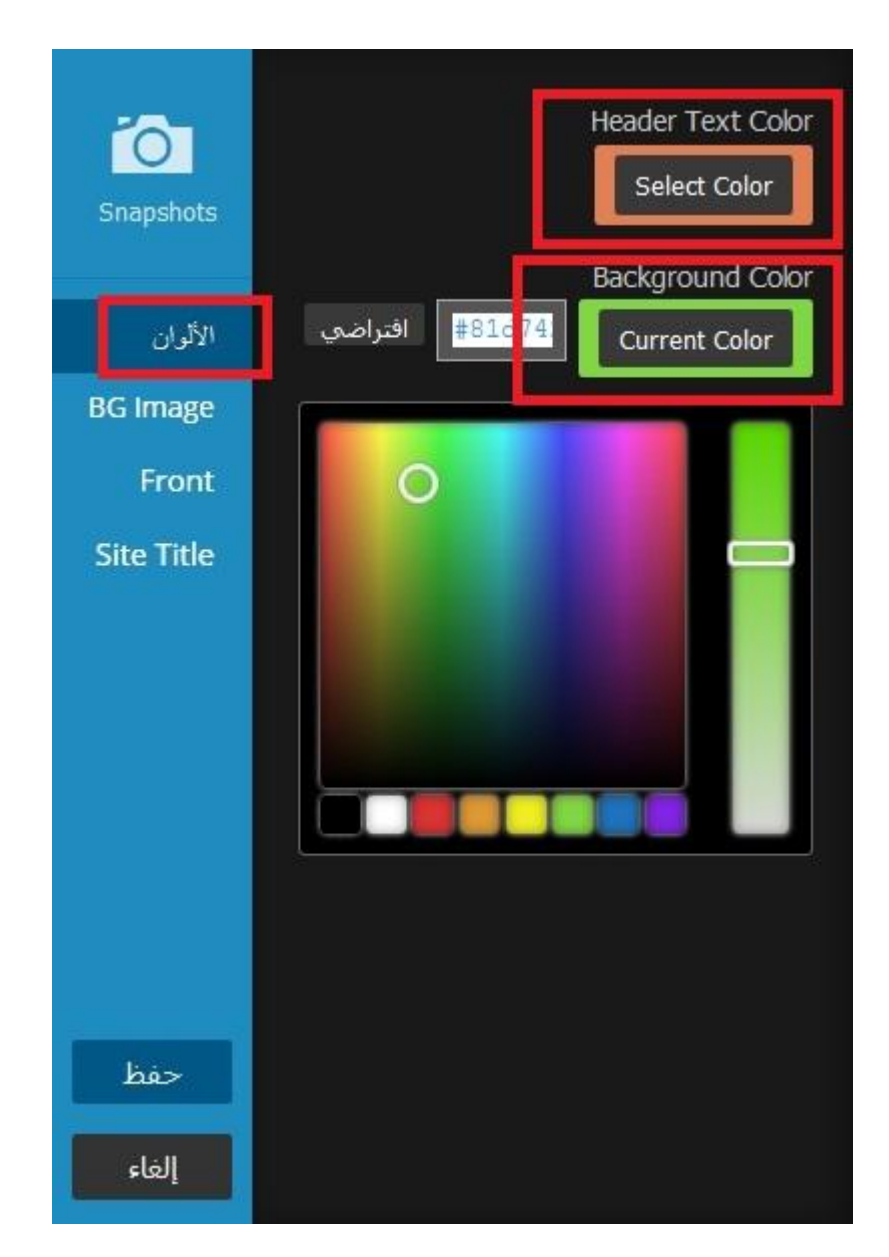

**وإلضافة صفحات:**

**-1 نقوم بالضغط على اإلختيار صفحات ومنه نختار New Add**

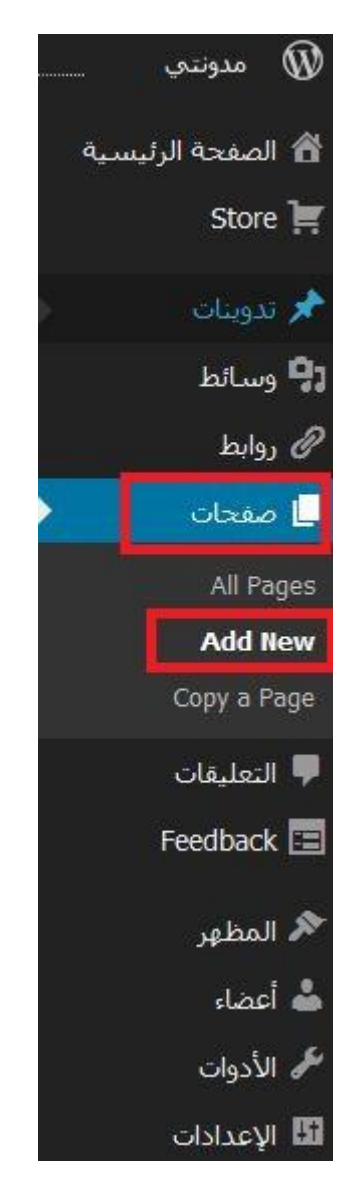

### **-2 نقوم بإدخال عنوان الصفحة ومحتواها ثم نختار نشر.**

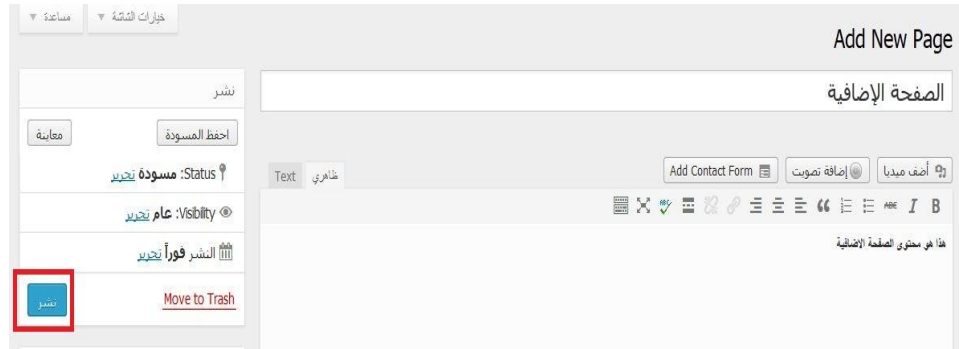

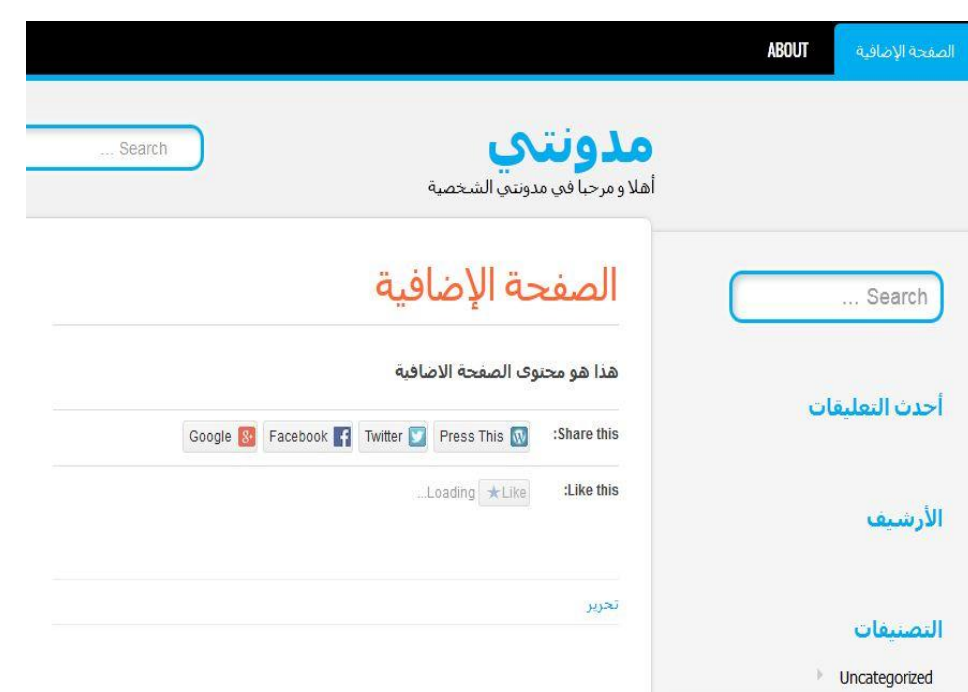

#### **وإلنشاء تصنيفات:**

### **-1 نقوم بالضغط على )تدوينات( ومنها نختار )Categories)**

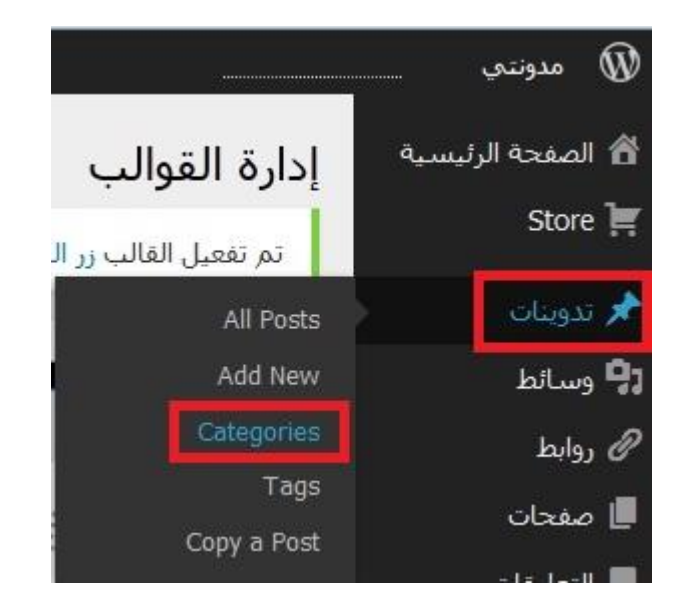

**-2 نقوم بكتابة اسم التصنيف المطلوب ثم نختار أضف تصنيفاً جديدا.ً**

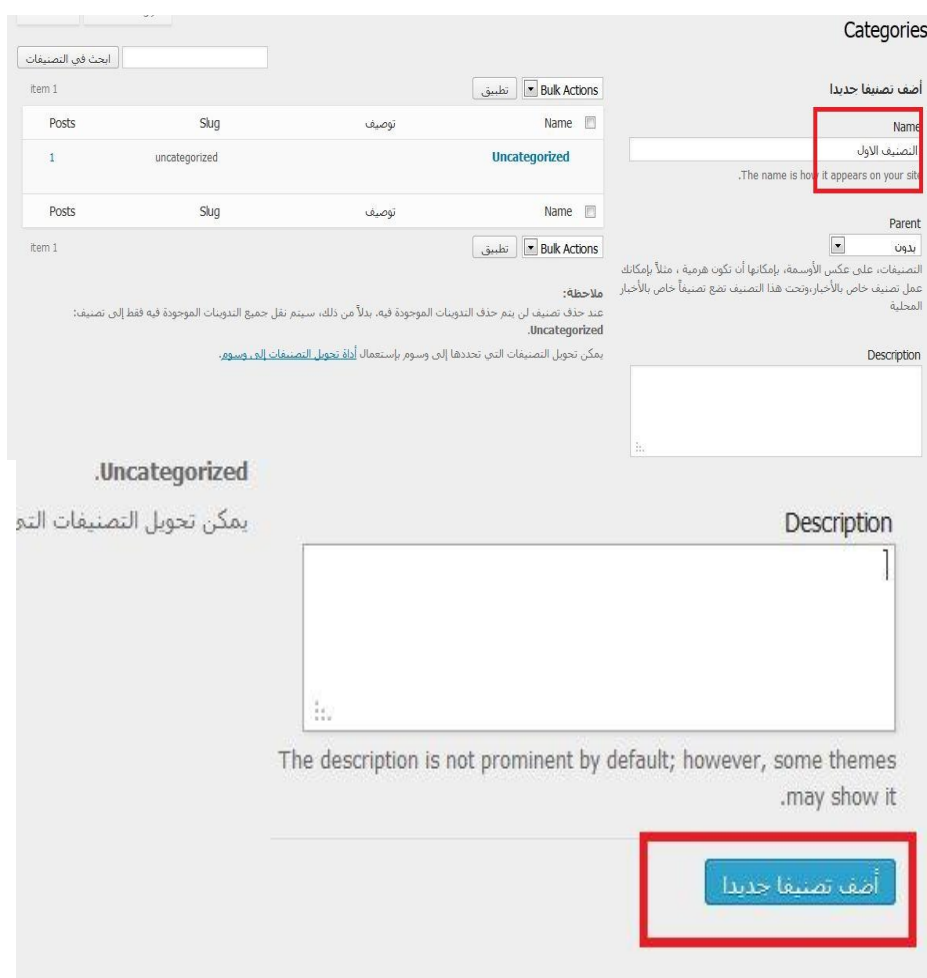

### **-1 نالحظ إدراج التصميم الجديد ضمن التصنيفات في المدونة.**

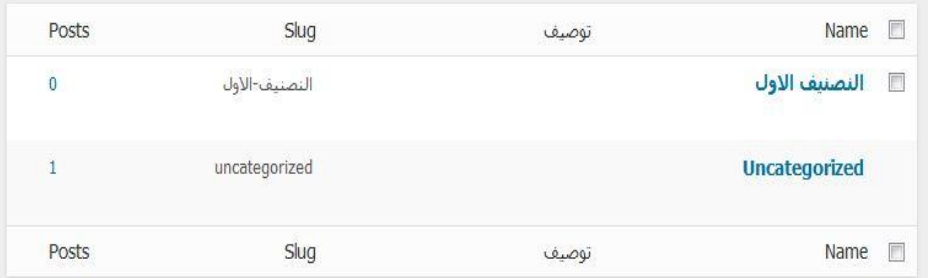

# **إلضافة رابط لموقع مناسب لموضوع المدونة:**

**-1 من القائمة تدوينات نختار Posts All**

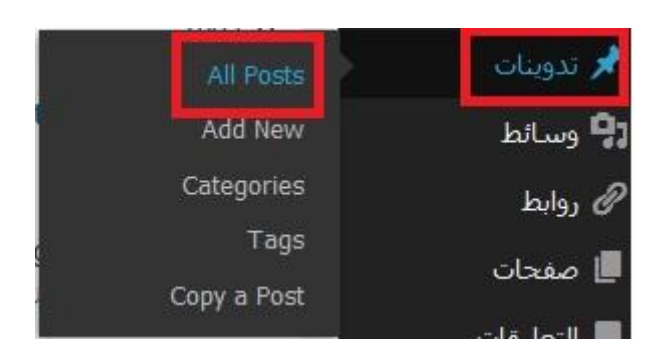

# **-2 نختار اسم التدوينة المطلوب إدراج رابط فيها.**

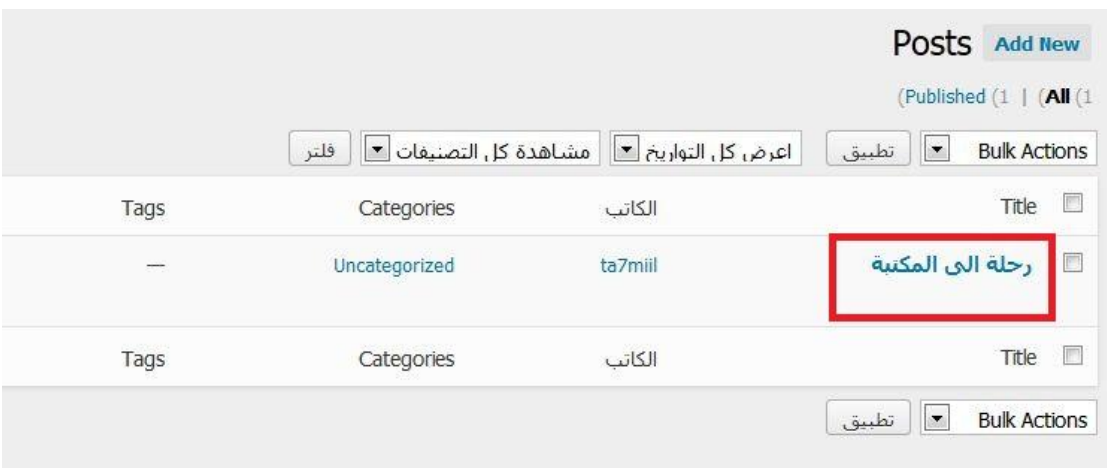

# **-1 نقوم بتحديد الكلمة المراد إدراج ليعمل عند الضغط عليها و نختار زر إدراج رابط كما في الصورة**

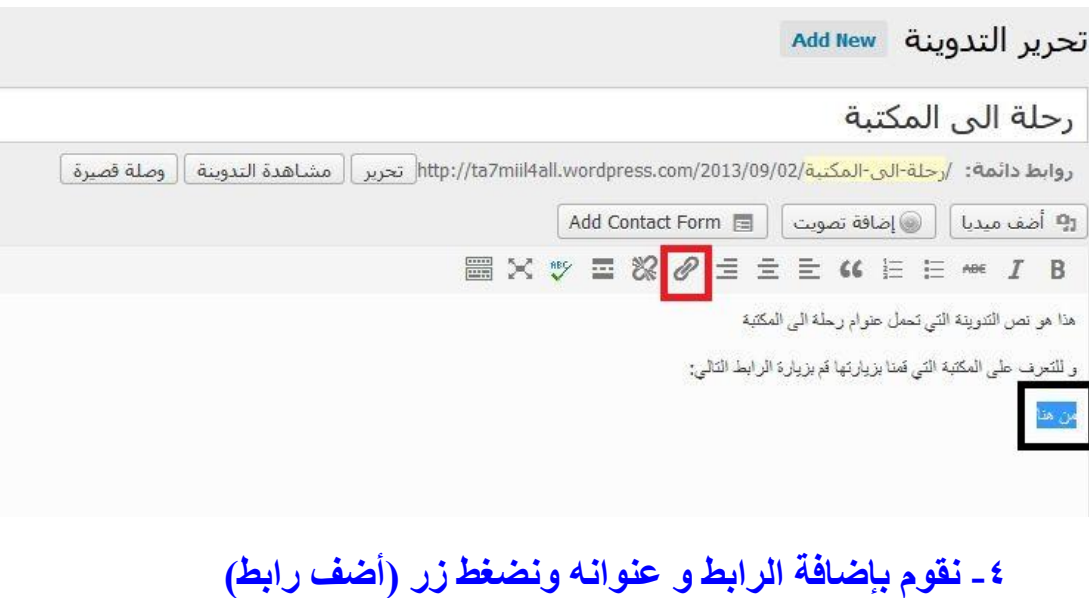

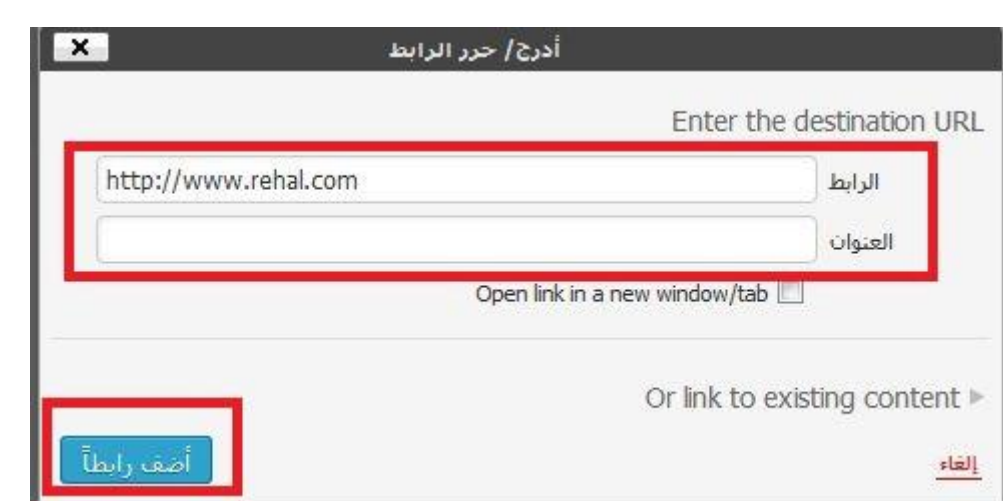

### **وإلضافة أعضاء:**

**-1 من القائمة أعضاء نختار )InviteNew ).**

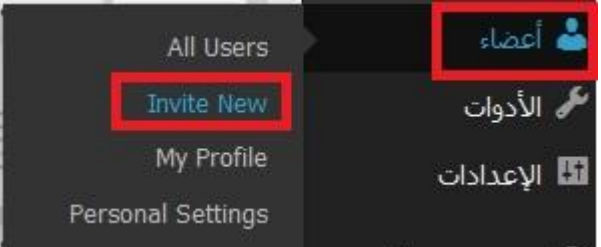

**-2 نقوم بكتابة البريد اإللكتروني الذي سترسل عليه الدعوة للعضو ومن قائمة الوظيفة نالحظ وجود 1 أنواع من الرتب نقوم بتغييرها مع كل عضو.**

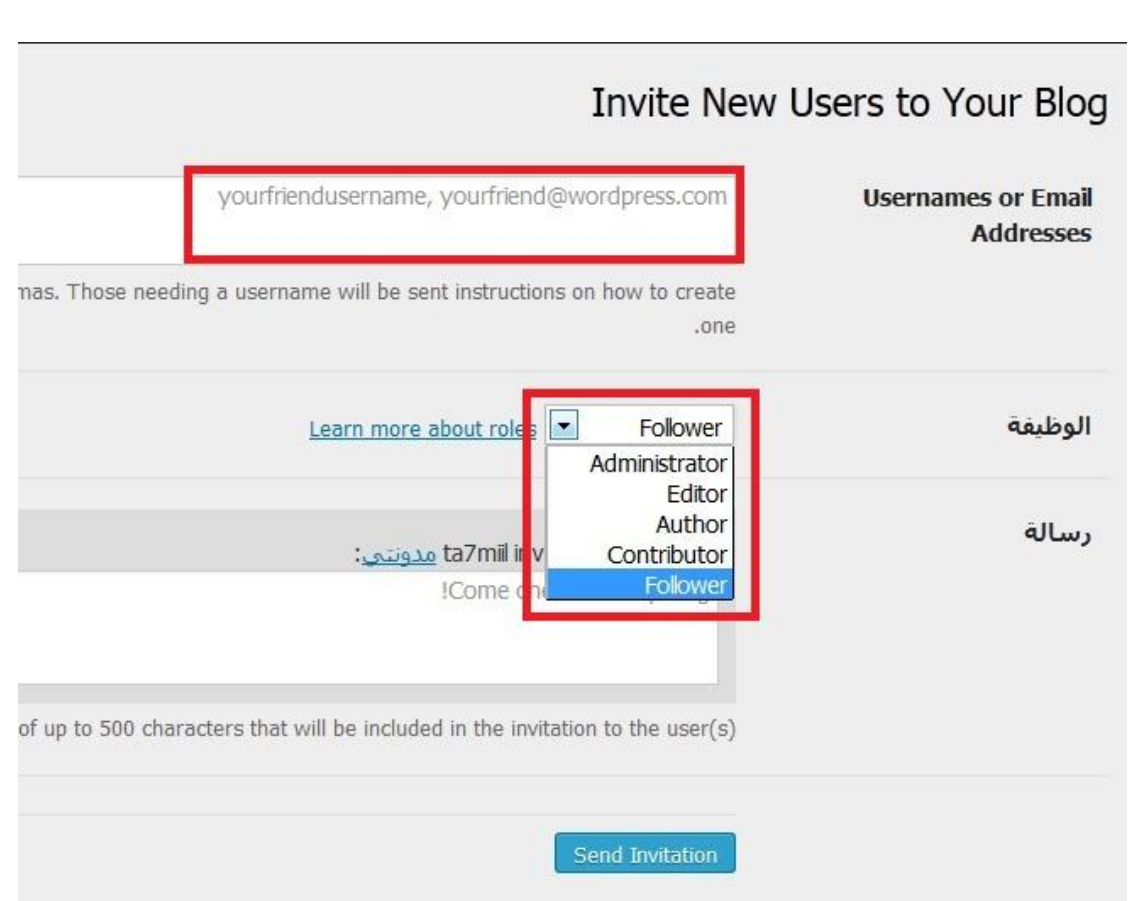

**-1 من الصورة السابقة و بعد اإلنتهاء من إدخال البيانات المطلوبة نقوم بالضغط على زر Invitation send إلرسال الدعوة.**

**خارطة مفاهيم الوحدة صفحة 66 أكمل خارطة المفاهيم أدناه باستخدام العبارات والمصطلحات التي تعلمتها في الوحدة:**

**إدارة المواقع:**

**مفهوم برامج إدارة المواقع: هي حزم برامج متكاملة تشكل نظاما إلدارة المحتوى المطلوب نشره وعرضه لزوار وأعضاء الموقع, وتوفر أدوات للتحكم في عملية النشر, وتعمل هذه النظم في العادة على اإلنترنت, وإن كان من الممكن تشغيلها كذلك على الشبكة المحلية.**

**مزايا استخدام برامج إدارة المواقع )CMS):**

**.1 أن استخدامها ال يحتاج إلى متخصص في الحاسب اآللي. .2 كثرة البرمجيات واألدوات التي تخدم مدير الموقع. .1 مجانية االستخدام. .4 وجود لوحة تحكم تسهل عملية إدارتها. .1 وجود الدعم الكافي لها. .6 عدم الحاجة إلى إعادة بناء صفحات إلضافة محتوى جديد.**

**.1 تحديث محتوى الموقع بشكل مباشر.**

**خطوات عمل برامج إدارة المواقع:**

**.1 تثبيت البرنامج على المواقع.**

- **.2 تجهيز قاعدة البيانات.**
- **.1 تجهيز المحتوى وترتيب الموقع.**
	- **.4 تصميم أو اختيار شكل الموقع.**
- **.1 إدخال وتحرير محتويات الموقع.**

**كيفية كتابة المحتوى**

- **.1 يكتب الكاتب المحتوى الذي يود عرضه في الموقع.**
- **.2 في حالة عدم وجود رقابة على محتوى الموقع فإن المحتوى يرسل مباشرة إلى الموقع.**
- **.1 في حالة وجود رقابة للمحتوى فإن المحتوى يرسل إلى المسؤول عن مراجعة المحتوى ويطلق عليه المحرر.**
- **.4 يراجع المحرر المحتوى ويتحقق منه, وإن كان يفي بالغرض صدق عليه وحدد القالب المناسب لعرض المحتوى فيه.**

**مواقع وتطبيقات أهم الشبكات االجتماعية على شبكة االنترنت:**

**تويتر**

**فيس بوك**

**جوجل بلس** 

**المدونات**

**.1 موقع )blogger).**

**.2 موقع )wordpress).**

**.1 موقع )blogsome).**

**مشاركة المصادر مع اآلخرين:**

**.Slideshare .1**

**.Dropbox .2**

**.Scribd .1**

<mark>تمرين صفحة ٢٨:</mark>

**س:1 عرف برامج إدارة المواقع على اإلنترنت؟ وهل يستخدم موقع وزارة التربية والتعليم بالمملكة العربية السعودية )sa.gov.moe.www )هذه البرامج.**

**هي حزم برامج متكاملة تشكل نظاماً إلدارة المحتوى المطلوب نشره وعرضه لزوار وأعضاء الموقع, وتوفر أدوات للتحكم في عملية النشر, وتعمل هذه النظم في العادة على اإلنترنت, وإن كان من الممكن تشغيلها كذلك على الشبكة المحلية.**

**نعم يستخدم موقع وزارة التربية والتعليم بالمملكة العربية السعودية هذه البرامج.**

**س:2 تمتاز برامج إدارة المواقع على اإلنترنت بوجود لوحة تحكم لها, عرف لوحة التحكم مع رسم لوحة تحكم افتراضية خاصة بإدارة موقع للمدرسة.** 

**هي لوحة توفر للمستخدم أدوات رسومية تعرض محتويات الموقع وتمكنه من توزيع الصالحيات للمستخدمين المختلفين.**

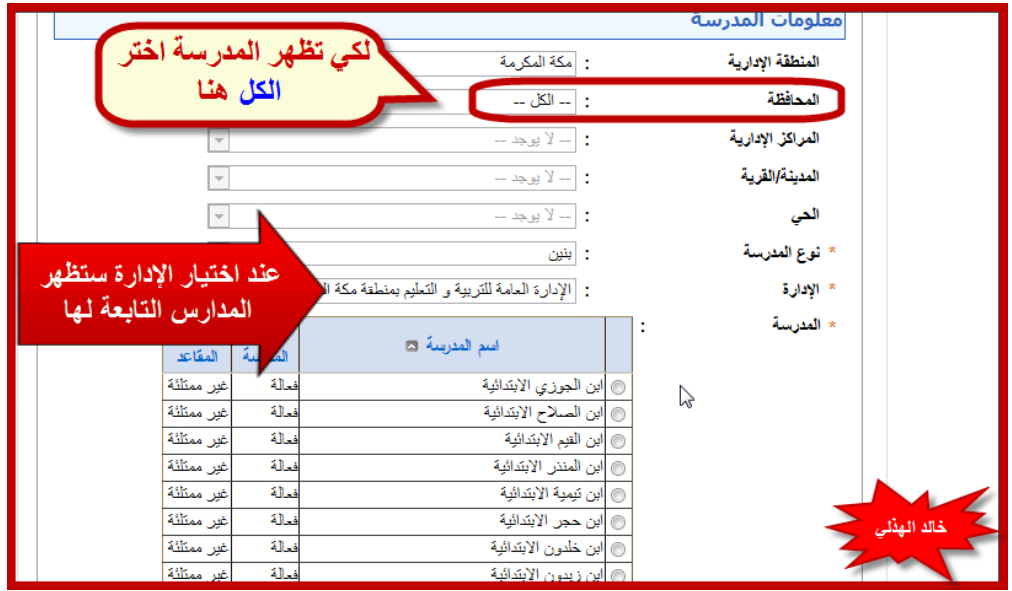

**س:1 حدد الخطوات التي يتم فيها نشر المحتوى بواسطة برامج إدارة المواقع على شبكة اإلنترنت.**

- **-1 يقوم الكاتب بكتابة المادة والمحتوى الذي يود عرضه في الموقع, وغالباً ما يتم ذلك عن طريق أداة رائعة هي )Connector Authoring )تمكن المستخدمين العاديين ذو الخبرة البسيطة من استخدام برنامج الوورد لكتابة المحتويات.**
- **-2 في حالة عدم وجود رقابة على محتوى الموقع )وهو ما يتم غالباً في منتديات الحوار التي تفتقد للمصداقية( فإنه يتم إرسال المحتوى مباشرة إلى الموقع.**
- **-1 في حالة وجود رقابة للمحتوى )وهذا يعطي الموقع مصداقية ووثوق بمحتوياته( يتم إرسال المحتوى إلى المسئول عن مراجعة المحتوى ويطلق عليه المحرر )Editor).**
- **-4 يبدأ هذا المحرر بمراجعة المحتوى والتحقق منه, وإن كان يفي بالغرض يقوم بالتصديق عليه وتحدد القالب المناسب له لعرض المحتوى عليه. ليس هذا فقط, بل يمكنه تحديد تاريخ عرض المحتوى وتاريخ االنتهاء. ويمكنه في أي وقت الحقاً من إعادة تحريره أو حذفه بسهولة.**

**س:4 ادخل إلى الموسوعة العربية من الموسوعة الحرة, وعنوانها )org.wikipedia.ar )وقم بكتابة أو تعديل مدونة فيها, ثم اطبع ذلك للمعلم.**

**.1 أقوم بفتح الموقع وأقوم بكتابة مقالة جديدة عن طريق الضغط أعلى الصفحة على إنشاء مقالة جديدة.**

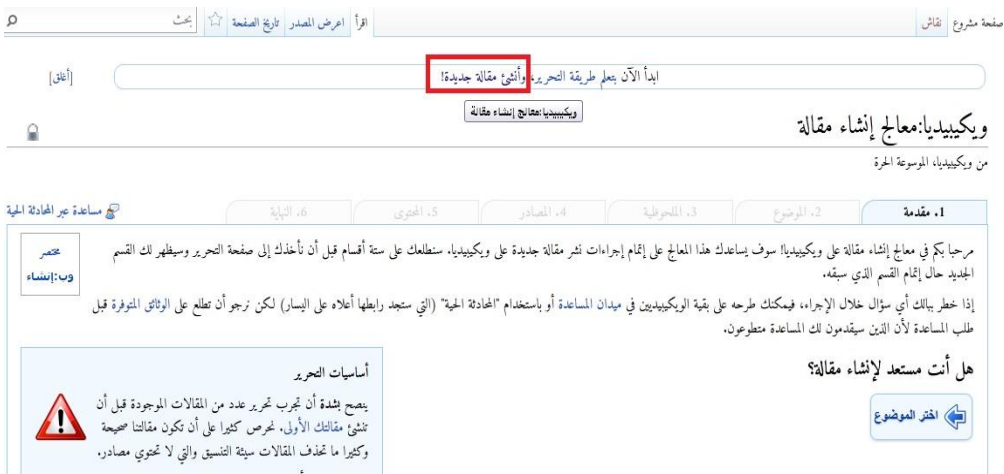

### **.2 أقوم باختيار الموضوع الذي أود الكتابة عنه.**

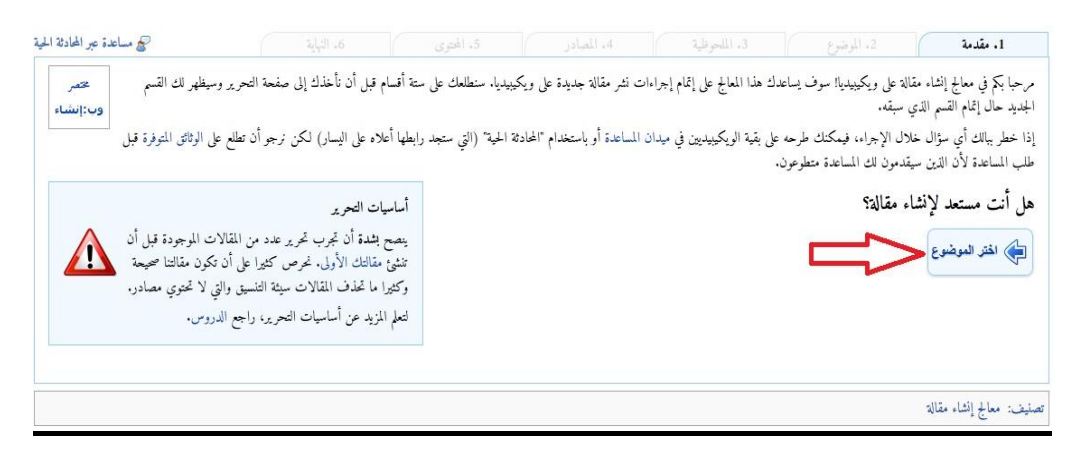

**.1 أتبع الخطوات التي تظهر لي من حيث نوع الموضوع ومصادره ومصداقياته وأنها ليست مأخوذة من مقال أخر.**

**يمكنني البحث عن موضوعي للتأكد من أنه غير مكرر من هنا:**

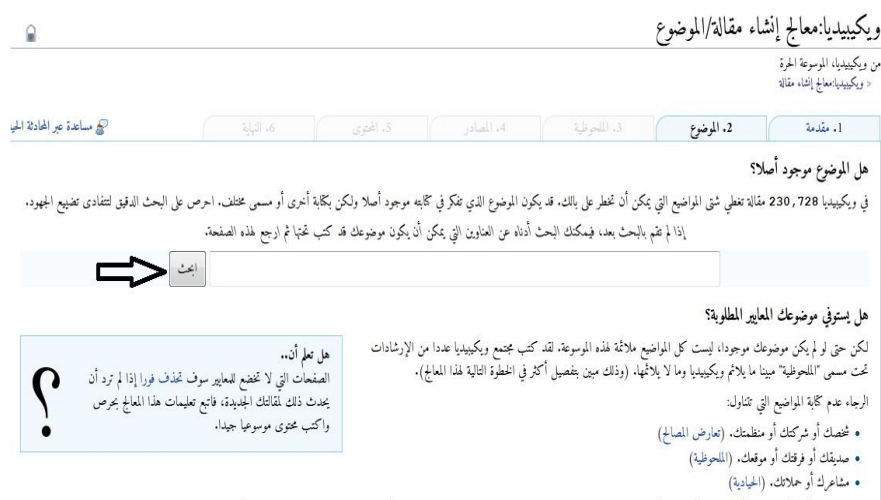

| إذا كنت تشعر أنك أو منظمتك أو صديقك أو فوقتك أو موقعك تحققون الملحظية، عاليك العلمي الله على المع أن تكريم وأن تشرع في كتابة المقالة.

#### **ويمكنني تحديد نوع الموضوع من هنا:**

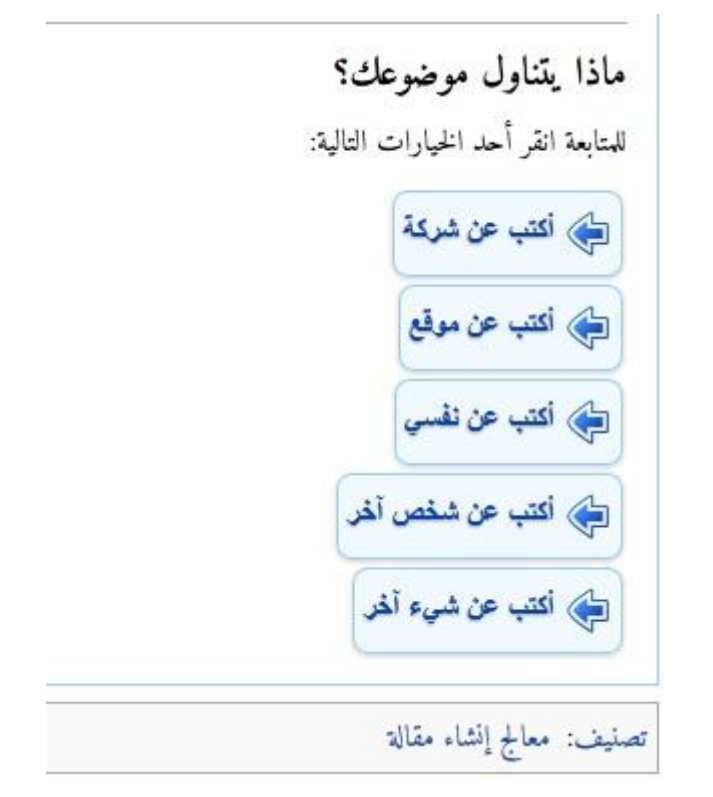

**وأقوم باختيار شيء آخر و احتيار موضوع موسوعي معروف كالتالي:**

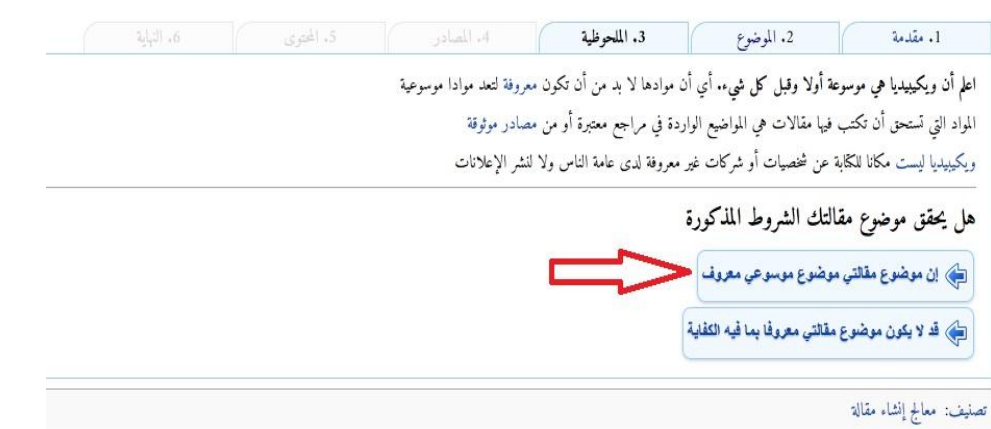

# **ثم أقوم بتوثيق المصادر**

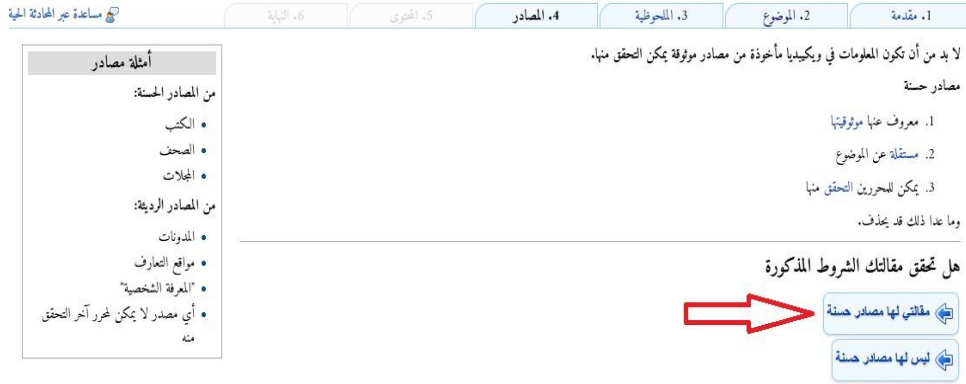

#### **ثم أحدد هل موضوعي محتواه مكرر أو منسوخ و هل هي مقالة هادفة و مكتملة**

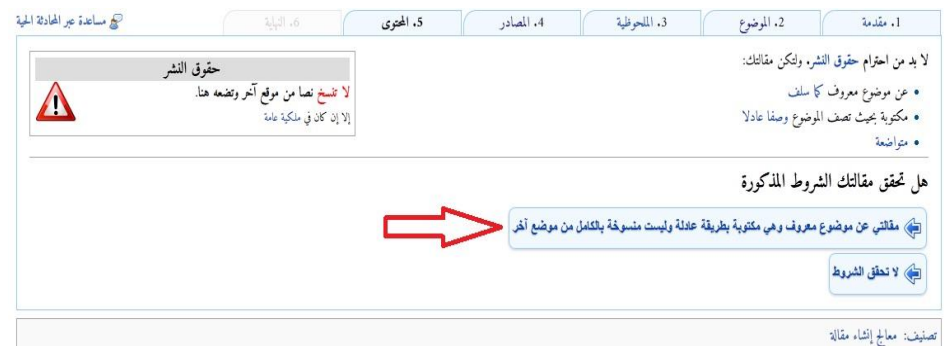

**ثم أقوم بكتابة إسم المقالة و الضغط على أنشئها** 

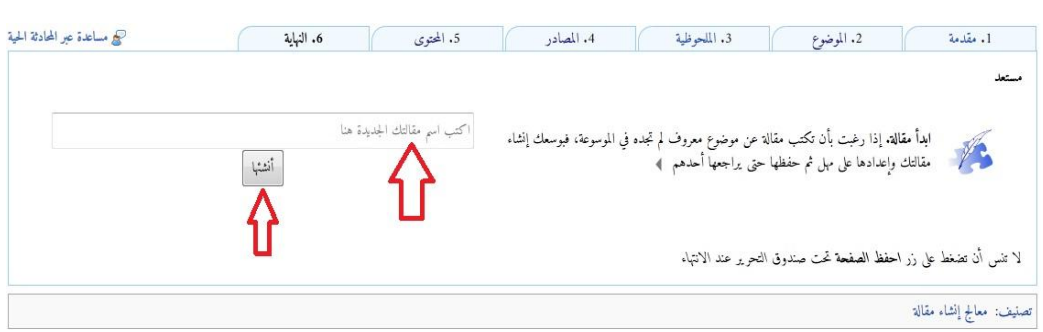

# **.4 إلى أن نصل إلى هذه الصفحة داخل الموقع أدناه ثم نطبع ذلك.**

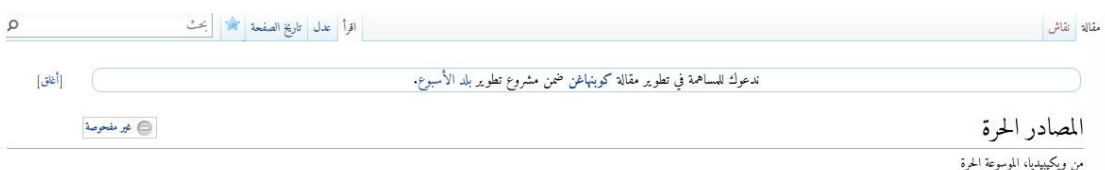

المصادر الحرة المصادر الحرة هي مفيع غلبة الملكية الكرية لاتقوم على المعامر العامر على العامل العامري المحلول المسلمان المعادر المحصصين في جمع المحالات مزايا المصادر الحرة.<br>1- الأمان العالي. 2- السرعة في التشغيل. 3- قاعد ا

مصادر اعدل

God هذه بذرة تحتاج للنمو والتحسين، فساهم في إثرائها بالمشاركة في تحريرها.

**س:1 عرف الشبكات االجتماعية , وما الفائدة منها ؟ وما أهم المميزات التي تشترك فيها غالبية الشبكات االجتماعية؟**

**هي مجموعة من المواقع للتواصل اإلجتماعي على الشبكة العالمية للمعلومات وتتيح تلك المواقع التواصل بين األفراد في جميع أنحاء العالم ألهداف وحاجات متنوعة ومختلفة فيما بينهم.**

**ومن أهم مميزاتها التواصل الفعال بين المشتركين فيها وسهولة التعامل معها ومجانية اإلشتراك فيها.**

**س:6 اذكر النصائح التي ينبغي مراعاتها عند استخدام شبكات التواصل االجتماعي.**

**-1 عدم تجاوز حدود الخالق سبحانه وتعالى بامتهان أو تعد او استهتار أو تدنيس للمقدسات والثوابت.**

**-2 عدم تجاوز حدود المخلوق بالشتم و التكفير أو القذف و التعدي على حقوقهم.**

**-1 توظيف هذه الشبكات في نشر كل ما هو مفيد ونافع.**

**-4 احترام االخرين ومراعاة آداب الحوار وقبول الرأي األخر.**

**س:1 اكمل الفراغات في ما يلي:**

**أ. الهاشتاق في )تويتر( )twitter )هو عنوان لتغريدة يسبقها عالمة #بحيث يضاف لها جميع التغريدات التي تندرج تحت هذا الهاشتاق.**

**ب. يتميز جوجل بلس عن الفيس بوك كونه**

**ج. المدونة هي تطبيق من تطبيقات الشبكة العالمية للمعلومات تكتب فيها**  التدوينات لنقل الأخبار أو التعبير عن الأفكار وتسجيل المذكرات.

> **س:9 اختر من العمود أ ما يناسبه من العمود ب فيما يلي: -1 موقع للمشاركة في جميع أنواع الملفات. )2( -2 موقع إلنشاء مدونة. )1( -1 من مواقع التواصل االجتماعي. )4(**

**-4 موقع للمشاركة في ملفات العروض التقديمية. )1(**

- **(www.slideshare.net).**
- **(www.dropbox.com)**.
	- $\mathbf{w}$ ww.tumblr.com).<sup>1</sup>
- **[\)www.plus.google.com\(](http://www.plus.google.com/) .4**

**اختبار** 

**اختر رمز اإلجابة الصحيحة فيما يلي:**

**1( من مميزات برمجيات إدارة المواقع:** 

- **.1 تتطلب مختص في الحاسب اآللي إلدارتها.**
- **.2 وجود لوحة تحكم لها تسهل عملية إدارتها.**
	- **.1 قلة البرمجيات التي تخدم مدير الموقع.**
- **.4 تتطلب إعادة بناء الصفحات إلضافة محتوى.**
- **2( من أكبر الموسوعات على شبكة اإلنترنت تسمح للزوار باإلضافة والحذف والتعديل على صفحاتها:**
	- **.1 فيس بوك )facebook).**
		- **.Wiki .2**
		- **.1 تويتر )Twitter).**
		- **.4 المدونات )Blogs).**
- **1( من أشهر شبكات التواصل االجتماعي على شبكة اإلنترنت التي تتيح خدمة التدوين المصغر بين أفراد تلك الشبكة:**
	- **.1 فيس بوك )facebook).**
		- **.Wiki .2**
		- **.1 تويتر )Twitter).**
		- **.4 المدونات )Blogs).**
	- **4( عنوان لتغريدة يسبقها عنوان # بحيث يضاف لها جميع الغريدات التي تندرج تحته.**
		- **.1 فيس بوك )facebook).**
			- **.Wiki .2**
			- **.1 تويتر )Twitter).**
			- **.4 المدونات )Blogs).**
		- **1( موقع يتيح إنشاء مدونة سهل التحكم والتعديل وهي خدمة مقدمة من )جوجل(:**
			- **[www.blogsome.com](http://www.blogsome.com/) موقع .1**
				- **[www.blogger.com](http://www.blogger.com/) موقع .2**
- **[www.wordpress.com](http://www.wordpress.com/) موقع .1**
	- **[www.edublogs.com](http://www.edublogs.com/) موقع .4**
- **6( موقع يتيح إنشاء مدونة سهل التحكم والتعديل وهي متخصصة بمدونات التعليم:**
	- **[www.blogsome.com](http://www.blogsome.com/) موقع .1**
		- **[www.blogger.com](http://www.blogger.com/) موقع .2**
	- **[www.wordpress.com](http://www.wordpress.com/) موقع .1**
		- **[www.edublogs.com](http://www.edublogs.com/) موقع .4**
- **1( موقع يوفر للمستخدم مساحة مجانية خاصة على اإلنترنت تمكنه من حفظ جميع أنواع الملفات:**
	- **[www.slideshare.com](http://www.slideshare.com/) موقع .1**
		- **[www.dropbox.com](http://www.dropbox.com/) موقع .2**
			- **[www.scribd.com](http://www.scribd.com/) موقع .1**
	- **[www.wordpress.com](http://www.wordpress.com/) موقع .4**
	- **8( من المواقع التي تقدم خدمة حفظ ملفات العروض التقديمية على شبكة اإلنترنت ومشاركتها مع اآلخرين:**
		- **[www.slideshare.com](http://www.slideshare.com/) موقع .1**
			- **[www.dropbox.com](http://www.dropbox.com/) موقع .2**
				- **[www.scribd.com](http://www.scribd.com/) موقع .1**
		- **[www.wordpress.com](http://www.wordpress.com/) موقع .4**

**تمرين صفحة 81**

**س:1 باستخدام احد محركات البحث في الشبكة العنكبوتية ابحث عن برامج تتيح خدمة انشاء المدونات المجانية, وقدمها لمعلمك.**

**-1 نقوم بالبحث على موقع جوجل عن البرنامج المطلوب** 

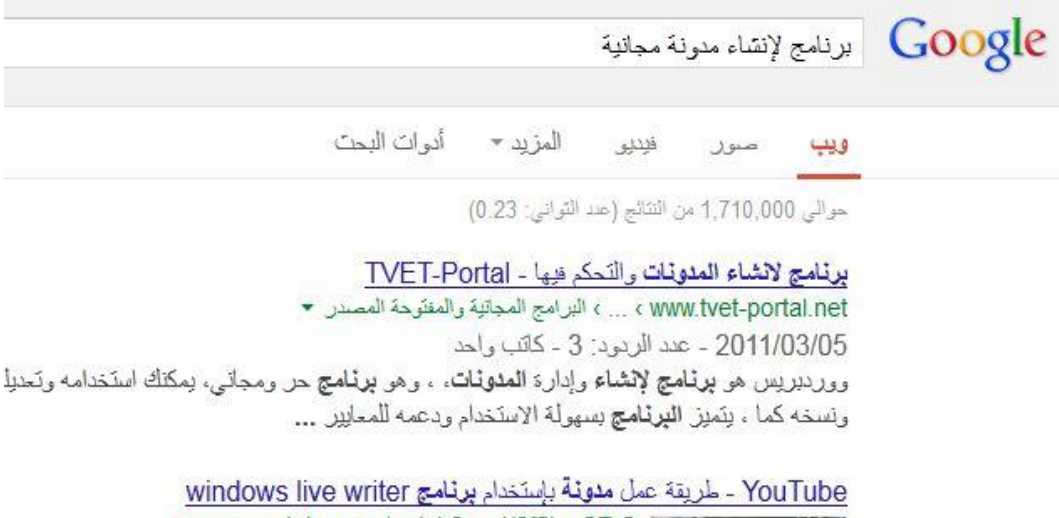

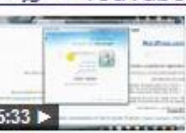

▼ www.youtube.com/watch?v=gX2f5LmCTrQ ™ 2012/03/22 - تم التحديث بواسطة woody alarabian حتى تستطيع عمل مدونة بيرنامج windows live writer لازم يكون عندك حساب في الهونميل ... طريقة عمل م**دونة** بإستخدام **برنامج** windows live writer

حصريا على المشاغب شرح بالصور لكيفية عمل **مدونة مجانية** بدون اي ... www.absba.org ، ... ، تروحات قسم تطوير المواقع والمنشوات \* 2011/02/19 - عدد الردود: 10 - 6كاتب (كَتَاب) كل واحد منا حلم مرة بعمل موقع او منتدى او **مدونة** ليدون ما يريد ويشارك اصنعَائه بما يضعمَلْ اغاني افلام العاب برامج ..واليوم عمكم جوجل يعطيكم فرصة لعمل ...

> **س:2أنشئ مدونتك الخاصة المجانية على موقع .[\)http://ar.wordpress.com\(](http://ar.wordpress.com/)**

**-1 نقوم بالدخول على الموقع ومن شريط األدوات في األعلى نختار in log**

WWORDPRESS.COM

 $log ln$ .<br>ممثِّرات News الدعم الفني قوالب الحالة About Us

**-2 نقوم بالضغط على زر اشترك لعمل اشتراك جديد.**

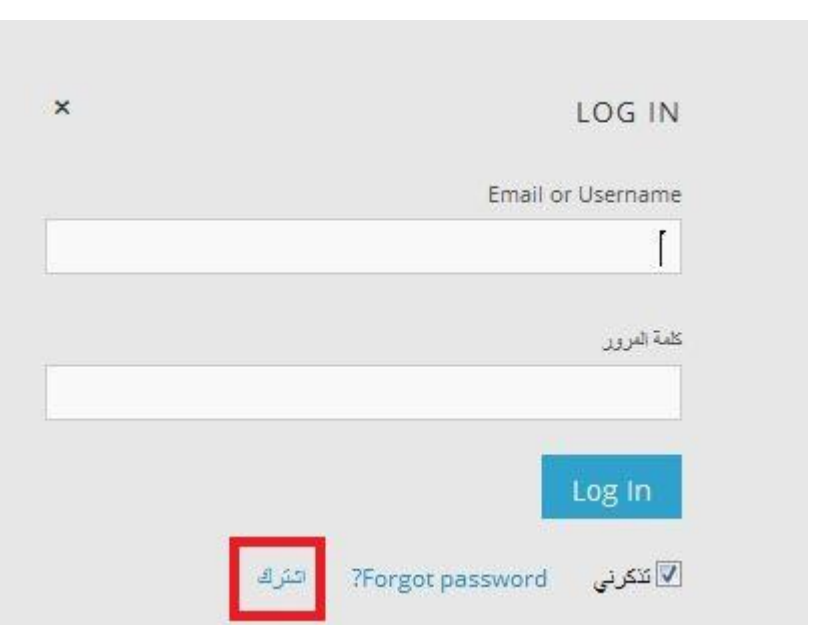

**-1 نقوم بكتابة المعلومات األساسية المطلوبة للتسجيل كالتالي:**

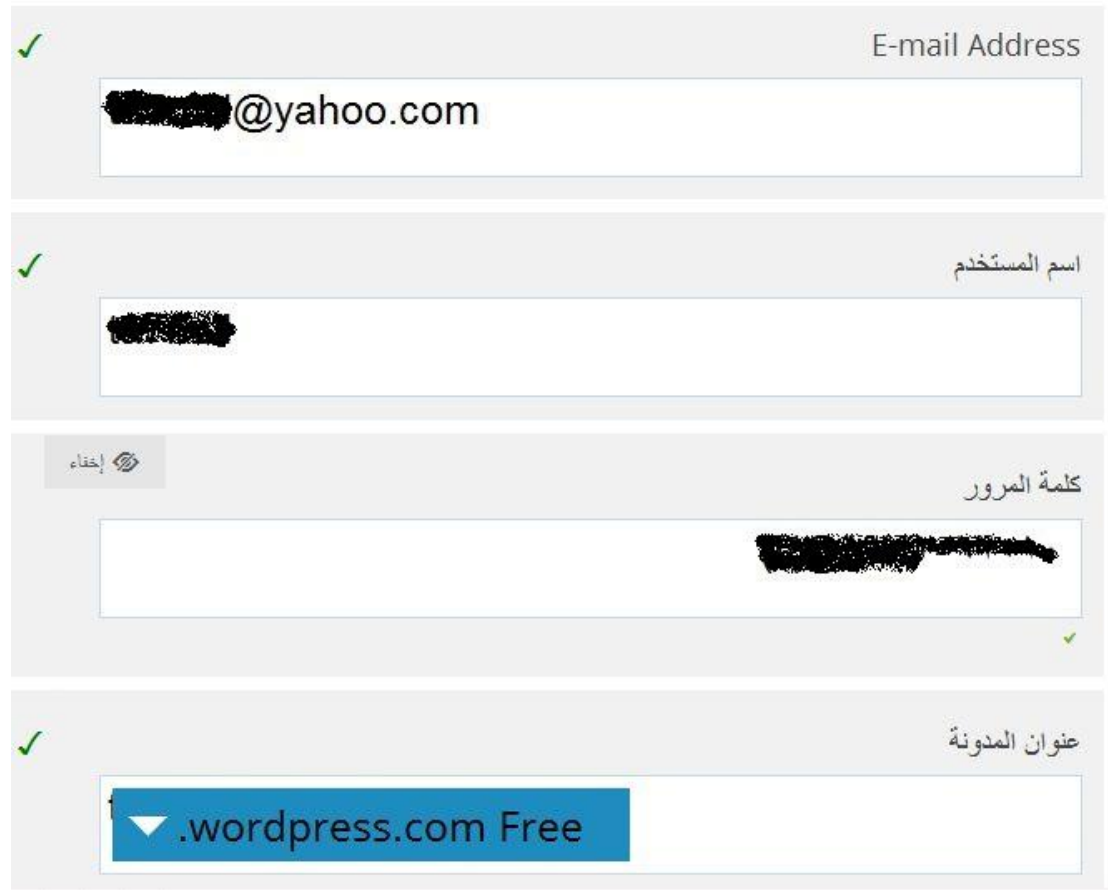

**-4 نضغط على زر blog create إلتمام التسجيل وعمل مدونة.**

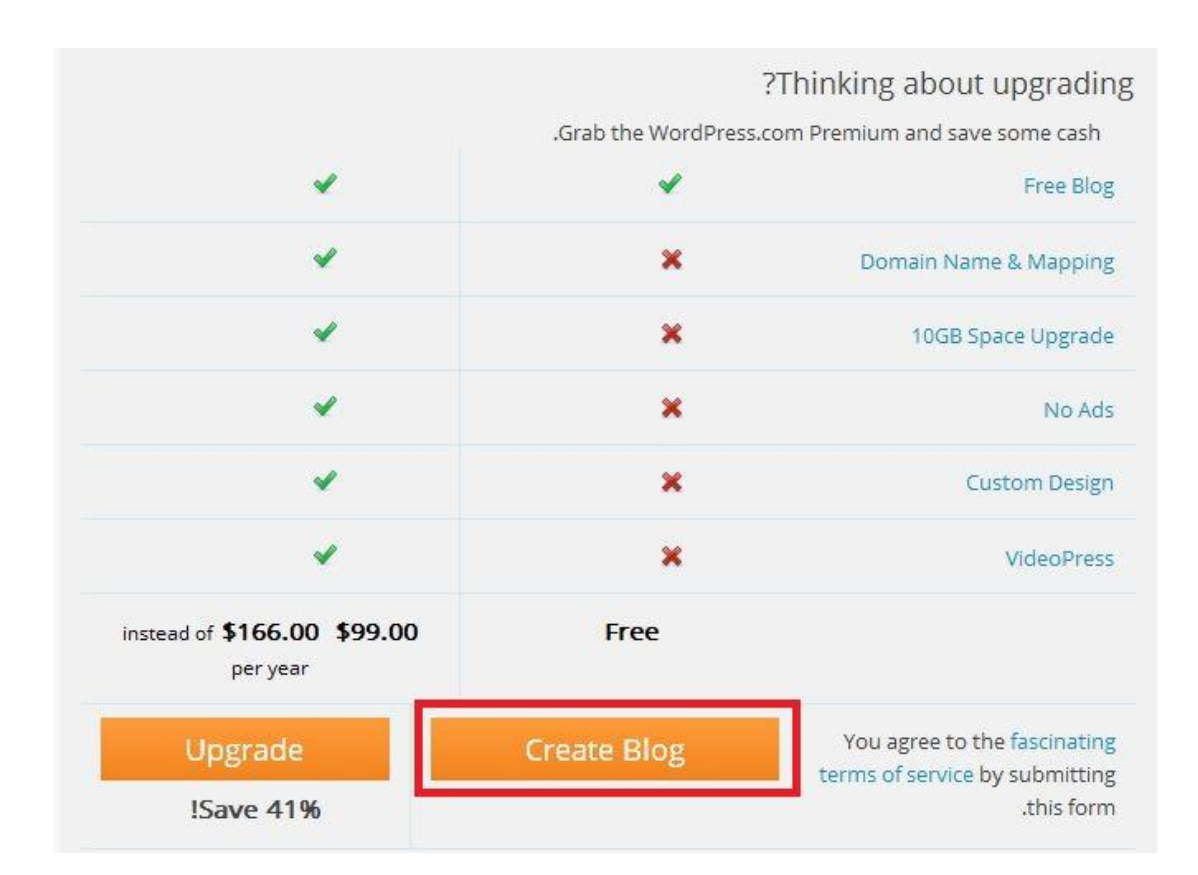

### **-1 سوف تظهر رسالة بأن التسجيل قد تم وفي إنتظار التفعيل من البريد.**

Now Check Your E-mail to Complete Registration An e-mail has been sent to **gyahoo.com** to activate your account. Check your inbox and click the link in the message. It should arrive within 30 minutes. إذا لم تفعل حسابك في خلال يومين, سوف تحتاج إلى إعادة التسجيل مرة أخرى

# **-6 بالدخول على البريد نقوم بالضغط على زر Blog Activate لتفعيل اإلشتراك.**

WordPress.com

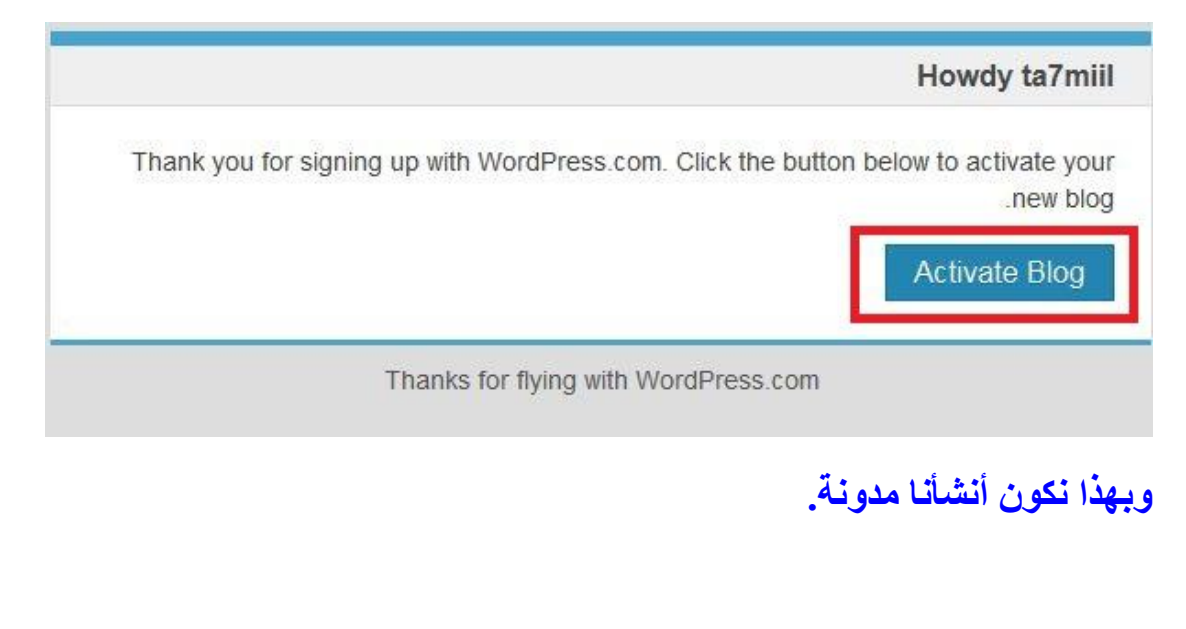

#### **نشاط صفحة:81**

**ابحث في الشبكة العالمية للمعلومات عن تعريف لتقنية خالصة المواقع )RSS).**

**RSS هي إختصار لـ Syndication Simple Really. وهي وسيلة سهلة تمكنك من الحصول على آخر األخبار فور ورودها على مواقعك المفضلة على شبكة اإلنترنت. فبدالً من فتح صفحات المواقع والبحث عن المواضيع الجديدة, فإن خدمة RSS تخطرك بما يستجد من أخبار ومواضيع على تلك المواقع فور نشرها. و تستخدم بكثرة في المدونات و في مواقع األخبار مثل موقع الـ BBC.**

#### **نشاط صفحة :84**

**عن طريق برامج محرر الرسوم مثل برنامج الرسام صمم ترويسة مناسبة لمدونتك وارفعها لمدونتك عوضا عن الصورة االفتراضية.**

**-1 نقوم بتصميم صورة للترويسة وتكون بمقاس 211×1611 .**

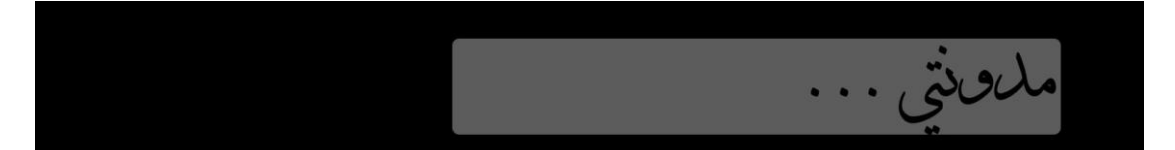

### **-2 نقوم باختيار )أعلى الصفحة( من قائمة )المظهر(.**

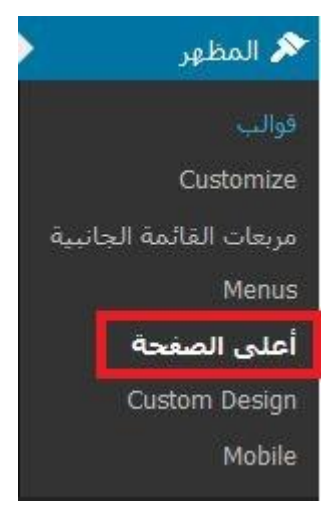

**-1 نقوم بتحديد مكان الصورة ونختار رفع.**

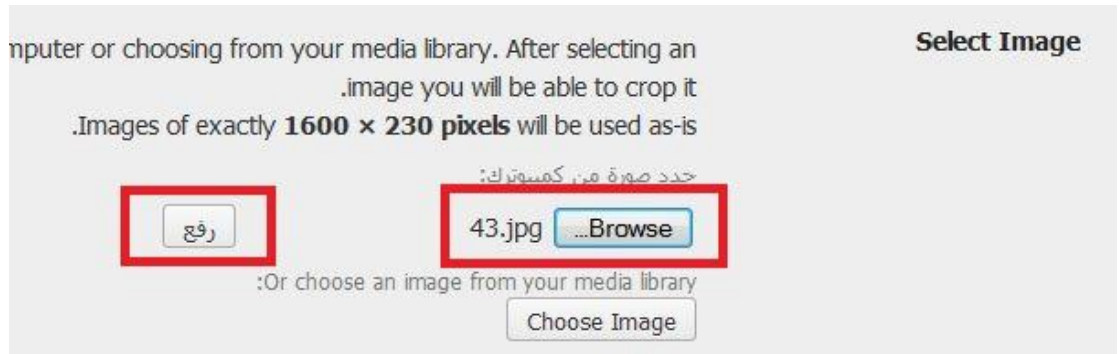

**-4 نقوم بإزالة العالمة من أمام اإلختيار your with text header show image إلزالة النص من ترويسة المدونة ألننا قمنا بتابة النص المطلوب في**  ا<mark>لتصميم. ثم نختار (حفظ التغييرات).</mark>

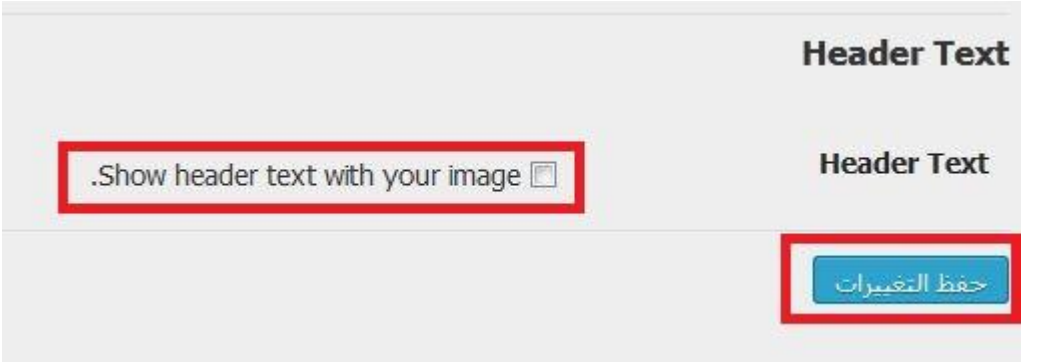

### **تمرين صفحة :81**

**س:1 في مدونتك التي أنشأتها في موقع [\)com.wordpress.ar://http](http://ar.wordpress.com/) [\)](http://ar.wordpress.com/)قم بعمل التالي:**

**اضف عنوان ووصف لمدونتك.**

**-1 من قائمة مدونتي نختار customize**

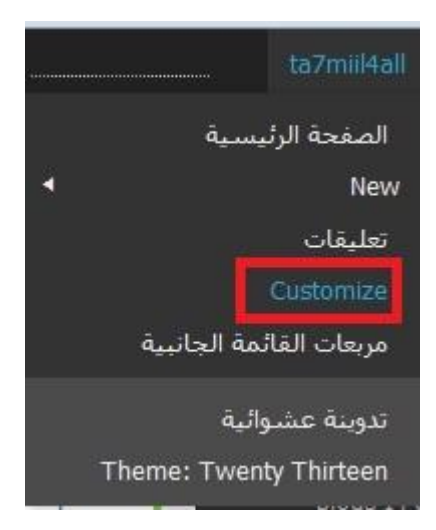

# **-2 من Title Site نقوم باضافة عنوان ووصف للمدونة. ثم نختار حفظ.**

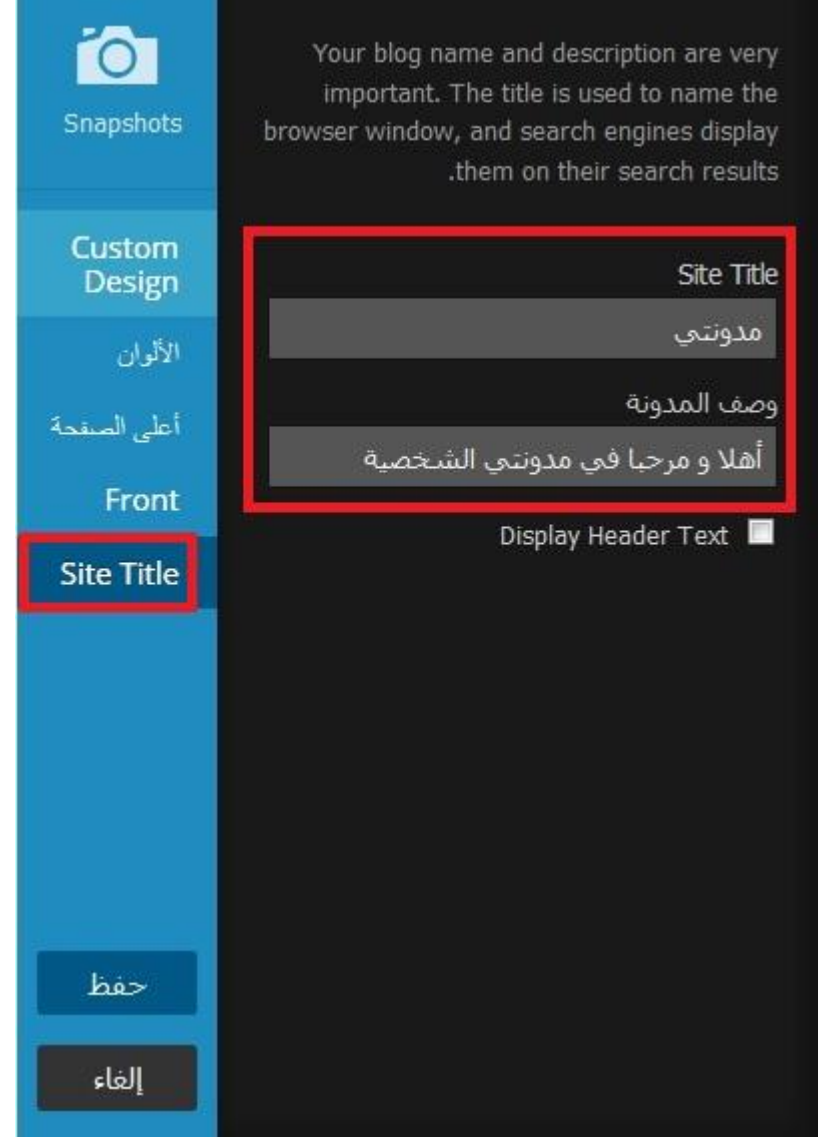

**اختيار مظهر مناسب مع تغيير األلوان.**

**من اإلختيار )األلوان( نقوم بتغيير مظهر وألوان المدونة.**

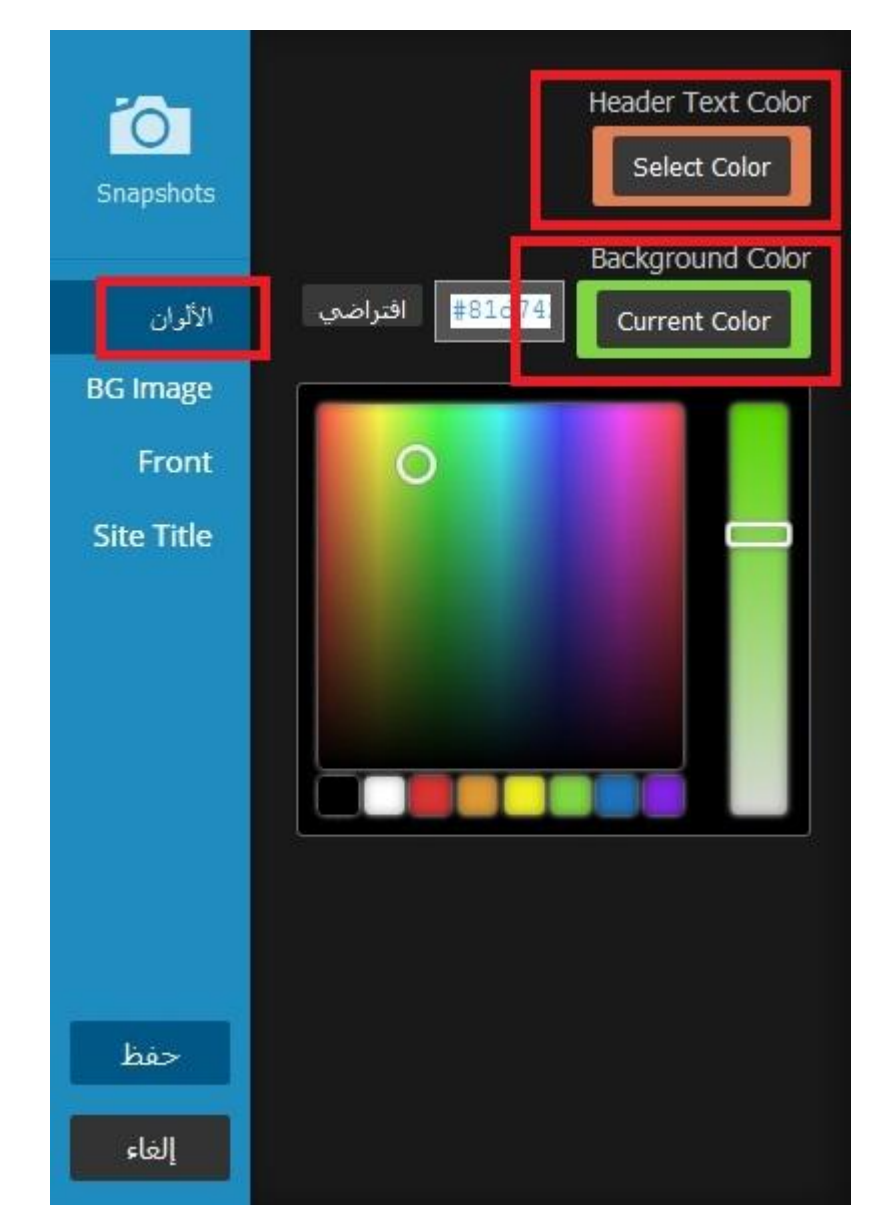

**إضافة ترويسة مناسبة.**

**-1 نقوم بتصميم صورة للترويسة وتكون بمقاس 211×1611 .**

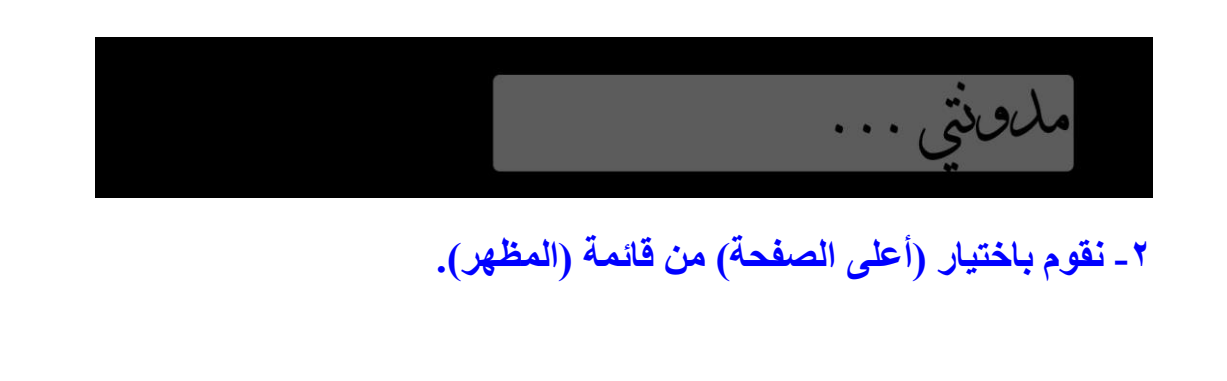

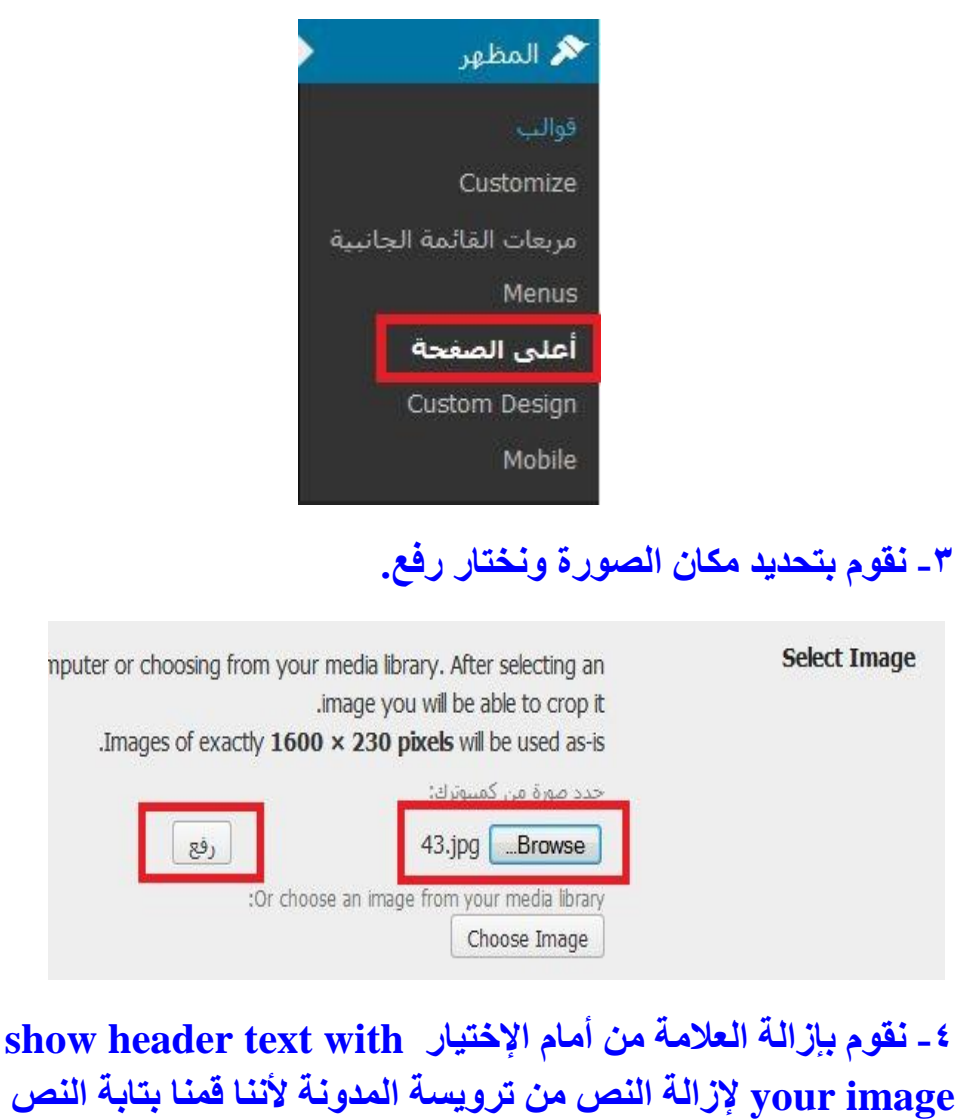

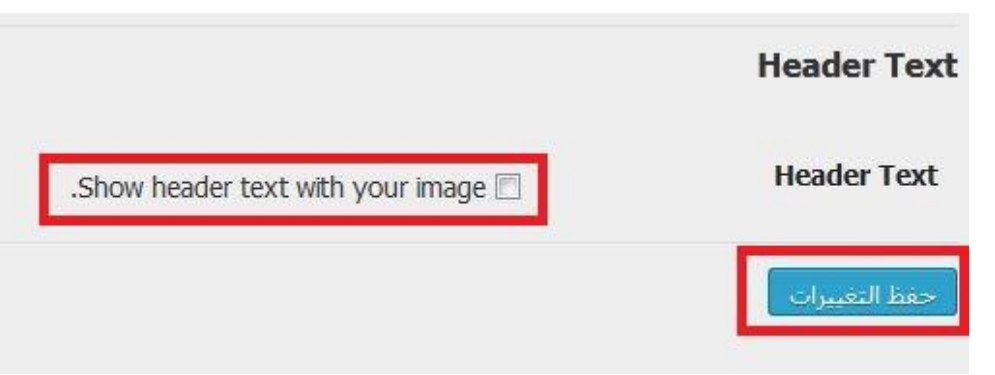

**المطلوب في التصميم. ثم نختار )حفظ التغييرات(.**

**س:2 أطلع معلمك على ما قمت به في مدونتك.**
#### **تمرين صفحة :91**

**س:1 في مدونتك التي أنشاتها في موقع [\)com.wordpress.ar://http](http://ar.wordpress.com/) [\)](http://ar.wordpress.com/)في التمرينات السابقة وبما يتوافق مع مكونات ملف اإلنجاز قم بعمل اآلتي:**

**انشاء صفحتين على االقل.**

**-1 نقوم بالضغط على اإلختيار صفحات ومنه نختار New Add**

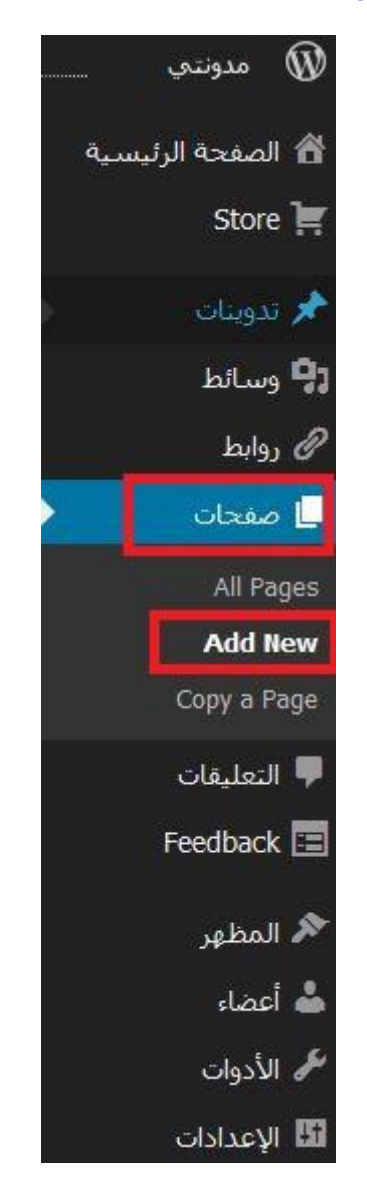

**-2 نقوم بإدخال عنوان الصفحة ومحتواها ثم نختار نشر.**

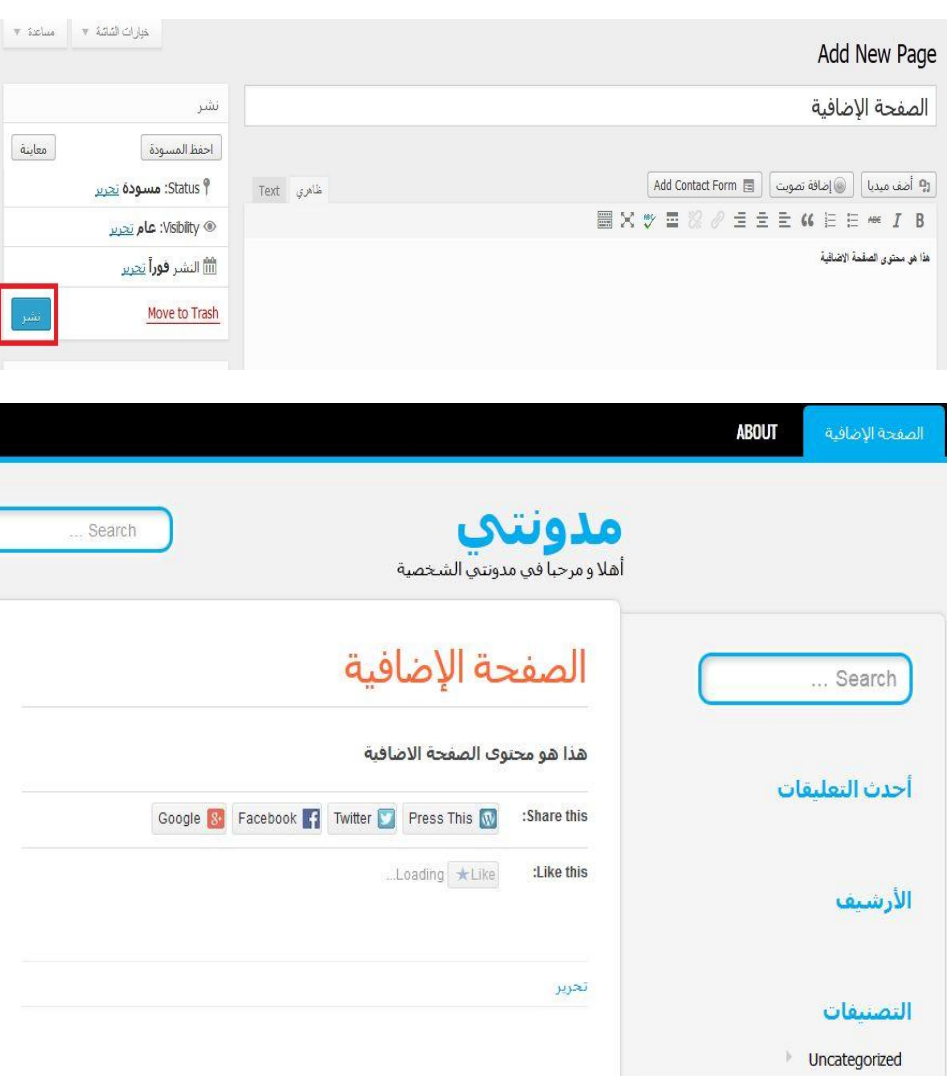

**-1 نقوم بنفس الخطوات إلنشاء الصفحة الثانية.**

**إنشاء صفحة فرعية إلحدى الصفحات التي أنشأتها.**

<mark>نقوم بنفس الخطوات السابقة ولكن نختار من القائمة (الأهل الرئي*سي*) اسم</mark> **الصفحة التي تتبعها الصفحة الفرعية ثم نضغط )نشر(.**

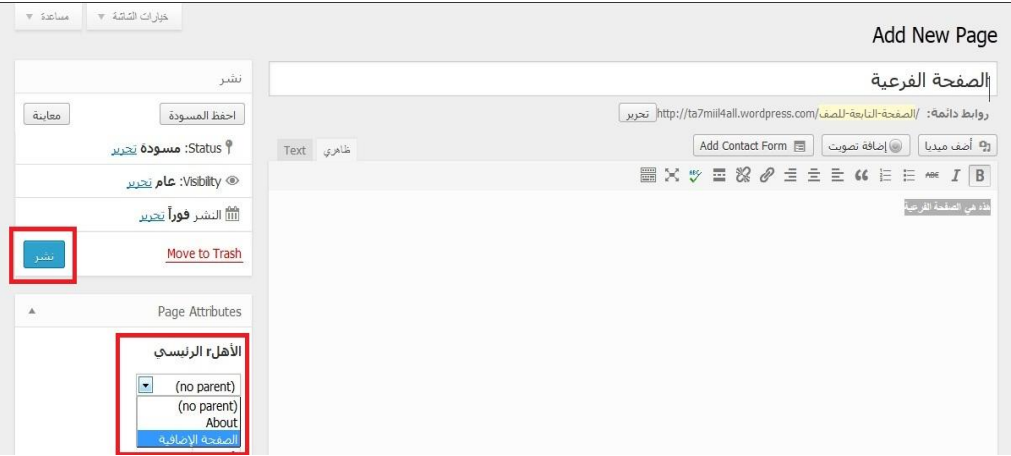

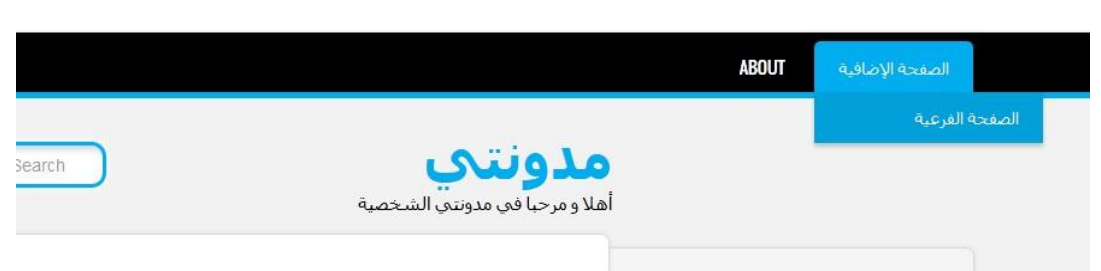

**س:2 أطلع معلمك على ما قمت به في مدونتك.**

**تمرين صفحة:96 س:1 في مدونتك التي أنشاتها في موقع [\)com.wordpress.ar://http](http://ar.wordpress.com/) [\)](http://ar.wordpress.com/) وبما يتوافق مع مكونات ملف اإلنجاز قم بعمل اآلتي:**

**إنشاء تصنيفين على األقل.**

**-1 نقوم بالضغط على )تدوينات( ومنها نختار )Categories)**

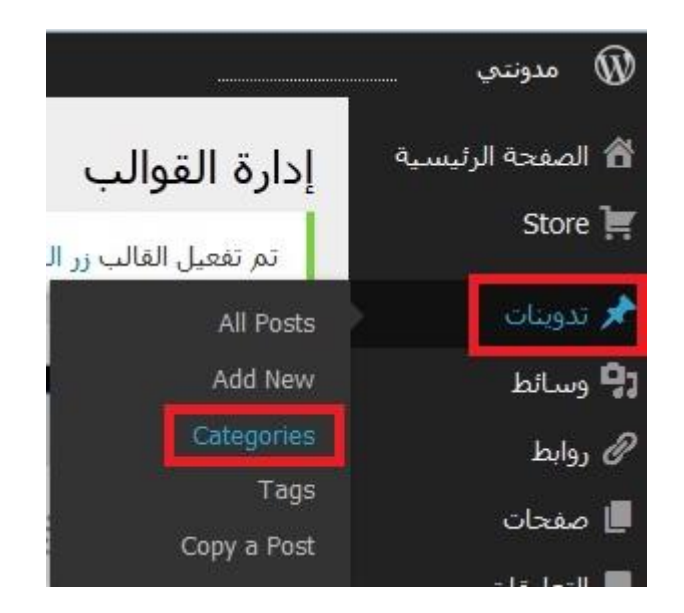

**-2 نقوم بكتابة اسم التصنيف المطلوب ثم نختار أضف تصنيفاً جديدا.ً**

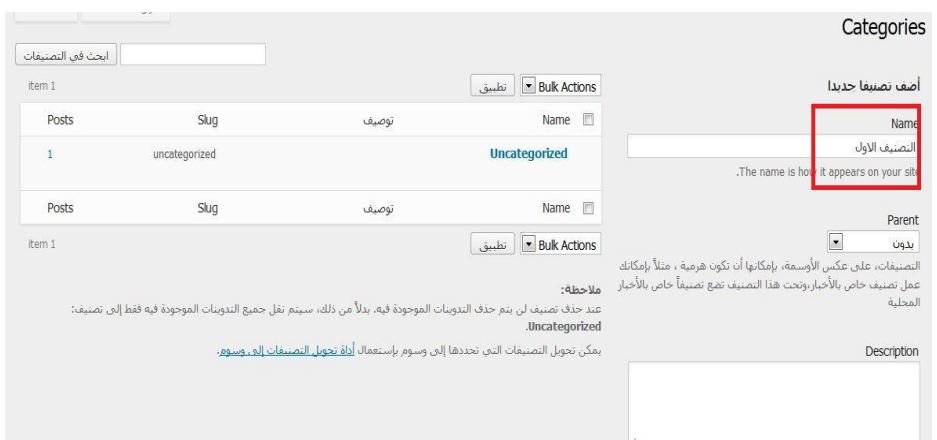

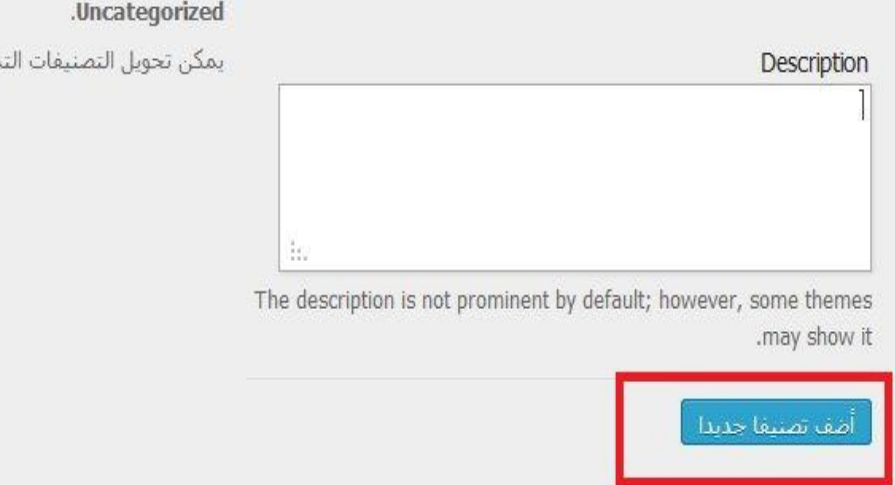

#### **-1 نالحظ إدراج التصميم الجديد ضمن التصنيفات في المدونة.**

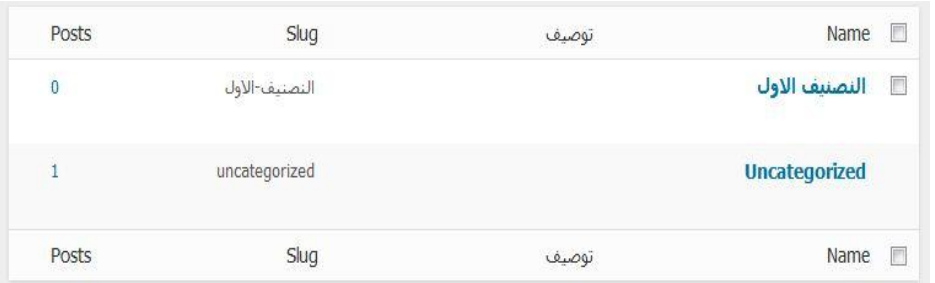

#### **نكرر الخطوات إلنشاء التصنيف الثاني.**

**إنشاء تصنيف فرعي ألحد التصنيفات التي أنشأتها .**

**-1 نكرر نفس الخطوات السابقة إلنشاء التصنيف ولكننا نختار من الخانة Parentالتصنيف الرئيسي الذي سندرج التصنيف الفرعي تحته. ثم نضغط )أضف تصنيفا جديدا(**

#### Categories أضف تصنيفا جديدا Name التصنيف الفؤعي .The name is how it appears on your site Parent  $\blacksquare$ بدون لأوسمة، بإمكانها أن تكون هرمية ، مثلاً بإمكانك بدون ر،وتحت هذا التصنيف تضع تصنيفاً خاص بالأخبار يف الاول النط Uncategorized

#### **فيتم إدراج التصنيف الفرعي تحت التصنيف الرئيسي.**

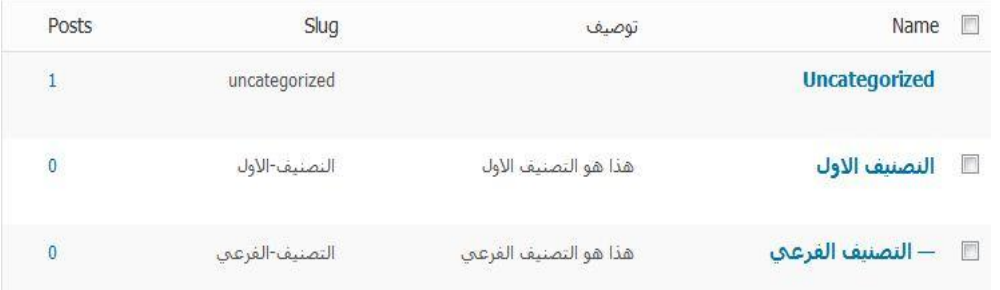

# **س:2 أطلع معلمك على ما قمت به في مدونتك.**

<mark>تمرين صفحة £ 11</mark>: **س:1 في مدونتك التي أنشاتها في موقع [\)com.wordpress.ar://http](http://ar.wordpress.com/) [\)](http://ar.wordpress.com/) قم بعمل اآلتي: أ. إدراج ملف عرض تقديمي من جهاز الحاسب الخاص بك.**

**-1 من قائمة )وسائط( نختار )New Add )**

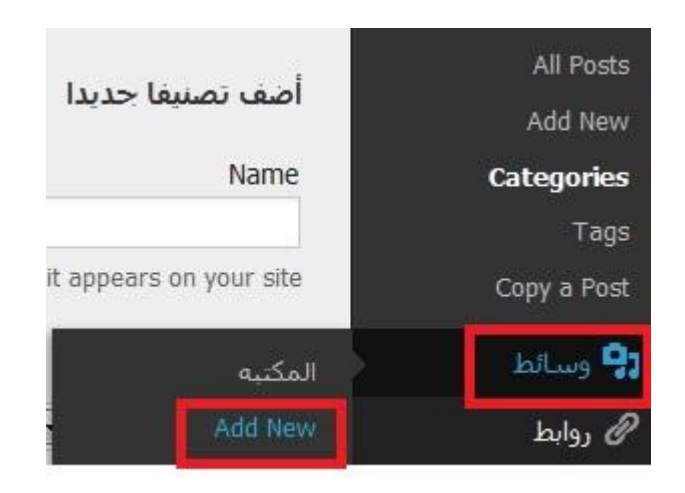

## **-2 نقوم بالضغط على زر )اختيار الملفات( إلختيار ملف العرض التقديمي الموجود على جهاز الحاسب.**

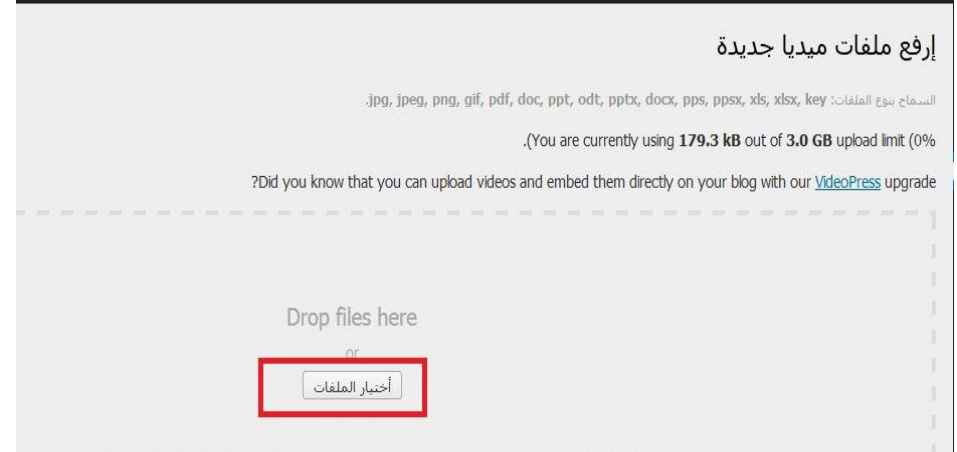

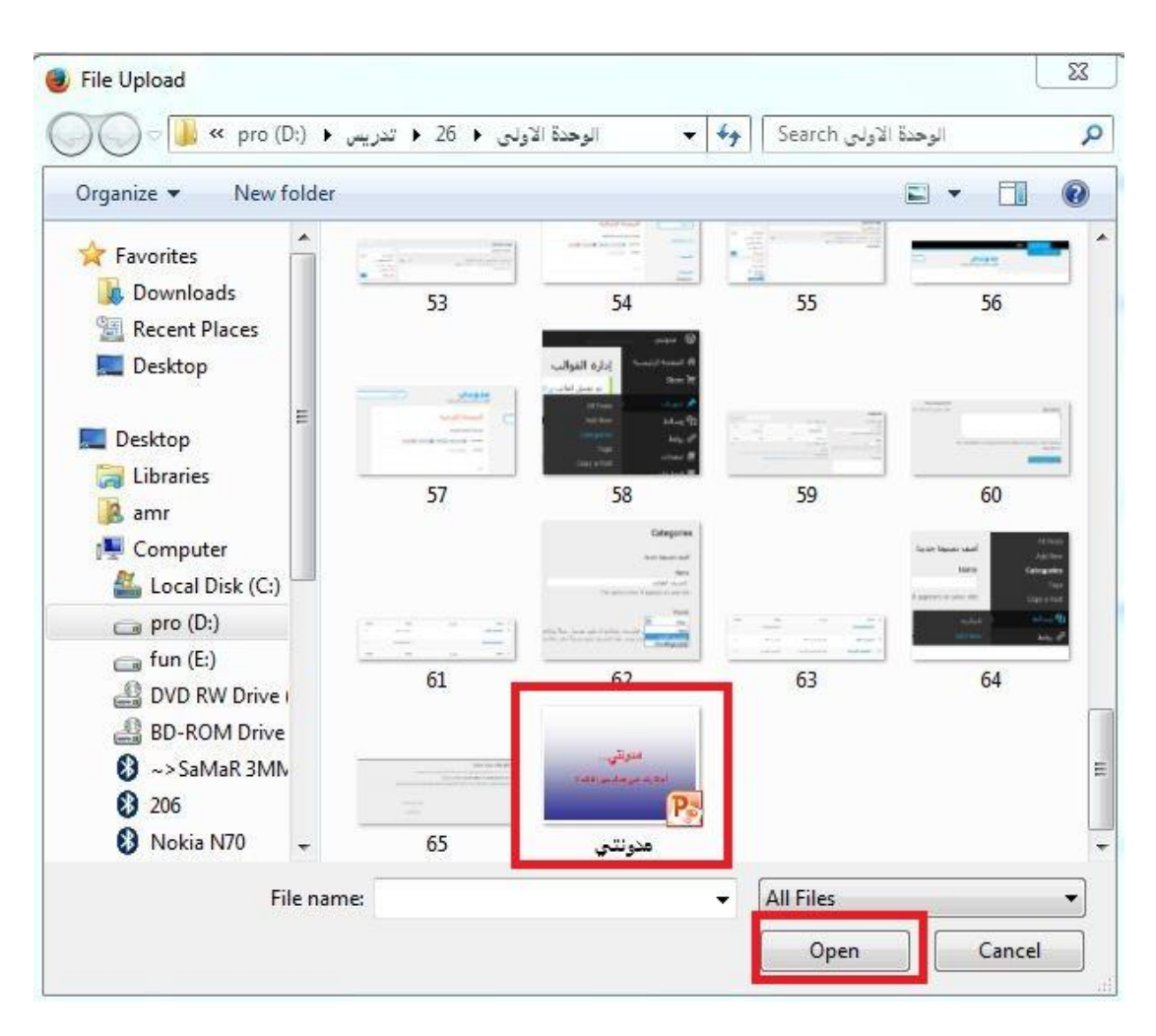

#### **-1 ننتظر حتى إتمام عملية الرفع.**

. You are using the multi-file uploader. Problems? Try the browser uploader instead

#### .Maximum upload file size: 1GB

r, ogg audio files and increase your available space with a **Space Upgrade**. You can upload videos and embed them 179.3 .directly on your blog with a Video Upgrade

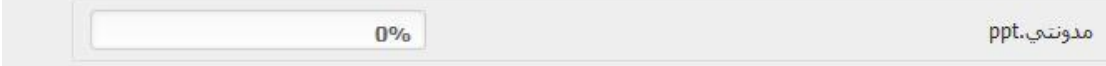

**-4 وبهذا نكون أضفنا الملف لمكتبة الوسائط في المدونة استعدادا إلضافته ألي تدوينة.**

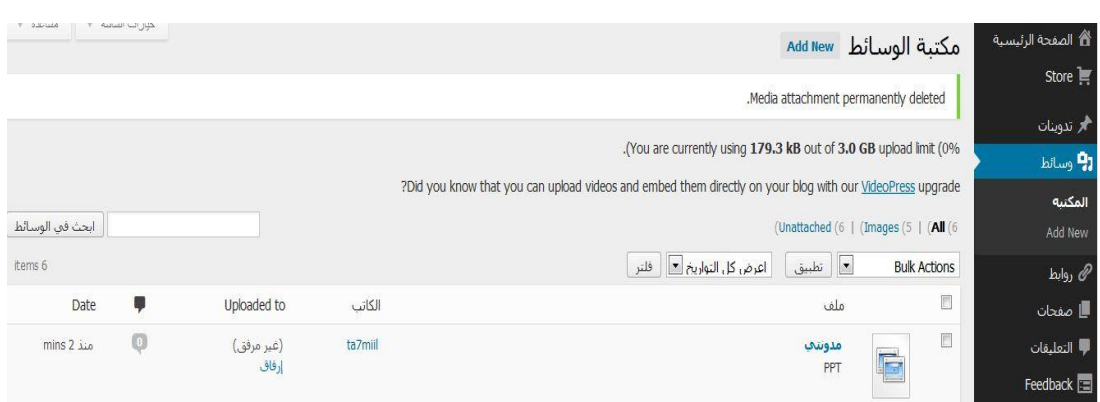

# **ب. إدراج ملف صوتي – مقطع مرئي من جهاز الحاسب الخاص بك.**

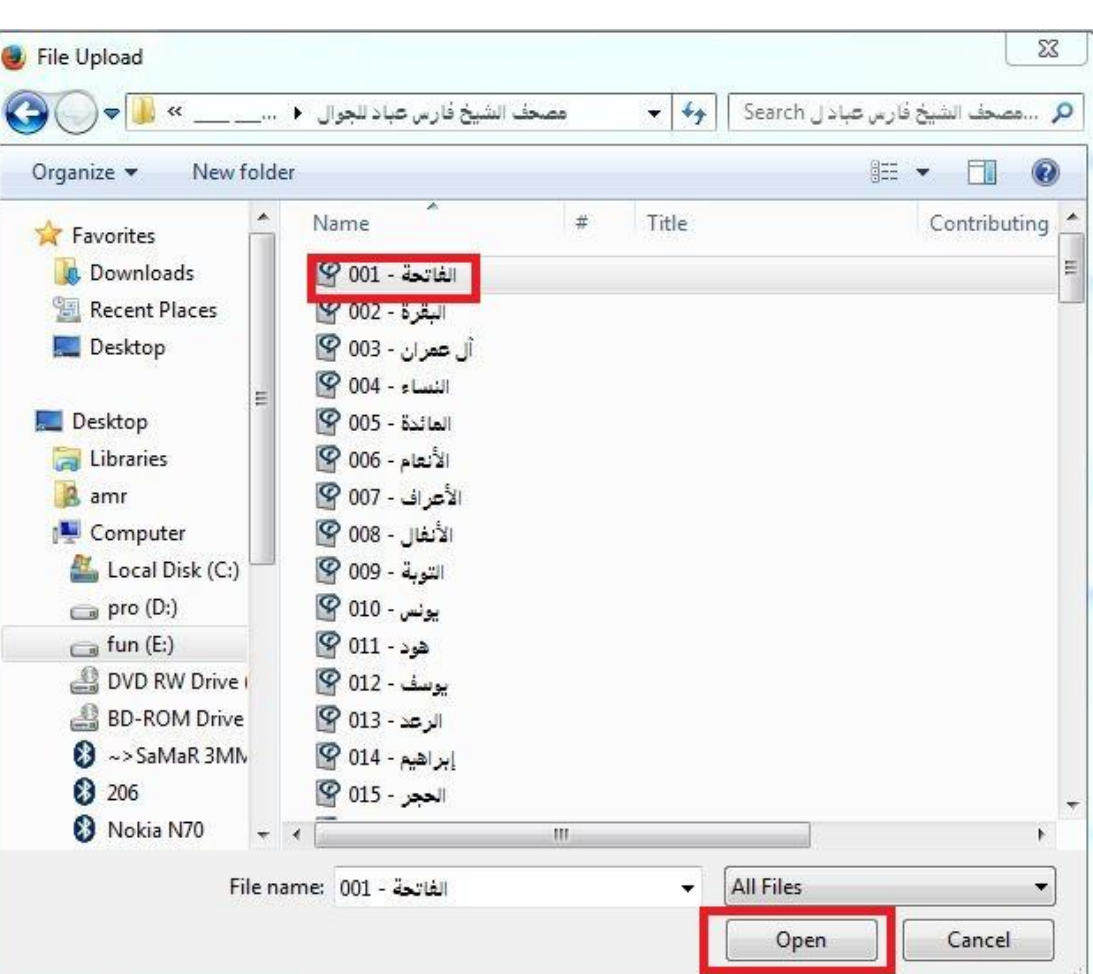

**نفس الخطوات السابقة مع اختالف الملف المختار.**

**ج. إدراج صورة من مكتبة الوسائط.**

**د. نفس الخطوات السابقة مع اختالف الملف المختار.**

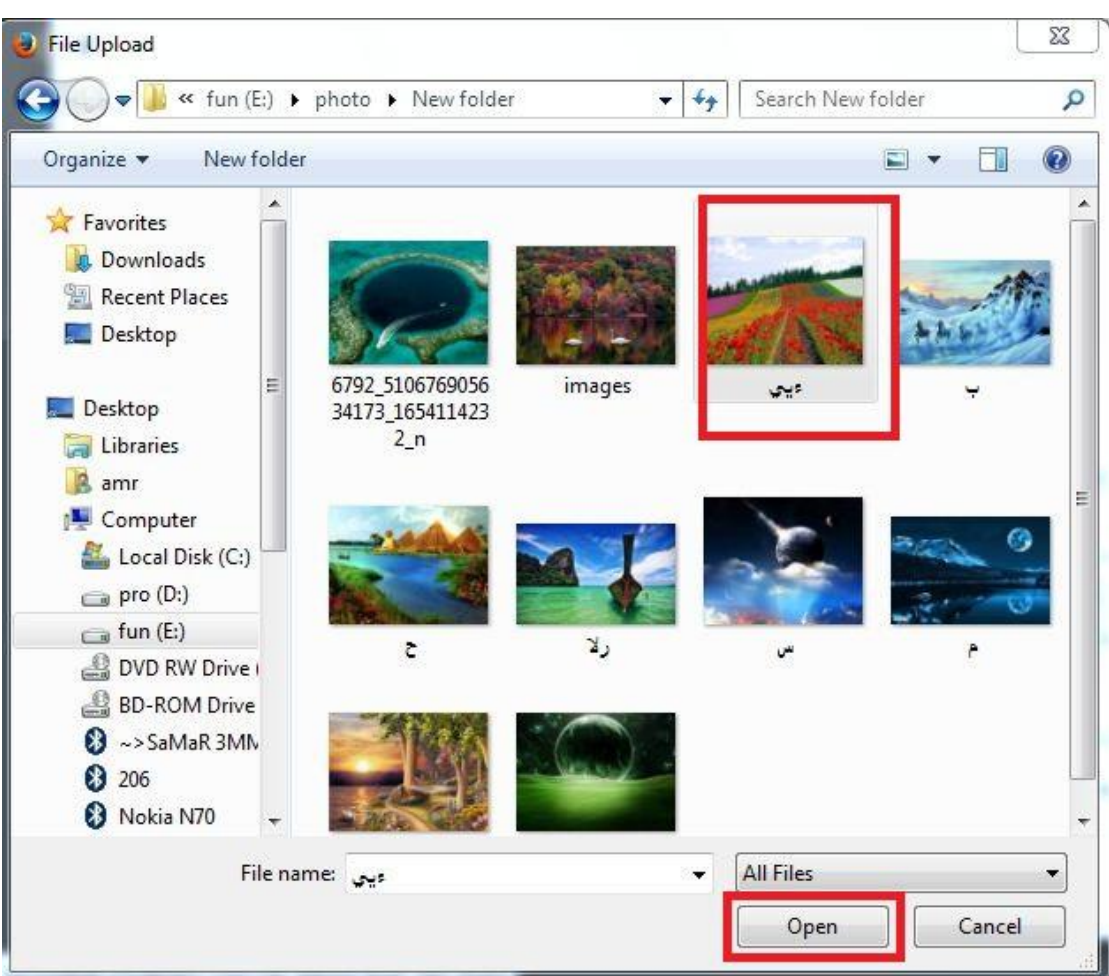

**ه. إدراج رابط مناسب لموضوع التدوينة.**

# **-1 من القائمة تدوينات نختار Posts All**

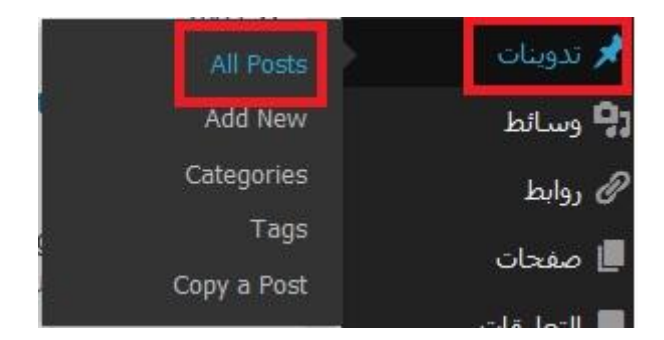

**-2 نختار اسم التدوينة المطلوب إدراج رابط فيها.**

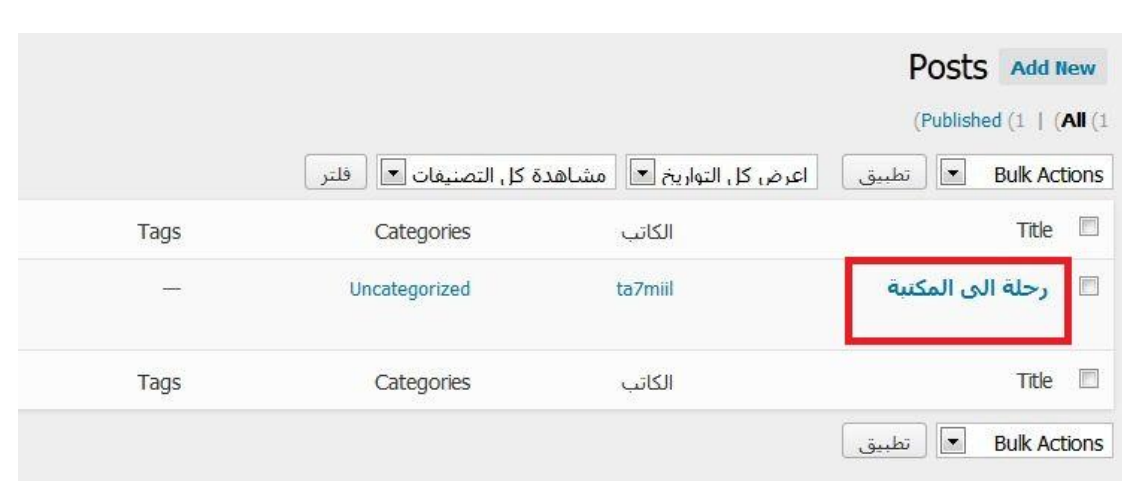

### **-1 نقوم بتحديد الكلمة المراد إدراج ليعمل عند الضغط عليها و نختار زر إدراج رابط كما في الصورة**

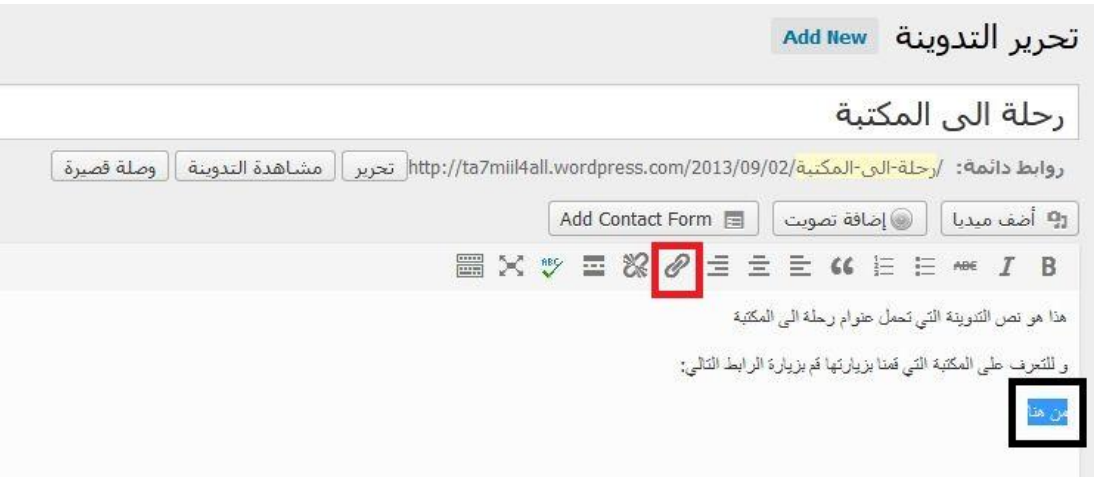

# **-4 نقوم بإضافة الرابط و عنوانه ونضغط زر )أضف رابط(**

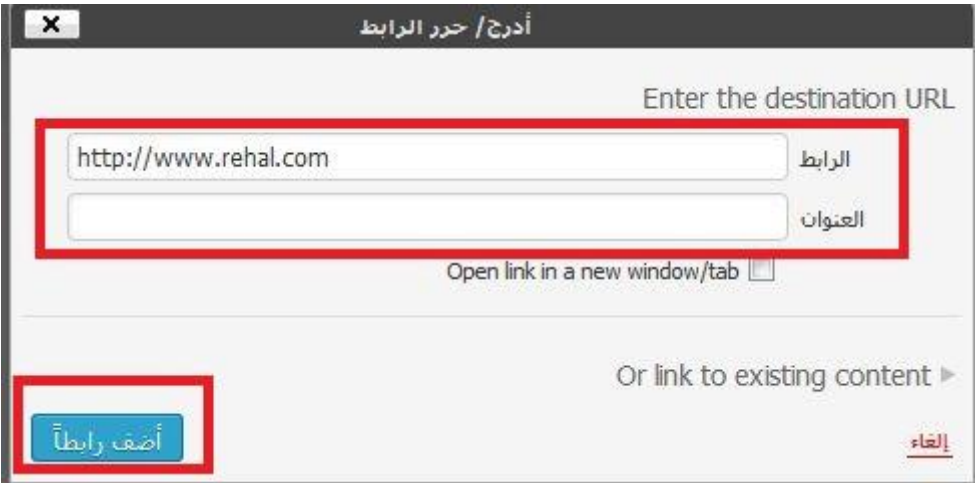

**س:2 أطلع معلمك على ما قمت به في مدونتك.**

**تمرين صفحة :111**

**س:1 في مدونتك التي أنشاتها في موقع [\)com.wordpress.ar://http](http://ar.wordpress.com/) [\)](http://ar.wordpress.com/) قم بعمل اآلتي:**

**إضافة قائمة جانبية باسم )روابط تعليمية(.**

**-1 من القائمة روابط نختار روابط**

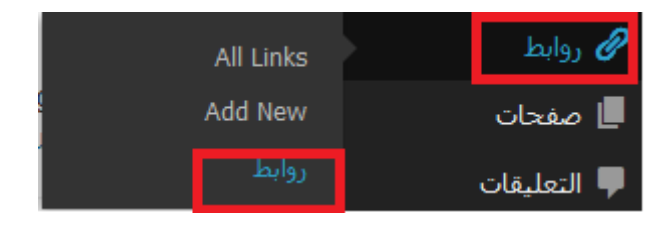

**-2 نقوم بكتابة العنوان روابط تعليمية ونضغط الزر link new Add category**

روابط

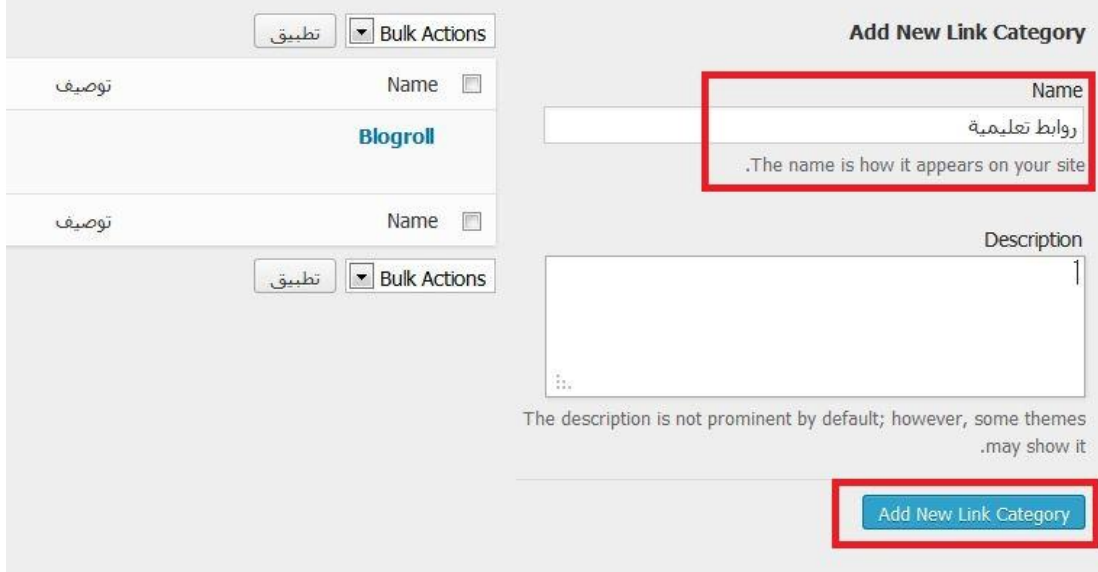

**وبهذا نكون أضفنا فئة جديدة باسم روابط تعليمية .**

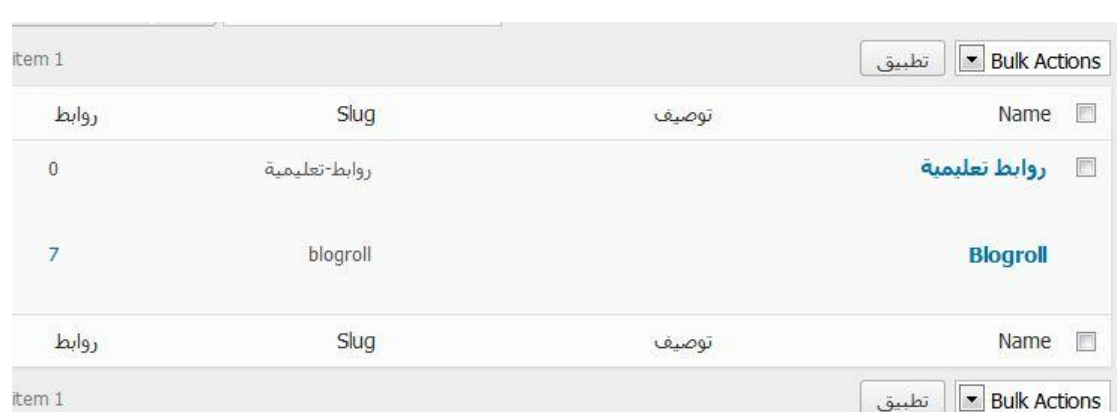

### **إلدراج روابط تحت هذا التصنيف نقوم باختيار New Add من القائمة روابط.**

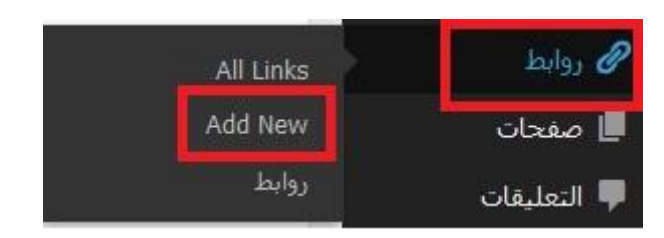

### **-1 نقوم بكتابة اسم وعنوان الرابط. ثم نختار التصنيف روابط تعليمية ليظهر أسفله ثم نختار الزر أضف رابط.**

#### اضافة رابط جديد Add New

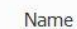

موقع تعليمي 1

مثال: برنامج للتدوين

العنوان

http://www.google.com

//:http://wordpress.org  $-$ ولا تنس -/http://wordpress.org

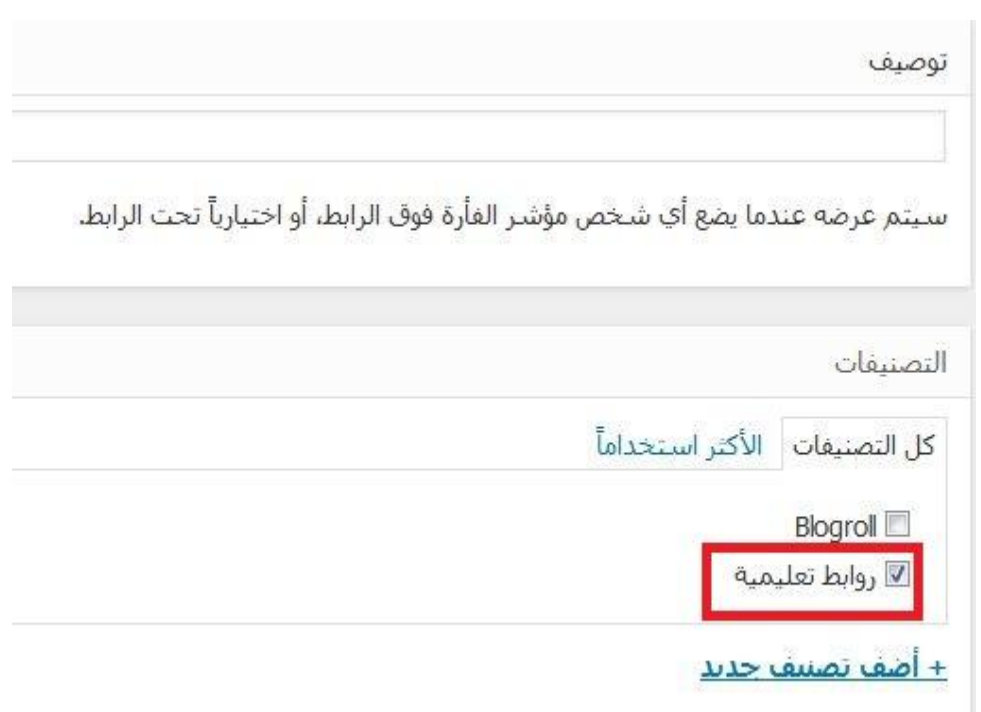

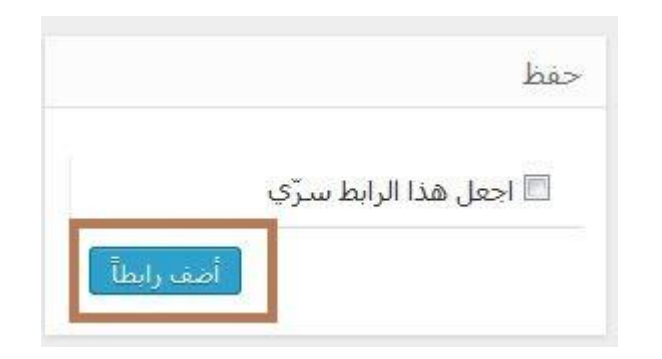

**-4 من قائمة المظهر نختار مربعات القائمة الجانبية.**

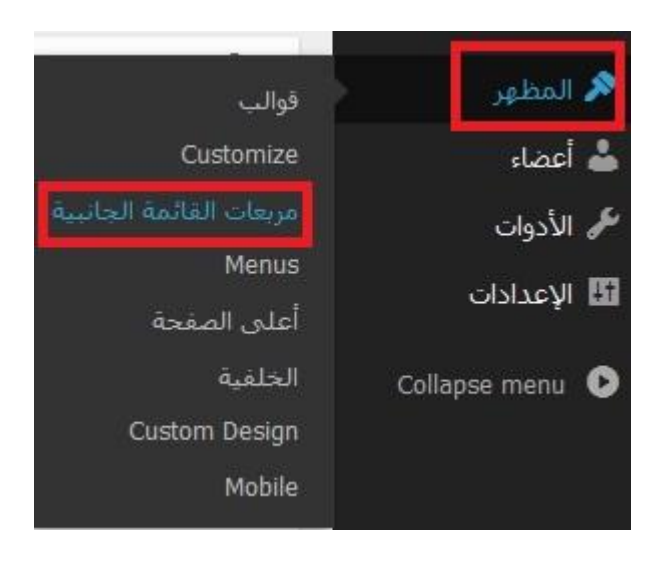

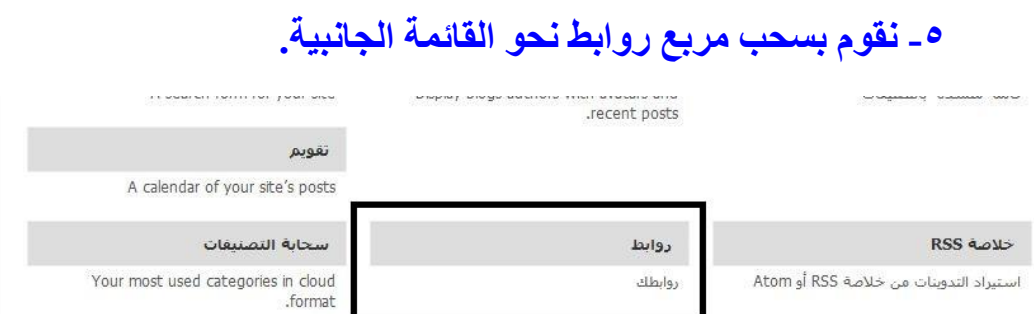

 $\overline{\phantom{a}}$ 

# **-6 نقوم باختيار التصنيف روابط تعليمية ونختار حفظ.**

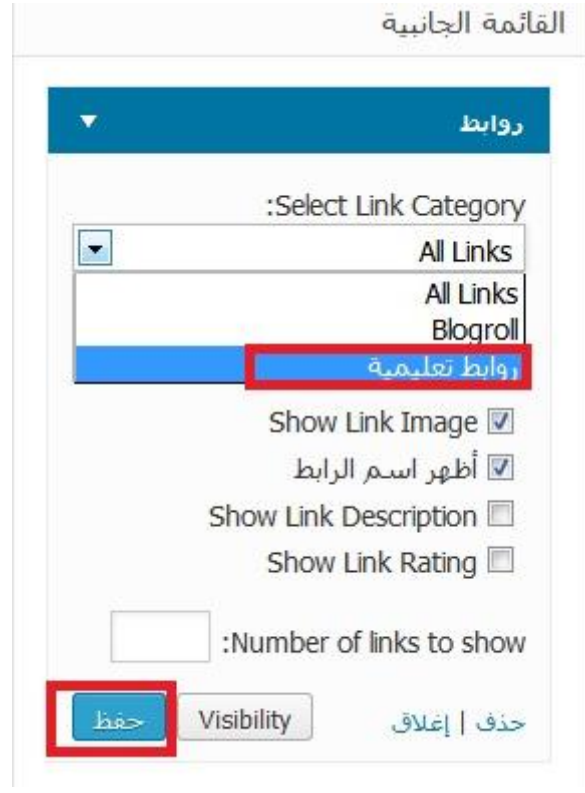

**وعند المعاينة تظهر الروابط التعليمية كالتالي.**

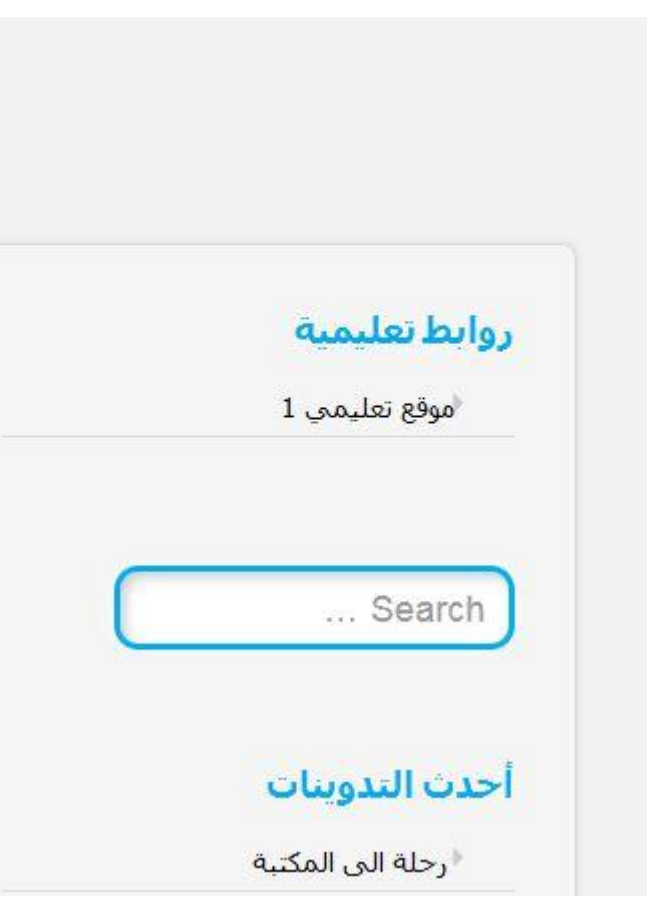

**إضافة ماال يقل عن ثالثة منتديات أو مواقع تعليمية.**

**بنفس طريقة إضافة الروابط السابقة.**

**إضافة ما ال يقل عن وسمين في مدونتك.**

**عند القيام بفتح التدوينة لتحريرها كام في السابق نجد مربع الوسوم او Tags نقوم بكتابة الوسم المطلوب وليكن المكتبة ونضغط على الزر أضف.**

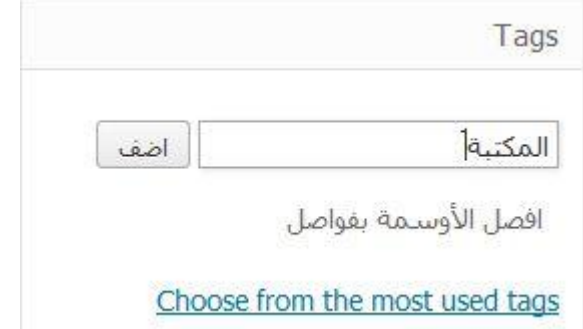

**وبنفس الطريقة نضيف كلمة أخرى للوسوم ولتكن "رحلة" فيكون الشكل النهائي كالتالي:**

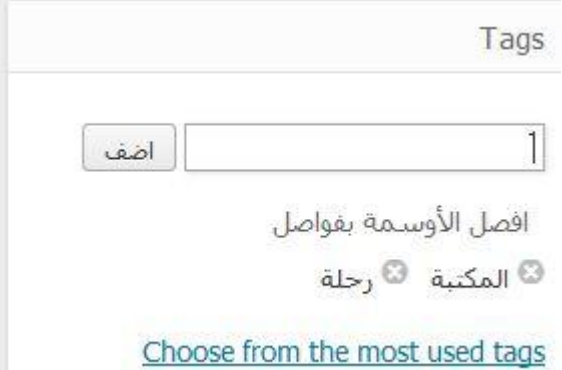

**س:2 أطلع معلمك على ما قمت به في مدونتك.**

**نشاط صفحة :111**

**من القرص الضوئي المرفق مع كتاب الطالب انتقل الى مجلد )الوحدة الثانية –** إدارة المواقع)، وركب القالب (112.zip) في مدونتك.

**متروك للطالب**

**فكر صفحة 114**

**إضافة الختفاء تبويب )options theme )هناك أيضاً بعض التبويبات اختفت من قائمة )المظهر(. ما هي؟**

**متروك للطالب**

#### **تمرين صفحة :116**

**س:1 عن طريق محركات البحث ابحث عن )قوالب معربة وورد بريس(, لتظهر لك قائمة من المواقع ادخل هذه المواقع وابحث عن قوالب معربة مناسبة لك ومن ثم ارفعها لمدونتك.**

**-1 نقوم بالدخول على محرك البحث )جوجل( ونكتب "قوالب معربة وورد بريس" فتظهر لنا مجموعة من النتائج.**

**ERROR** 

قوالب معزية وورينزيس

أدوات البحث المزيد ٭ فلنلو صنور ويب

حوالي 26,200 من النتائج (عدد التواني: 0.22)

<u>صور **قوالب معربة ووردبريس** -</u> إرسال نقرير للإبلاغ عن سور

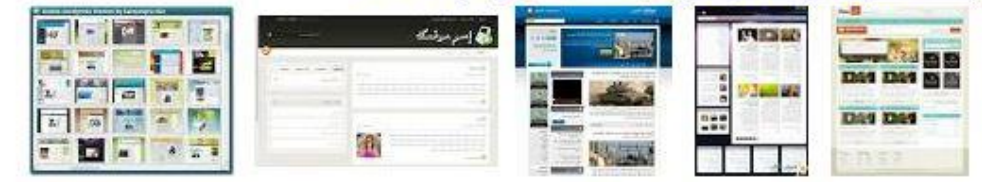

#### قوالب تيمات ووردبريس - قالب<sub>ي</sub>

\* templaty.com/section-free-arabic-wordpress-themes/index.html 10+ عنصر - معارض قالبي home الرئيسية login تسجيل الدخول login التسجيل ... قالب بسيط ومريح للعين، ويدعم المع 726 زيارة و 291 تحميل AJ Lilá 766 زيارة و 322 تحميل قالب Esquire معرب. جميل و متناسق القوالب الأكثر شعيبة - Sawa Magazine فالب - قالب الوان الويب - 10

قوالب وورد بريس المعربة • wp-ar.eqyptianweb.org/ موقع لقوالب وورد بريس المعرية مع امكانية تجرية القالب على الموقع وخدمة تعريب قوالب ووردېږيس.

### **-2 نقوم بالدخول على أحد المواقع الموجودة في نتيجة البحث وليكن موقع قالبي الذي يوفر قوالب معربة و مجانية للوورد بريس.**

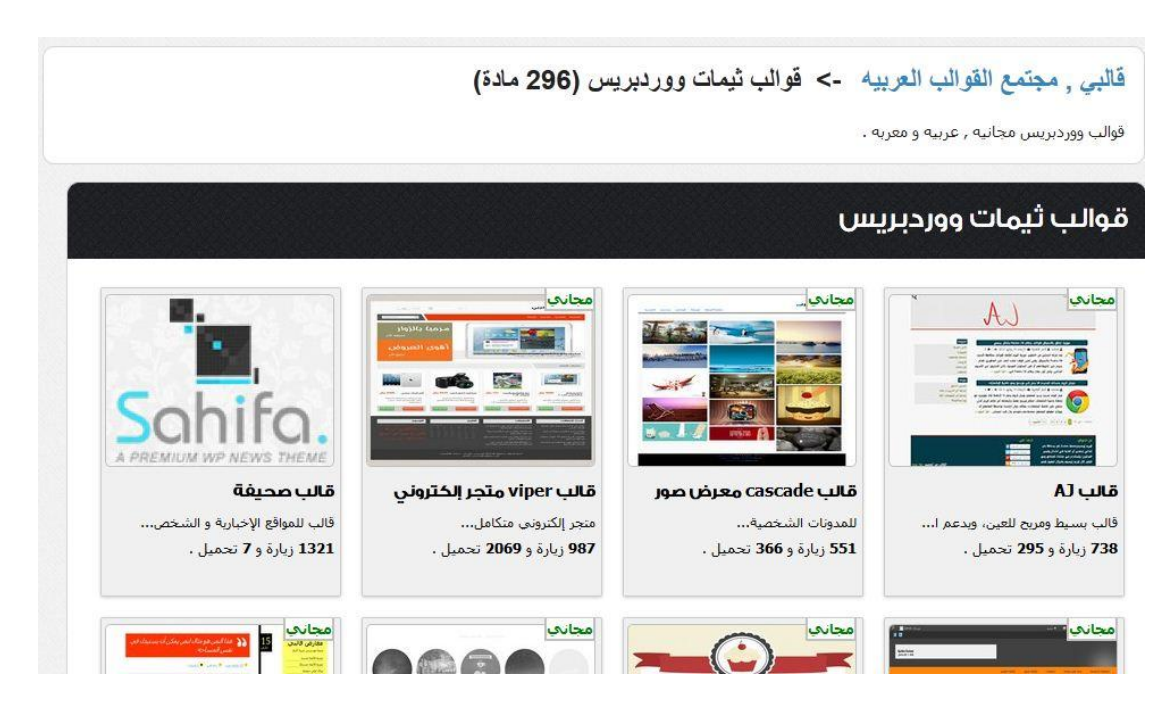

**-1 بعد اختيار وتحميل القالب المناسب وليكن قالب معرض الصور نقوم بالدخول على قائمة المظهر من المدونة و نختار قوالب. ومنها نختار التبويب تنصيب قوالب.**

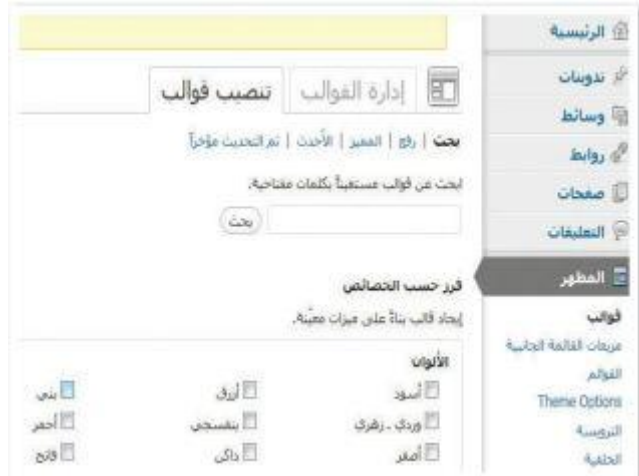

**-4 من الزر استعراض نختار القالب الذي قمنا بتحميله من الموقع و نضغط الزر التنصيب اآلن.**

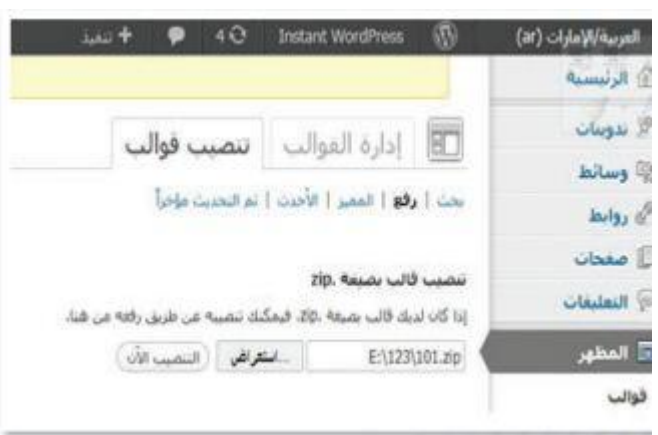

**س:2 قارن بين القالب الجديد الذي أضفته والقالب السابق.**

**القالب الجديد هو عبارة عن معرض صور يستخدم لعرض الصور التي قمت برفعها على المدونة على زوار المدونة وهو مختلف عن القالب القديم في الشكل و الوظيفة.**

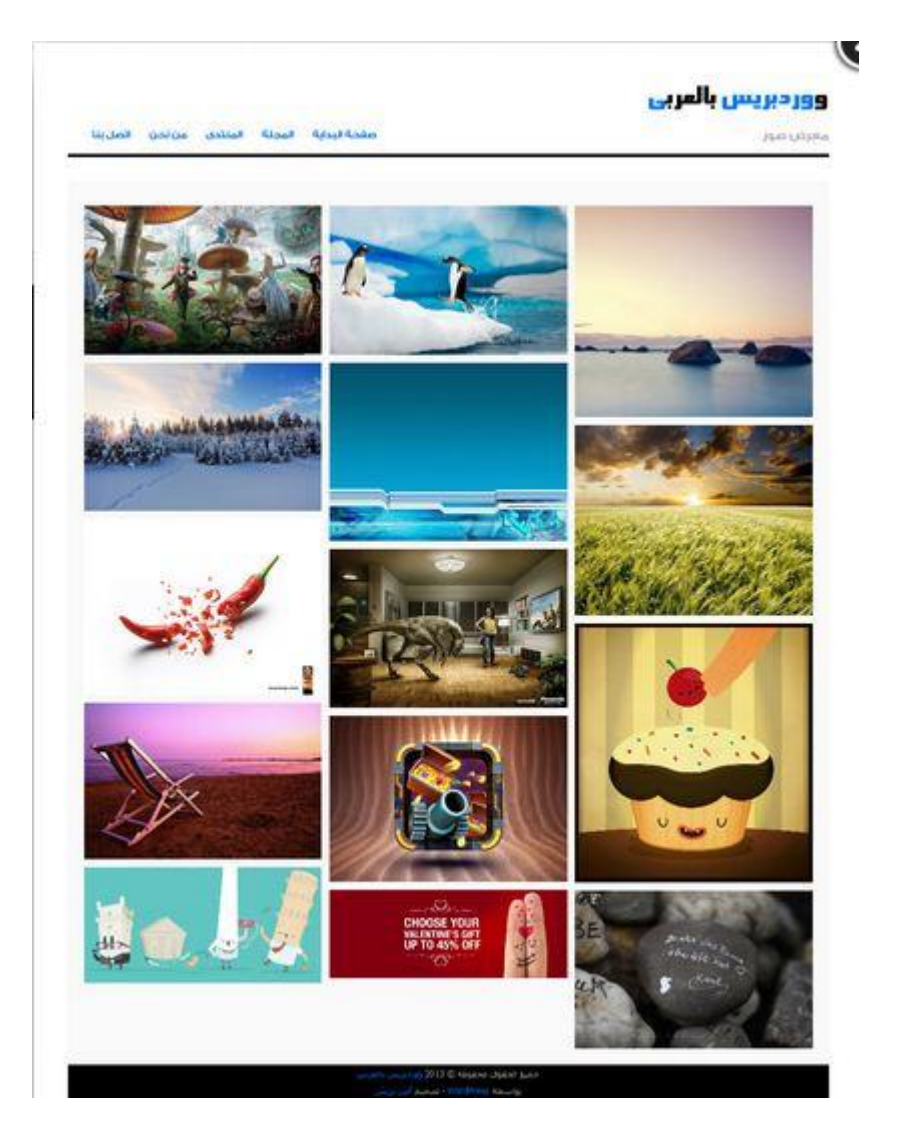

**س:1 توفر مدونة وورد بريس من خالل لوحة التحكم البحث بشكل مباشر عن قوالب جديدة بجميع اللغات , أذكر خطوات ذلك.**

**-1 من خالل القائمة المظهر نختار قوالب فنجد في اسفل الصفحة مربع البحث الذي يمكننا كتابة إسم القالب المطلوب البحث عنه.**

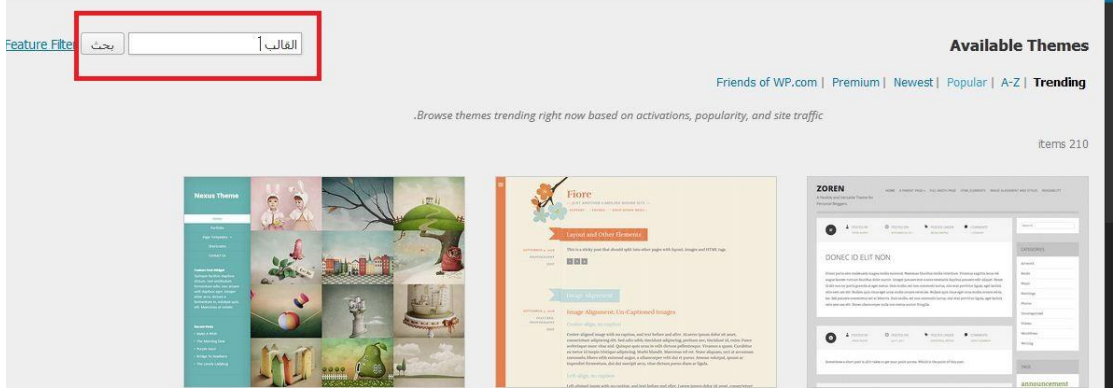

#### **فكر صفحة :121**

ما الأدوات الت*ي* اختفت من شاشة التحكم الخاصة بالأعضاء؟ ولماذا؟

**األدوات الخاصة بالتحكم في المدونة والتدوينات والخاصة بمدير المدونة أالحظ أنها اختفت مع الدخول بترخيص محرر.**

**فكر صفحة :121**

**لماذا تم الموافقة على تعليق العضو )ahmed )بينما تعليق العضو )mohammad )ينتظر الموافقة؟**

**ألن العضو )ahmed )يحمل رتبة محرر أي بإمكانه تحرير وتعديل المدونات بدون انتظار الموافقة عليها.**

**أما العضو )mohammad )فهو يحمل رتبة مشترك بمعنى أنه ال يستطيع تحرير أو إضافة تدوينات إال بعد موافقة المحرر.**

**تمرين صفحة :121**

**س:1 في مدونتك التي أنشاتها في موقع [\)com.wordpress.ar://http](http://ar.wordpress.com/) [\)](http://ar.wordpress.com/) قم بعمل اآلتي:**

- **أ. أضف ما ال يقل عن )1( أعضاء من زمالئك لمدونتك وامنحهم رتبا مختلفة.**
	- **-1 من القائمة أعضاء نختار )InviteNew).**

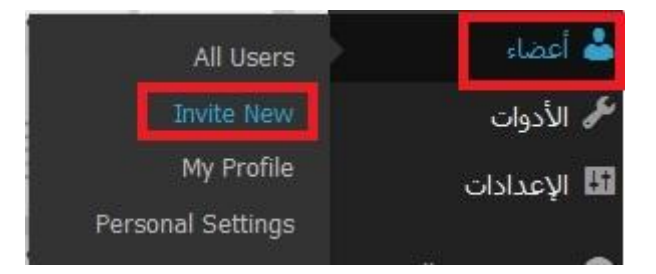

**-2 نقوم بكتابة البريد اإللكتروني الذي سترسل عليه الدعوة للعضو ومن قائمة الوظيفة نالحظ وجود 1 أنواع من الرتب نقوم بتغييرها مع كل عضو.**

#### Invite New Users to Your Blog

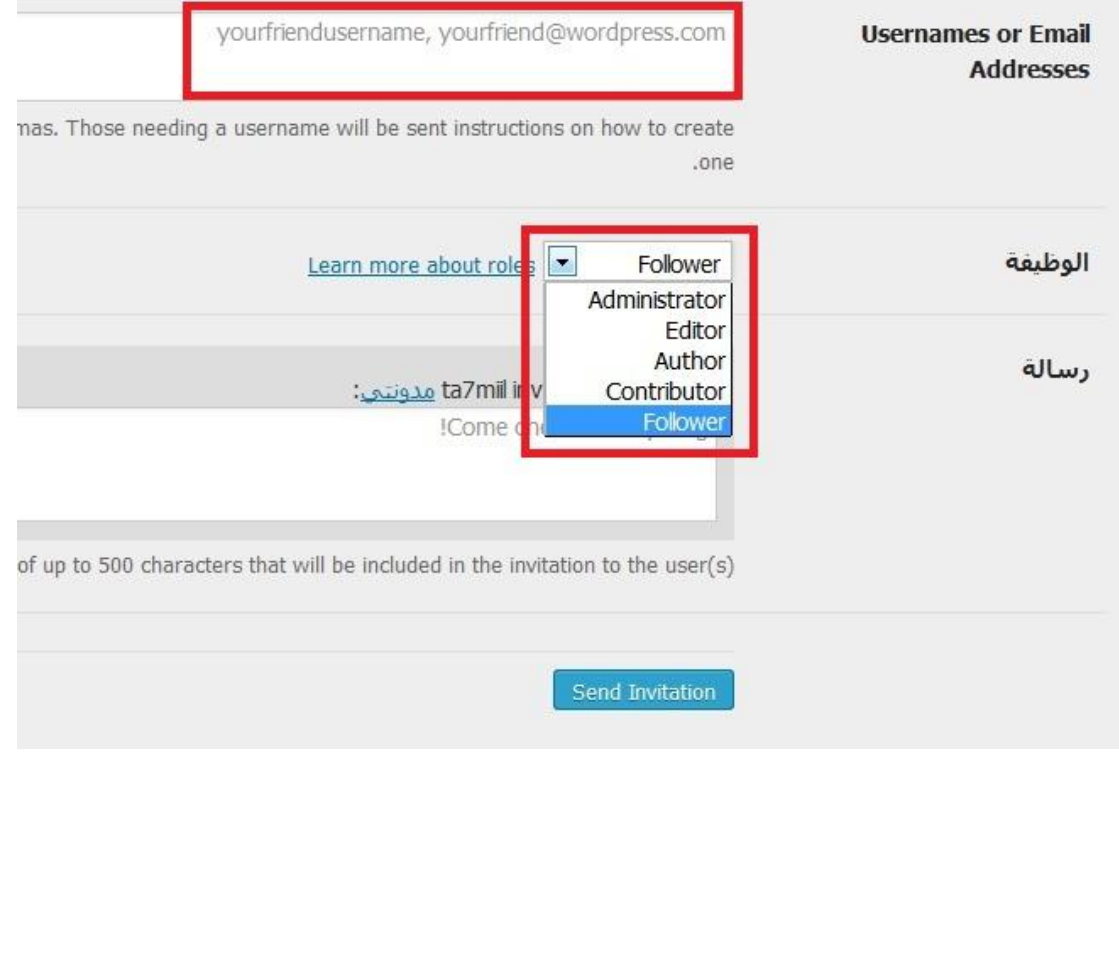

**-1 من الصورة السابقة و بعد اإلنتهاء من إدخال البيانات المطلوبة نقوم بالضغط على زر Invitation send إلرسال الدعوة.**

**ب. أطلب من زمالئك التعليق على تدويناتك.**

**ج. قارن بين هذه التعليقات بناء على رتب األعضاء.**

**س:2 أطلع معلمك على ما قمت به في مدونتك.**

#### **الوحدة الثالثة**

#### **مستجدات التقنية**

**إثارة التفكير صفحة :129**

**إذا كان استخدام الروبوتات في المصنع يؤدي إلى االستغناء عن العمالة البشرية, فهل يمكن أن يتسبب ذلك في حدوث بطالة في المجتمع؟**

**مع دخول الروبوتات مجال التصنيع فإن العمالة البشرية إذا لم تعمل على تطوير نفسها وتنمية مهاراتها فإنها سوف تعاني من البطالة وسيحدث بطالة في المجتمع بالفعل.**

**إثارة التفكير صفحة :129** 

**أحمد لديه مصنع صغير إلنتاج األحذية والمنتجات الجلدية األخرى, هل تعتقد أنه من المناسب استخدام الروبوتات في هذا المصنع؟ ولماذا؟**

**من غير المناسب استخدام الروبوتات في هذا المصنع ألنه صغير وتكلفة إدخال الروبوت في هذا المصنع كبيرة جدا ولن تغطيها األرباح الناتجة عن اإلنتاج.**

**نشاط صفحة :111**

**ابحث في اإلنترنت عن تطبيقات عسكرية وأمنية أخرى للروبوتات.**

**روبوت ريكون سكاوت Scout Recon ذو الحجم الصغير اليتعدي طوله 1.1 بوصة وعرضه 1 بوصات ووزنه 1.2 رطل يعتبره الجيش مفيد وفخر ألنه يمكن حمله في الجيب ووضعة خفية في أرض العدو وسيقوم هو بنقل كل المعلومات بكفاءة حيث أنه يعمل بهدوء مما يصعب إكتشافه كما أنه مزود بكاميرا غير مضيئة علي االطالق ويتنقل ببساطة وهدوء ويستطيع االلتقاط في منطقة مكشوفة حوالي 111 قدم او من خلف حوائط أو أبواب بعمق 111 قدم وهو يعطي صورة واضحة جدا.ً**

**كما أنه يتحمل الصدمات مثل ان يقذف من إرتفاع 11 قدم فوق أرض أسمنتية.**

**نشاط صفحة :111**

**استخدم اإلنترنت وابحث عن تطبيقات أخرى للروبوتات في مجال الزراعة, وفي مجال صناعة األغذية.**

**في والية كاليفورنيا األميركية, حيث يعتبر الخس من المحاصيل الرئيسية هناك, إذ يمثل أكثر من 11 في المائة من جميع الخس المزروع في أميركا, تقوم حاليا مزرعة »إيرثباوند« )Earthbound), في والية كاليفورنيا, وهي من أكبر المزارع العضوية في أميركا, باستخدام أنظمة روبوتية, من شركة » Adept Technology», ومقرها في مدينة بليسانتون بوالية كاليفورنيا, حيث تقوم الروبوتات بدقة ومهارة بتعبئة وتغليف حزم الخس وإرسالها إلى الناقالت, ويمكن لكل روبوت من هذه الروبوتات أن يحل محل خمسة عمال.**

**نشاط صفحة :111**

**يوجد في جميع طائرات الركاب الحديثة نظام الطيار اآللي يقوم بالمحافظة على طيران الطائرة في نفس السرعة واالرتفاع واالتجاه. ناقش مع المعلم ومع زمالئك آلية عمل الطيار اآللي في الطائرة.**

**متروك للطالب**

نشاط صفحة **130**.

**تستطيع المصاعد الحديثة أن تتجاوب بفاعلية مع الركاب داخل المصعد في تحديد األدوار التي يرغبون الذهاب إليها, وكذلك مع طلبات استدعاءات الركاب خارج المصعد في مختلف األدوار. وتوجد في المصعد أجهزة استشعار تستطيع تحديد مستوى حمولة المصعد وهل تجاوزت الحد المسموح له أم ال. ناقش مع المعلم ومع زمالئك آليات نظم التحكم في المصاعد الحديثة.**

**متروك للطالب**

**مشروع الوحدة صفحة :111**

**المشروع األول: دراسة تطبيقات الروبوت في صناعة النفط:**

**إن المملكة العربية السعودية هي أكبر منتج للنفط. ومن هذا المنطلق يصبح من الضروري أن تأخذ المملكة زمام المبادرة في توظيف الروبوتات في مساندة جميع األعمال المندرجة تحت صناعة النفط. وتشمل: التنقيب عن النفط, حفر آبار النفط, استخراج النفط, تكرير النفط, شحن وتصدير النفط, وغيرها من األنشطة.**

**والمطلوب في هذا المشروع إعداد دراسة بحثية وفق اآلتي:**

**.1 استخدام اإلنترنت في دراسة وتوظيفات الروبوتات في مختلف جوانب صناعة النفط .**

**في عام 2111 تسرب النفط من شركة بي بي, و لعبت الروبوتات دوراً حاسماً في إصالح تسرب النفط. فقد استخدمت روبوتات ما تحت الماء الستكشاف موقع البئر والتفاعل مع مشكالت المعدات, فقد استخدم المهندسون الروبوتات التي تعمل بالتحكم عن بعد والتي تغوص في أعماق بعيدة وتغطس لمدة أطول مما قد يتحمله اإلنسان على اإلطالق. والروبوتات التي تعمل بالتحكم عن بعد هي غواصات يتم التحكم فيها عن بعد وتعمل عن طريق بشر يجلسون في مركز التحكم. والروبوتات عالية التكنولوجيا تلك متصلة بسفن من خالل كابالت وتستخدم في جمع لقطات فيديو ومعلومات من مجسات مصنوعة من األلياف البصرية واألمر الذي يساعد المهندسين على فهم أفضل للمشكالت والتدخل عند الضرورة. وهذه الروبوتات التي تعمل بالتحكم عن بعد ذات أذرع هيدروليكية وأدوات قابلة للتبديل مثل المناشير والقواطع التي تستخدم لمهام التدخل, وحتى بعد تغطية البئر استخدمت الروبوتات لعمل دوريات في موقع البئر والتأكد من أن البترول ال يتسرب.**

**.2 الدخول إلى موقع شركة أرامكو السعودية لدراسة توظيفات الروبوتات الحالية في صناعة النفط في المملكة العربية السعودية.**

**متروك للطالب.**

**.1 تقديم مقترحات محددة لكيفية التوسع في توظيف الروبوتات في صناعة النفط في المملكة.**

**متروك للطالب.**

- **.4 إعداد قائمة بالشركات المنتجة للروبوتات المستخدمة في صناعة النفط.**
- **.1 كتابة الدراسة باستخدام برنامج معالج النصوص ضمن برمجيات المكتب الشخصي ليبرا أوفيس.**

**.6 مراجع الدراسة.**

**المشروع الثاني: دراسة تطبيقات الروبوتات في متنزهات وحدائق الترفيه:**

**تنتشر متنزهات وحدائق الترفيه في كل مدينة من مدن المملكة, ويفكر "عبد هللا" في تنفيذ مشروع تجاري استثماري, وهو استيراد مجموعة من الروبوتات لتنفيذ أعمال مختلفة, وتركيبها في منتزهات وحدائق الترفيه, وتأجير استخدامها لمرتادي هذه المتنزهات والحدائق.**

**والمطلوب في هذا المشروع إعداد دراسة بحثية لمساعدة عبد هللا في تنفيذ مشروع وفق اآلتي:**

**.1 استخدام اإلنترنت في دراسة وتوظيف الروبوتات في المتنزهات والحدائق الترفيهية.**

**الترفيه والرياضة أحد المجاالت الهامة التي أعطت الروبوت الطابع اإلنساني وجعلت المصممين يظهرونه وكأنه رجل أو امرأة على قدمين وله يدين ورأس أو أخذ أحد أشكال الحيوانات المختلفة, فمن خالل هذا الشكل القريب من اإلنسان يستطيع الروبوت التواصل مع األطفال والترفيه عنهم بألعاب أو وسائل ترفيهية آخرى مختلفة. كما أن الروبوت ساهم في الترفيه عن الكبار وأداء دور المساعد والمزود بالمعلومة في حدود نظام التقنية المتوفرة فعلى سبيل المثال كرة القدم الروبوتية والتي يشارك فيها ما يزيد عن 411 فرقة كروية آلية تمثل 16 دولة منافسة. ولعل مما سوف يسعد السيدات في مجال تطبيقات الترفيه ظهور الروبوت المنزلي والذي يساهم في التنظيف وتنظيم المواعيد وقراءة القصص واألخبار ومتابعة األطفال وغيرها.** **ومن أمثلة أستخدام الروبوت في المجال الترفيهي روبوت الخدمات والذي يساهم في توجيه العمالء والحراسة وتقديم الخدمات المعلوماتية الصوتية والمكتوبة والمقروئة.**

**وتعتبر الخدمات الترفيهية ولعب األطفال أحد تطبيقات الروبوت في المجال الترفيهي والتي تحاكي حركات الحيوانات وقدرتها على التخاطب مع األطفال بحسب حصيلة الكلمات المتوفرة لديها.**

**.2 عمل قائمة بالشركات المنتجة للروبوتات لمختلف التطبيقات التي تظهر من الدراسة في )أ(.**

**شركات ABB وفانوك وكوكا روبوتر وهيونداي للصناعات الثقيلة وميتسوبيشي إلكتريك, باإلضافة لشركة بوستن ديناميكس وهي الشركة المصنعة للروبوتات الخاصة بالبنتاجون والتي قامت شركة جوجل بشرائها مؤخرا.ً**

- **.1 تحديد متطلبات تنفيذ المشروع الفنية والبشرية.**
- **.4 عمل دراسة جدوى لكل تطبيق من التطبيقات المقترحة, تشمل: تكلفة الروبوتات, تكلفة االستيراد والتركيب, تكلفة التشغيل, توقعات اإليرادات لكل نشاط.**
	- **.1 تصميم عرض تقديمي عن الدراسة باستخدام برنامج العروض ضمن برمجيات المكتب الشخصي لبيرا أوفيس.**
		- **.6 مراجعة الدراسة.**

**خارطة مفاهيم الوحدة صفحة :118**

**أكمل خارطة المفاهيم أدناه باستخدام العبارات والمصطلحات التي تعلمتها في الوحدة:**

**تعريف الروبوت: هو جهاز ميكانيكي متحكم به إلكترونيا,ً يقوم بتنفيذ األعمال بدالً عن اإلنسان.**

**مكونات الروبوت:**

- **.1 الحاسب أو نظام التحكم.**
- **.2 نظام االستشعار والحساسات.**
- **.1 نظام السونار لتحديد المسافات.**
	- **.4 نظام الرؤية بالكاميرات.**
	- **.1 نظام الحركة أو التنقل.**

**.6 الذراع.**

- **.1 قبضة اليد.**
- **.8 نظام توليد األصوات.**
	- **.9 نظام توليد الكالم.**

**تطبيقات الروبوت**

- **.1 التطبيقات الصناعية أو الروبوت الصناعي.**
	- **.2 استكشاف األماكن البعيدة.**
		- **.1 تنفيذ المهام الخطرة.**
	- **.4 التطبيقات العسكرية واألمنية.**
	- **.1 الروبوتات وعالم التسلية والترفيه.**

**نظم التحكم**

**هو جهاز أو مجموعة من األجهزة يدير ويتحكم في تصرف جهاز أو نظام آخر. فئات نظام التحكم** 

- **.1 نظام التحكم ذو دائرة مفتوحة.**
	- **.2 نظام التحكم ذو دائرة مغلقة.**

**تصنيفات الروبوت:**

- **.1 التصنيف الياباني للروبوت.**
- **.2 التصنيف األمريكي للروبوت.**
- **.1 التصنيف الفرنسي للروبوت.**

**إيجابيات وسلبيات الروبوت**

**اإليجابيات:**

- **.1 ثبات مستوى الجودة.**
- **.2 ثبات مستوى اإلنتاجية.**
- **.1 العمل اآلمن في الظروف الخطرة.**
	- **.4 تخفيض التكلفة.**

**السلبيات:**

- **.1 ارتفاع التكلفة التأسيسية.**
- **.2 الحاجة إلى خبرات أعلى.**
- **.1 الحاجة إلى خطة تقنية متكاملة.**

**تمرينات صفحة :141**

**س:1 اشرح كيف يعمل جهاز التحكم في تغيير القنوات في جهاز االستقبال التلفزيوني. وهل نظام التحكم بها من فئة الدائرة المفتوحة أم الدائرة المغلقة؟**

**نظام التحكم في جهاز التحكم من فئة الدائرة المفتوحة, حيث تحدث عملية التحكم نتيجة مدخالت النظام فقط, ويتم التحكم في التلفاز بواسطة أزرار جهاز التحكم حيث يتم من خالله تشغيل وغلق الجهاز وتحديد القناة المطلوبة وغيرها من الخيارات والتي تظل ثابتة ال تتغير ما لم يطلب المستخدم تغييرها.**

**س:2 اشرح كيف يعمل النظام اآللي للتحكم في مضخة المياه التي ترفع المياه من الخزان األرضي إلى الخزان العلوي في المبنى. وهل نظام التحكم فيها من فئة الدائرة المفتوحة أم الدائرة المغلقة؟**

**نظام التحكم في مضخة المياه من فئة الدائرة المغلقة, حيث أن عملية ضخ المياه تأخذ في االعتبار واقع مدخالت النظام وهو في هذه الحالة منسوب المياه الموجود ويتم التحكم في مخرجات النظم وهو هنا منسوب المياه المطلوب ضخه وذلك عبر دائرة التغذية الراجعة الموضحة في الشكل.**

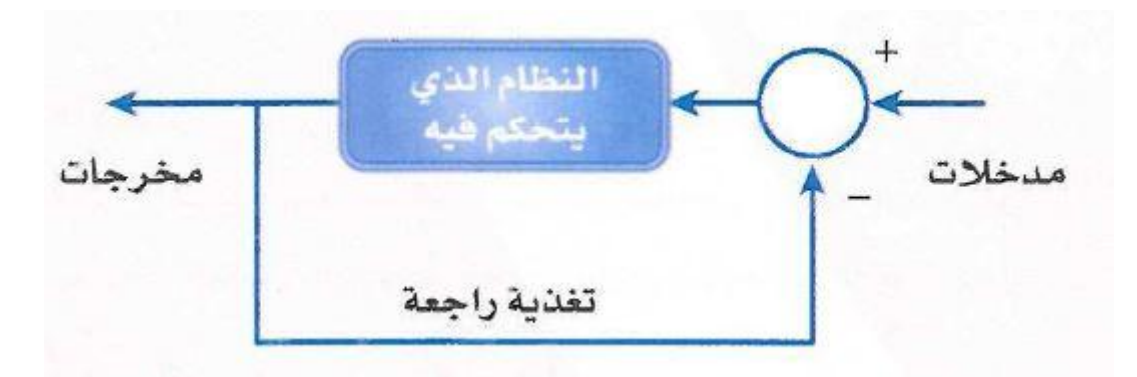

**إن آلية عمل نظام ضخ الماء هي أن يقوم المستخدم بضبط قوة الضخ المطلوبة في البداية وتكون هذه المعلومة هي مدخل نظام التحكم ثم يقوم بعدها جهاز الضخ بقياس قوة إندفاع المياه وتعديل قوة الضخ حسب االندفاع.**

**س:1 هات ثالثة أمثلة من البيئة حولك لتطبيقات نظم تحكم ذات دائرة مفتوحة, وثالثة أمثلة لتطبيقات نظم تحكم ذات دائرة مغلقة.**

**من أمثلة نظم التحكم ذات الدائرة المفتوحة: نظام التحكم في المروحة, ونظام التحكم في جهاز تحكم التلفاز, ونظام التحكم في لمبات اإلضاءة.**

**ومن أمثلة أنظمة التحكم ذات الدائرة المغلقة: نظام التحكم في أجهزة المكيف, ونظام التحكم في الثالجات, ونظام التحكم في سخانات المياه.**

**س:4 هل يندرج نظام الطيار اآللي في طائرات الركاب الحديثة تحت تعريف الروبوتات؟ ولماذا؟**

**نعم. يعتبر نظام الطيار اآللي في طائرات الركاب الحديثة من الروبوتات, وهو يعمل بنظام تحكم الدائرة المغلقة, حيث يقوم الطيار بتحديد السرعة واالرتفاع واالتجاه المطلوب ويحافظ الطيار اآللي عليها ثابتة.**

**س:1 يوجد في بعض السيارات الحديثة نظام متطور إليقاف السيارة آلياً في موقف السيارة دون تدخل من السائق. هل يندرج هذه النظام تحت تعريف الروبوتات؟ ولماذا؟**

**نعم. يندرج تحت تعريف الروبوتات والتي تعمل بنظام الدائرة المغلقة حيث يقوم السائق بتحديد المكان المطلوب إيقاف السيارة به وبناء على المعطيات التي يجمعها الروبوت من المكان المحيط والتي يحصل عليها من السائق يقوم بإيقاف السيارة في المكان المناسب.**

**س:6 اذكر نماذج أخرى لتطبيقات الروبوتات الصناعية, وكذلك لتطبيقات الروبوتات في مجال التسلية والترفيه.**

**من تطبيقات الروبوتات في المجال الصناعي: الروبوتات الموجودة في مصانع تجميع السيارات, ومصانع األجهزة اإللكترونية.**

**ومن تطبيقات الروبوتات في مجال التسلية والترفيه: الروبوتات المصممة أللعاب األطفال, والروبوتات المصممة المتطاء النياق وقيادتها في سباق اإلبل في اإلمارات العربية المتحدة.**

**س:1 يبين الشكل التالي صورة للذراع الميكانيكية التي يحملها المكوك الفضائي, وتستخدم لتحميل وتفريغ المعدات من مخزن المكوك. هل تندرج هذه الذراع تحت تعريف الروبوت؟ وما هي فئة هذا الروبوت؟**

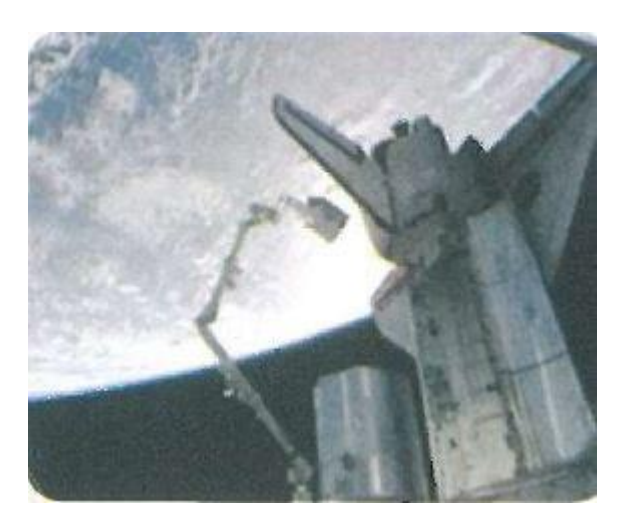

**نعم. تعتبر هذه الذراع ضمن تعريف الروبوتات, وهو يندرج ضمن الروبوتات التي يتم التحكم بها رقميا.ً** 

**س:8 رأينا في شكل )1-1( صورة للروبوت الذي يخرج من المتاهة. وهذا الروبوت يتعلم من تجاربه السابقة بحيث يمكنه من الخروج من المتاهة في وقت أقصر في المحاوالت التالية. ما هي فئة هذا الروبوت؟**

**الروبوت المتعلم.**

**س:9 في الروبوت المصمم للخروج من المتاهات في شكل )1-1(, ما هي أنواع الحساسات التي يستخدمها هذا الروبوت؟ ما هي الوحدات المهمة األخرى في بنية هذا الروبوت؟**

**حساسات لمعرفة االتجاهات. والوحدات المهمة األخرى في بنية هذا الروبوت هي: المحركات )موتورات كهربائية(, والتروس, والسيور, ووحدات التحسس واالستشعار, ووحدات توليد األصوات, وغيرها.**

**س:11 في شكل )6-1(, رأينا تطبيقا للروبوت يعمل فيه كمتسابق يمتطي الناقة في سباق اإلبل. ما هي أنواع الحساسات في هذا الروبوت؟ ما هي الوحدات المهمة األخرى في بنية هذا الروبوت؟**

**حساسات لقياس السرعة والمسافة, والوحدات المهمة األخرى في بنية هذا الروبوت هي: المحركات )موتورات كهربائية(, والتروس, والسيور, ووحدات التحسس واالستشعار, ووحدات توليد األصوات, وغيرها.**

**اختبار صفحة 142**

**س:1 اختر رمز الجملة الصحيحة فيما يلي:**

**)أ( أفالم الخيال العلمي مصدر جيد للمعلومات العلمية, وللقيم واألخالق.**

- **)ب( تعطي أفالم الخيال العلمي صورة صحيحة ودقيقة عما ستكون عليه الروبوتات في المستقبل.**
	- **)ج( الروبوت هو مخلوق من الفضاء الخارجي أرسل لغزو األرض.**
- **)ح( تتضمن أفالم الخيال العلمي في الغالب مبالغات علمية, وقيما أخالقية مشكوكة ينبغي التنبه لها.**

**س:2 اختر رمز الجملة الصحيحة فيما يلي:**

**)أ( الروبوت كائن حي له روح مثل اإلنسان.**

- **)ب( يمكن للروبوتات في مصنع السيارات أن تعيد برمجة نفسها بنفسها وتصنع سيارات أفضل.**
- **)ت( الروبوت جهاز ميكانيكي يتحكم فيه إلكترونياً يقوم بعمل يمكن أن يعمله اإلنسان.**
	- **)ث( الروبوت جهاز يمكن برمجته بحيث يعبر عن المشاعر اإلنسانية مثل: الحب, والكراهية, والغضب.**

**س:1 جهاز أو نظام واحد فيما يلي يحتوي على نظام تحكم ذي دائرة مغلقة هو:**

- **أ( ساعة التوقيت في فرن الطبخ بالمايكروويف.**
- **ب(نظام إضاءة لمبات الشوارع بعد غروب الشمس, وإطفائها بعد طلوع الشمس.**
	- **ج( جهاز فتح أبواب السيارة وتشغيلها عن بعد.**
		- **د( مجفف الشعر.**

**س:4 جميع الجمل الواردة أدناه صحيحة ما عدا جملة واحدة هي:** 

- **أ( اختراع المايكروبرسسر كان عامالً قوياً أسهم في التطور الكبير في الروبوتات.**
	- **ب(التطبيقات الصناعية هي المجال األوسع الستخدامات الروبوتات.**
		- **ج( أحد خصائص الروبوت أنه أذكى من اإلنسان.**
- **د( أحد سلبيات تقنية الروبوتات هو ندرة المتخصصين في هذه التقنية وارتفاع مرتباتهم.**

**س:1 جهاز أو نظام واحد من األجهزة أو النظم التالية يعتبر تطبيقاً للروبوت وهو: أ( جهاز التحكم عن بعد في التلفزيون. ب(النظام اآللي إليقاف السيارة في المواقف الطولية. ج( جهاز إصدار بطاقة ركوب الطائرة ذاتياً في المطار. د( جهاز الصرف اآللي في البنك. س:6 جهاز أو نظام واحد من األجهزة أو النظم التالية يعتبر تطبيقاً للروبوت وهو: أ( قمر صناعي مخصص لإلتصاالت وللبث التلفزيوني, مثل: عربسات أو نايلسات. ب( محطة الرادار التي تتبع حركة الطائرات. ج( سفينة الفضاء التي تحمل الرواد إلى الفضاء الخارجي. د( نظام الطيار اآللي في الطائرة الذي يحافظ على طيران الطائرة بسرعة ثابتة** 

**وارتفاع محدد. س:1 جهاز أو نظام واحد من األجهزة أو النظم التالية ال يعتبر تطبيقاً للروبوت وهو:**

- **أ( الشاحنة المخصصة لنقل القمائم وضغطها.**
- **ب(اليد الميكانيكية التي يتحكم بها مستخدم بشري وتستخدم في تناول المواد المشعة عن بعد من خلف حاجز يحمي المشغل من األشعة الضارة.**

**ج( الغواصة بدون قائد التي تستخدم في استكشاف أعمال البحار.**

**د( الذراع التي يحملها المكوك الفضائي وتستخدم في تحميل وتفريغ المعدات من مخزن المكوك.**

**س:8 جميع الجمل الواردة أدناه صحيحة ما عدا جملة واحدة هي:**

- **أ( يكون الروبوت جيداً إذا كان شكله يشبه اإلنسان البشري.**
- **ب(يقاس مستوى تطور ذراع الروبوت بحسب عدد مستويات الحركة التي يتمتع بها الذراع.**
- **ج( يجب على قبضة اليد في الروبوت أن تضغط على األشياء التي تتناولها بشدة تتناسب مع نوع الشيء ووزنه.**
	- **د( يعتبر نظام الموجات فوق الصوتية )السونار( من أهم التقنيات التي يستخدمها الروبوت في قياس المسافات.**

**س:9 جميع الجمل الواردة أدناه صحيحة ما عدا جملة واحدة هي:**

- **أ( إن من أهم مزايا الروبوت أنه ينفذ األعمال المتشابهة المتكررة بنفس مستوى الجودة.**
	- **ب(إن استخدام الروبوت في المصنع سيزيد من تكلفة إنشاء المصنع.**
- **ج( يستطيع الروبوت أن يحفظ ويسترجع كميات هائلة من المعلومات بحسب ما يتم تخزينه في ذاكرة الحاسب الذي يتحكم في الروبوت.**
	- **د( يستطيع الروبوت أن يميز بين الخطأ والصواب, وأن يعتذر ويتراجع عن الفعل إذا أخطأ.**

**تمرين صفحة :112**

**س:1 ثبت لغة البرمجة )turtle python )على حاسوبك الشخصي واشرح خطوات التثبيت وقدمها لمعلمك.**

**-1 نقوم بفتح أيقونة التثبيت فتظهر لنا الشاشة الترحيبية:**

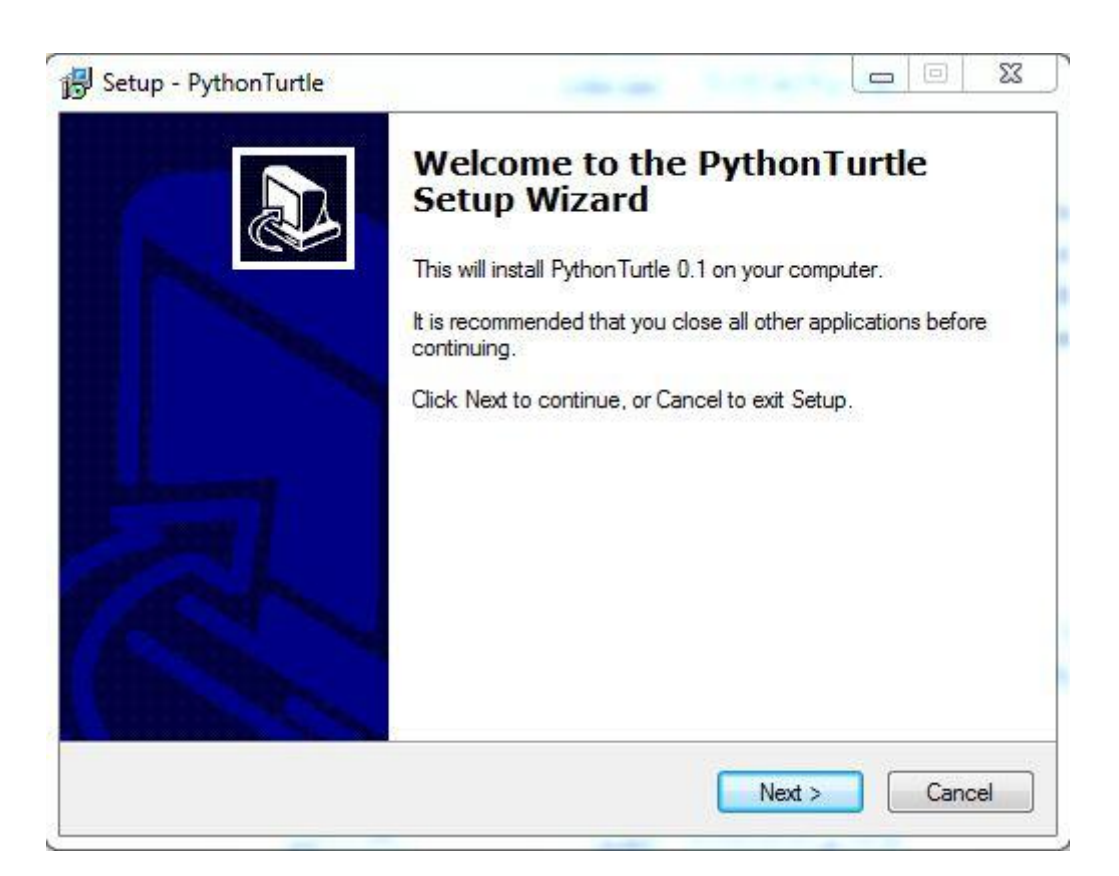

### **-2 نقوم بالموافقة على االتفاقية و الضغط على التالي.**

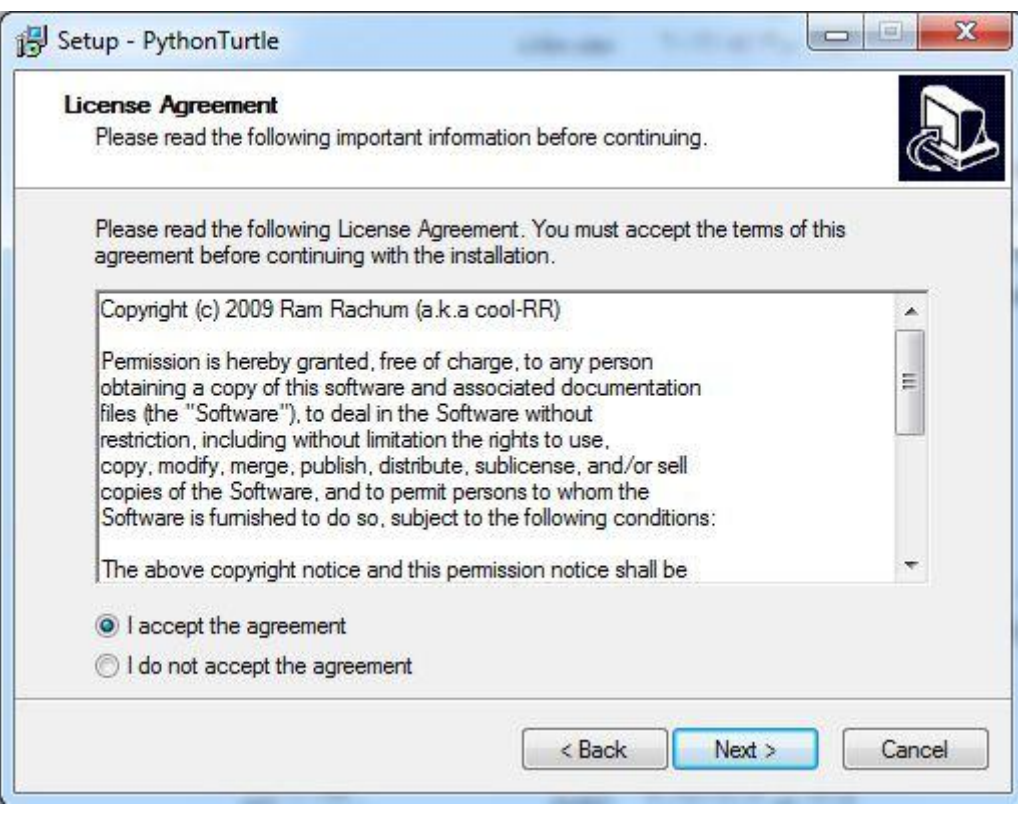

**-1 نتبع خطوات التثبيت كما في الصور التالية.**
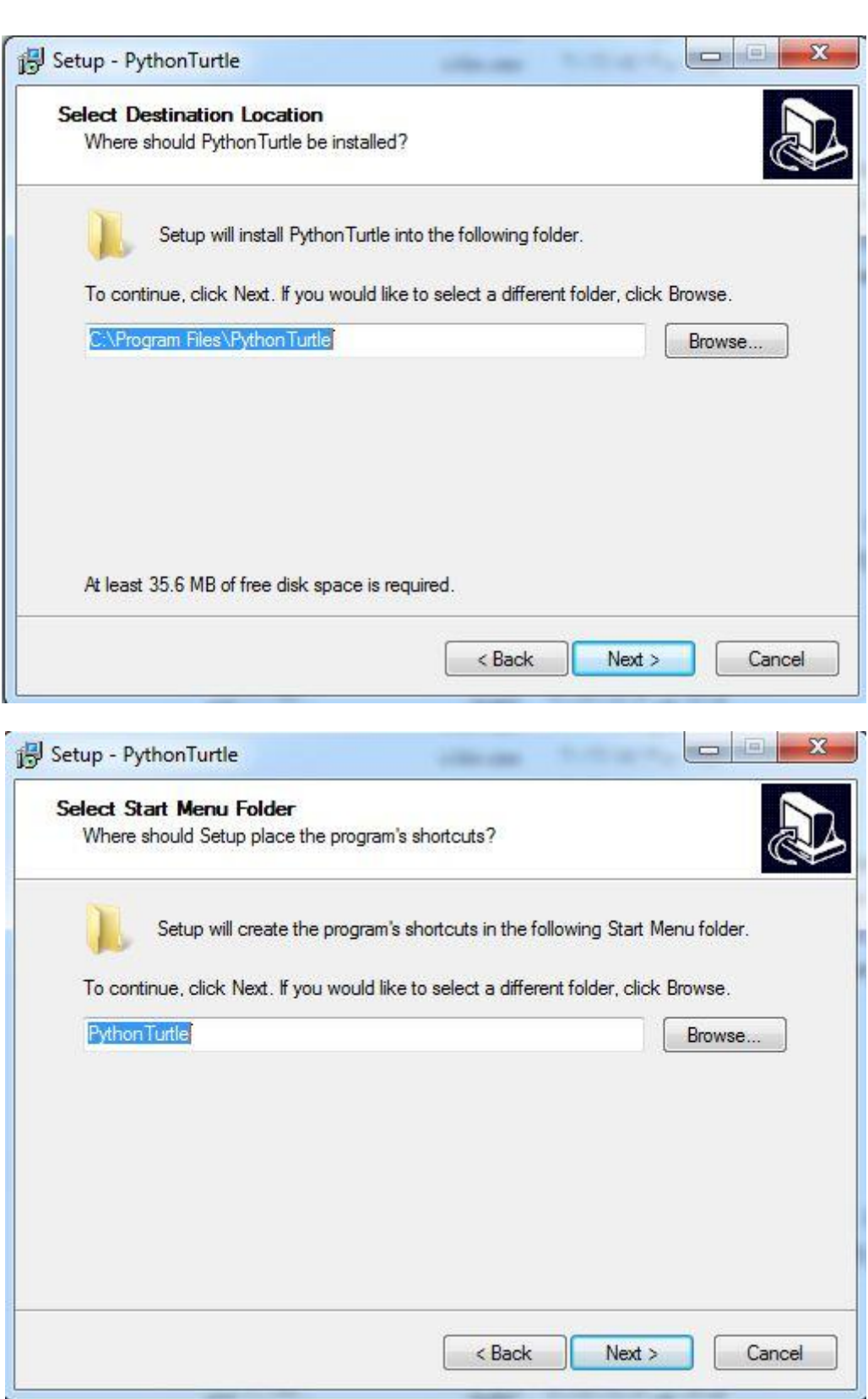

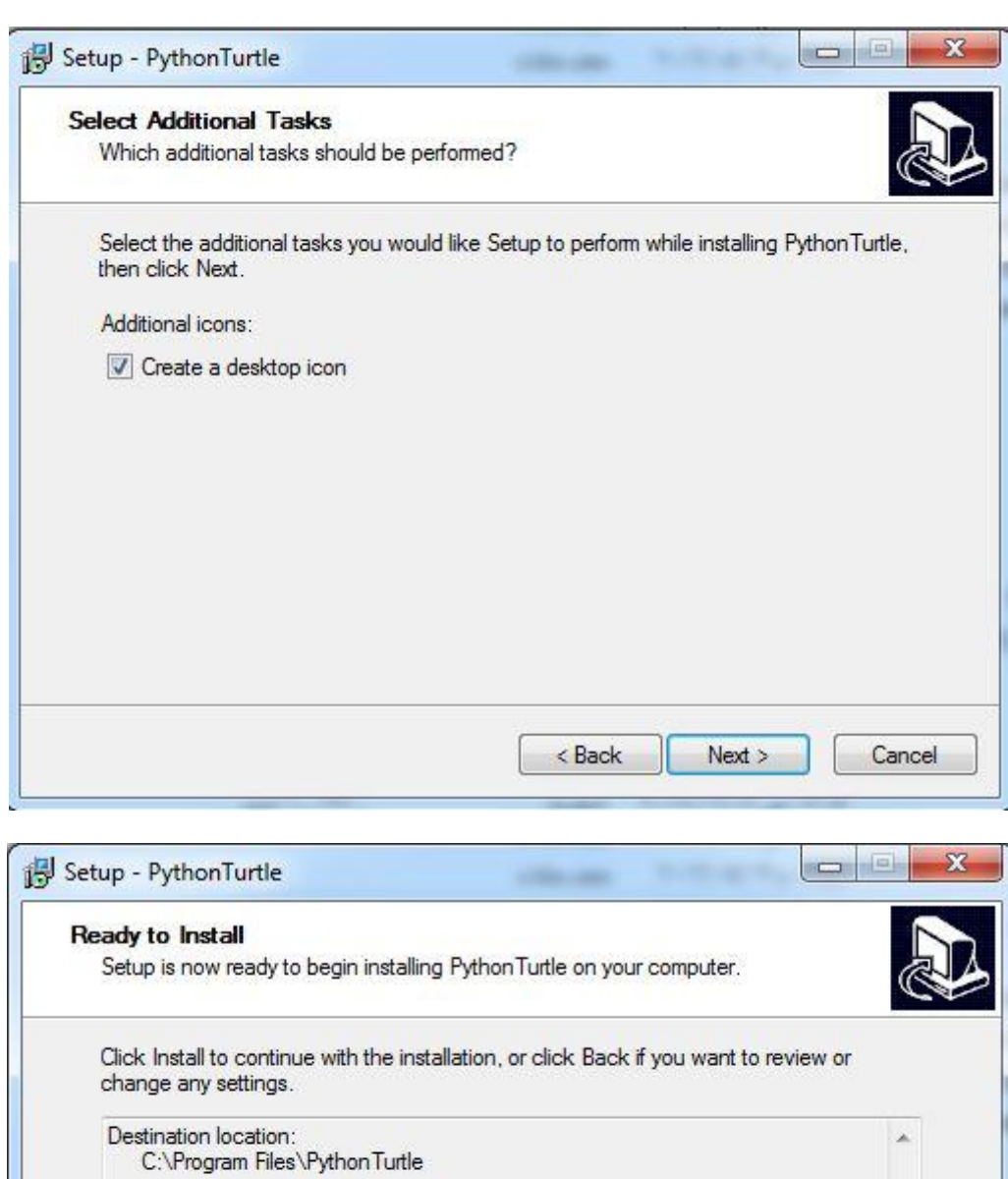

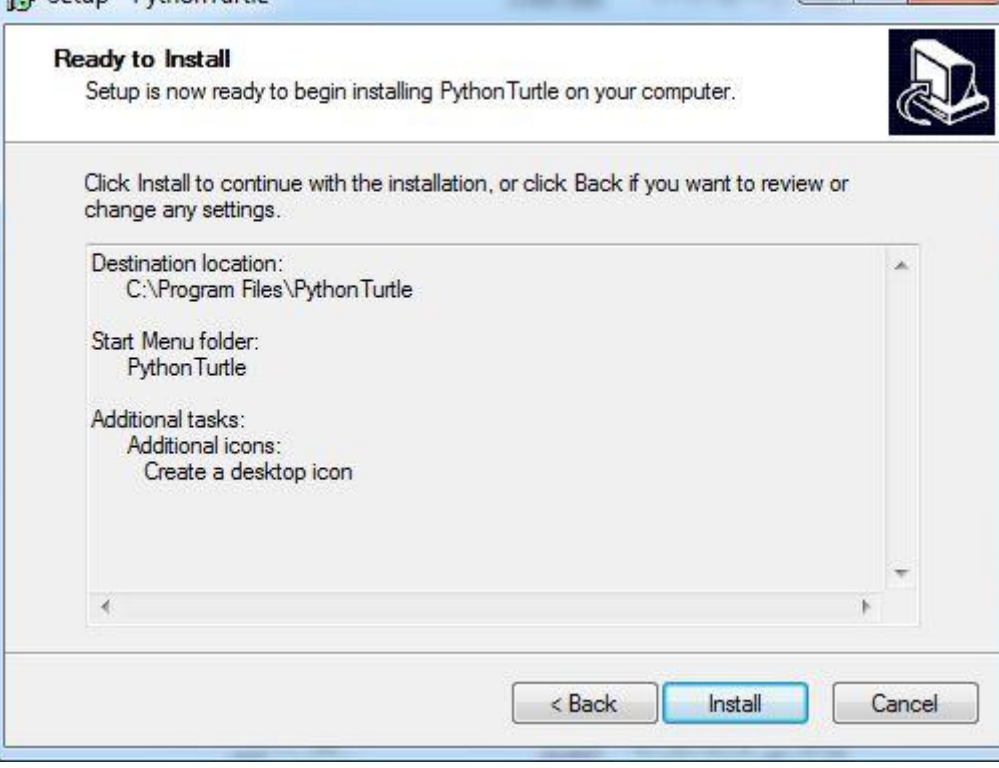

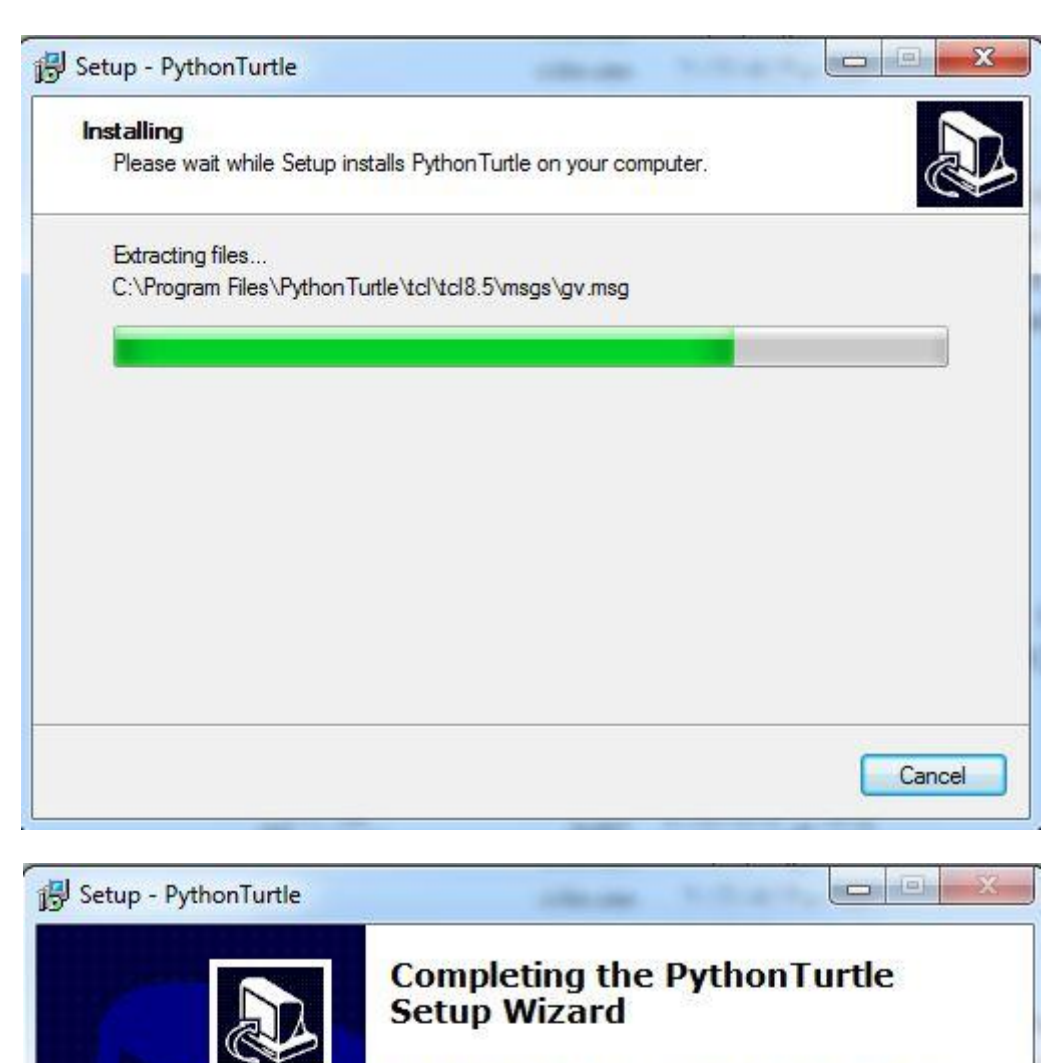

Setup has finished installing Python Turtle on your computer. The application may be launched by selecting the installed icons.

Finish

Click Finish to exit Setup.

Launch Python Turtle

# **س:2 باستخدام األوامر أدناه ماذا تتوقع أن ترسم السلحفاه؟**

**Go(90)**

**Turn(90)**

**Go(90)**

**Turn(90)**

**Go(90)**

**Turn(90)**

**Go(90)**

### **سوف تقوم السلحفاه برسم مربع.**

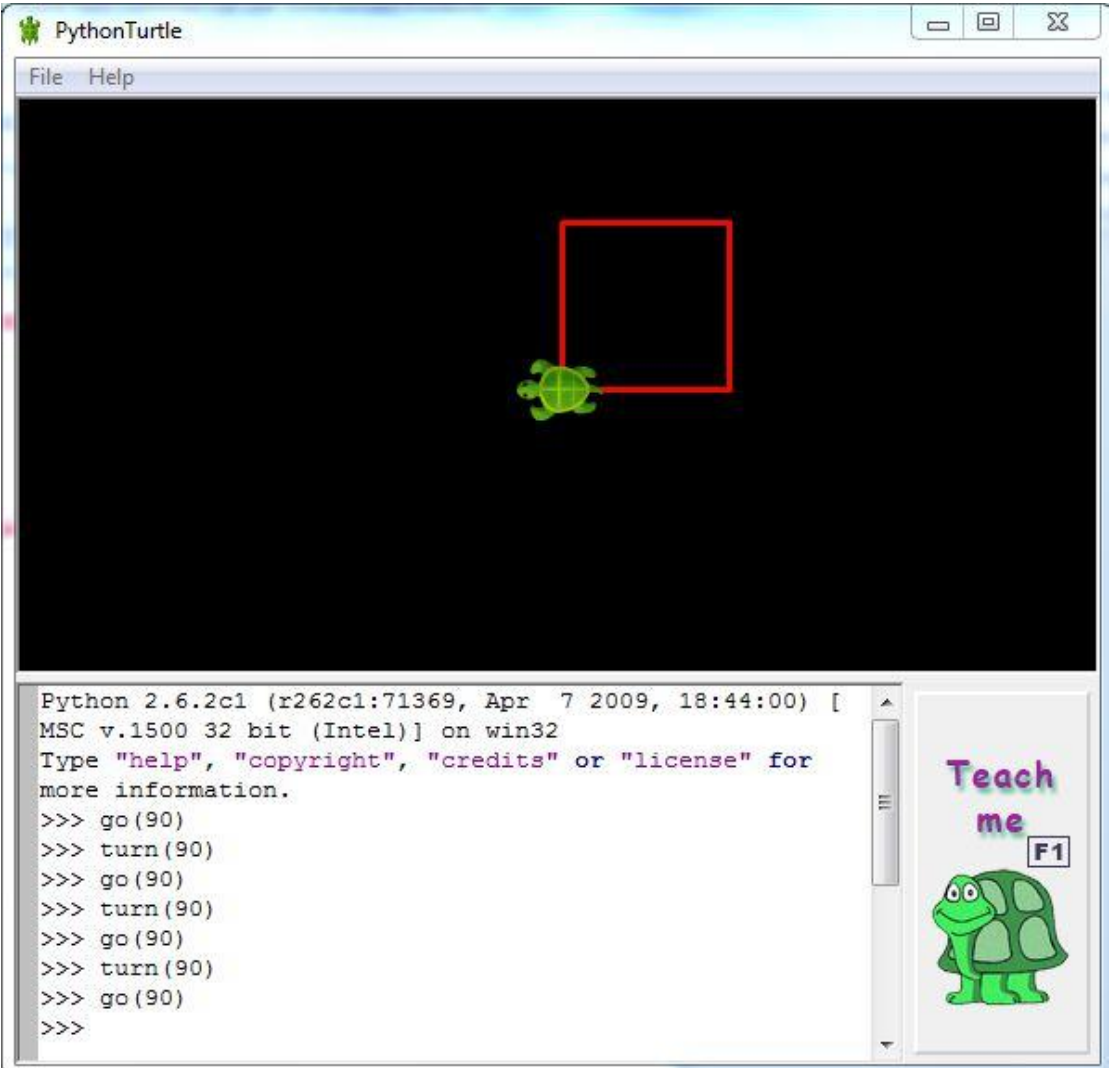

**س:1 اكتب أوامر للسلحفاه لرسم مثلث كما في الشكل التالي:**

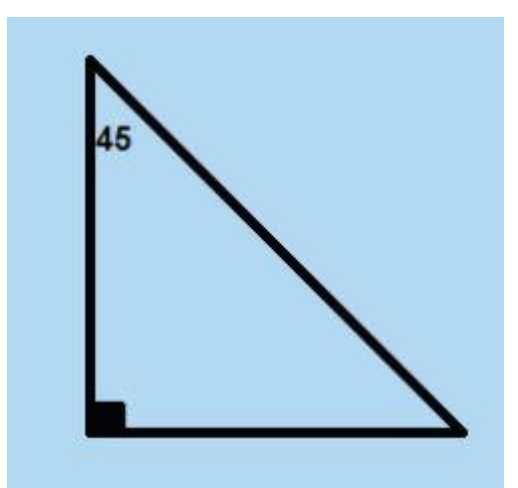

# **Go(90)**

**Turn(135)**

**Go(127)**

#### **Turn(135)**

**Go(90)**

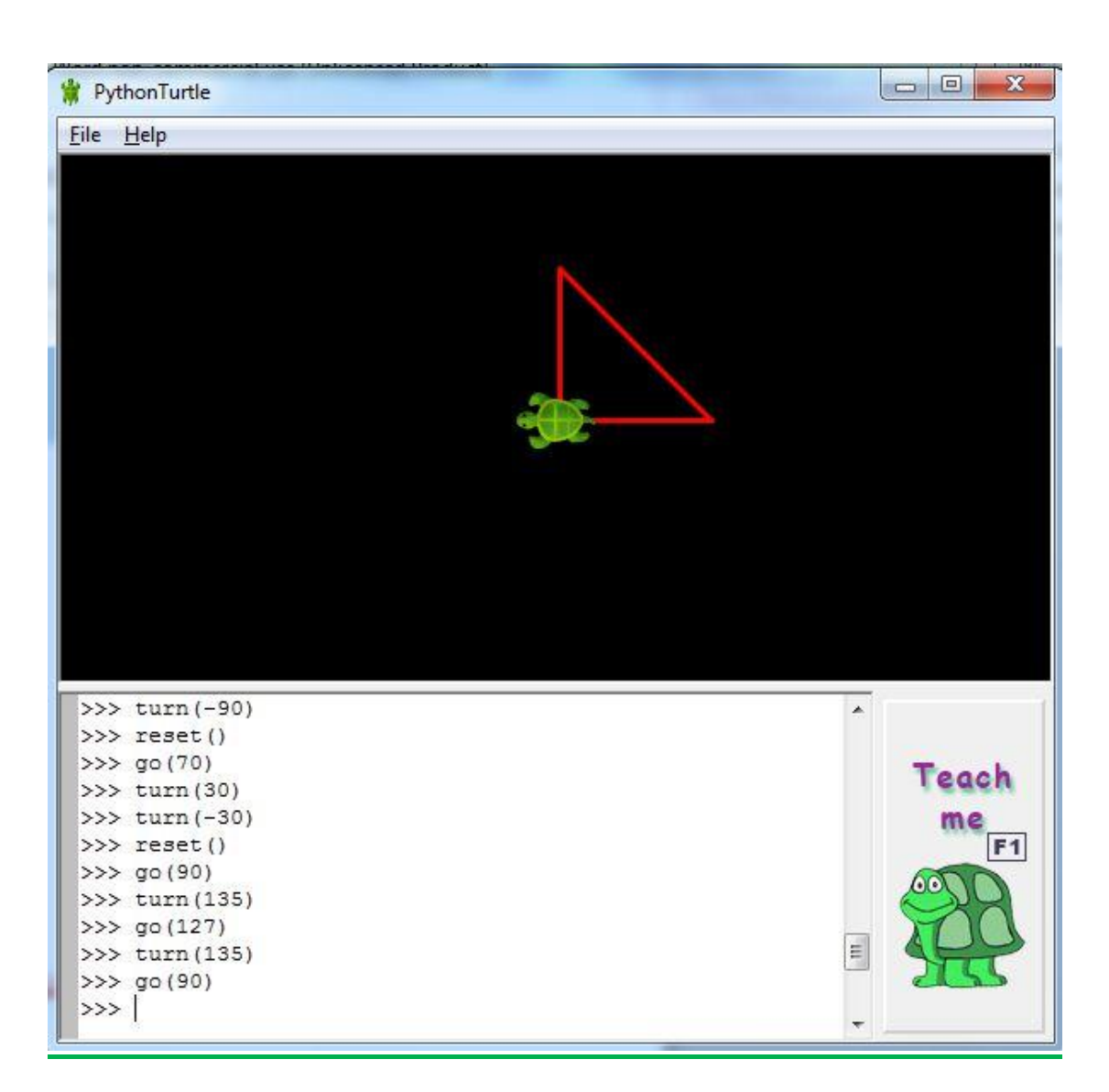

#### <mark>تمرين صفحة ١٥٨:</mark>

**س:1 باستخدام االوامر ادناه, ماذا تتوقع ان ترسم السلحفاه:**

**Go (70)**

**Turn (30)**

**Turn (-30)**

**سوف تقوم برسم خط طوله 11 بكسل.**

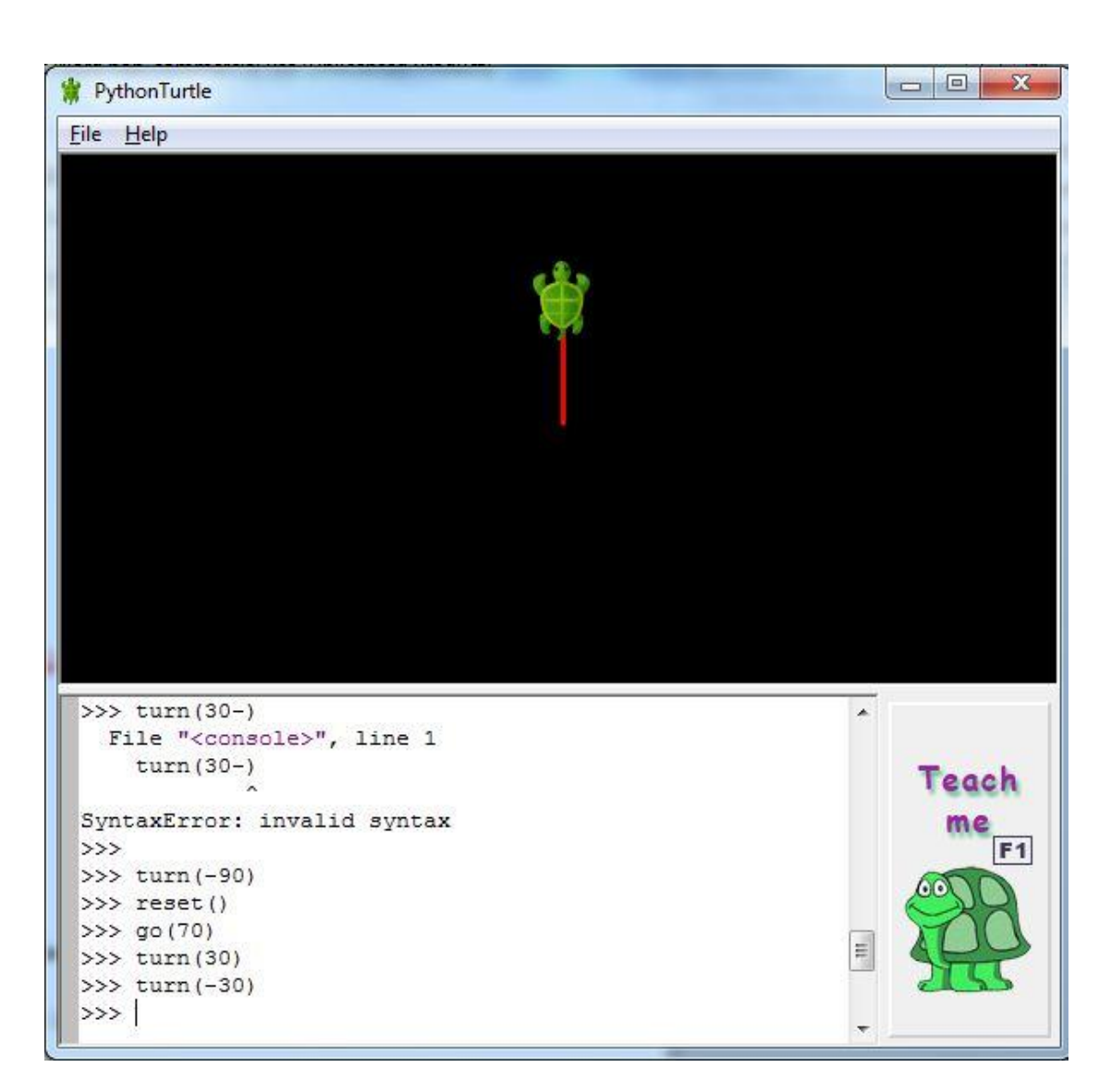

**س:2 صحح األوامر التالية و نفذها على جهازك بعد التصحيح:**

**Go (40)**

**Turn (80)**

**Invisible (50)**

**التصحيح:**

**Go(40)**

**Turn(80)**

**Invisible()**

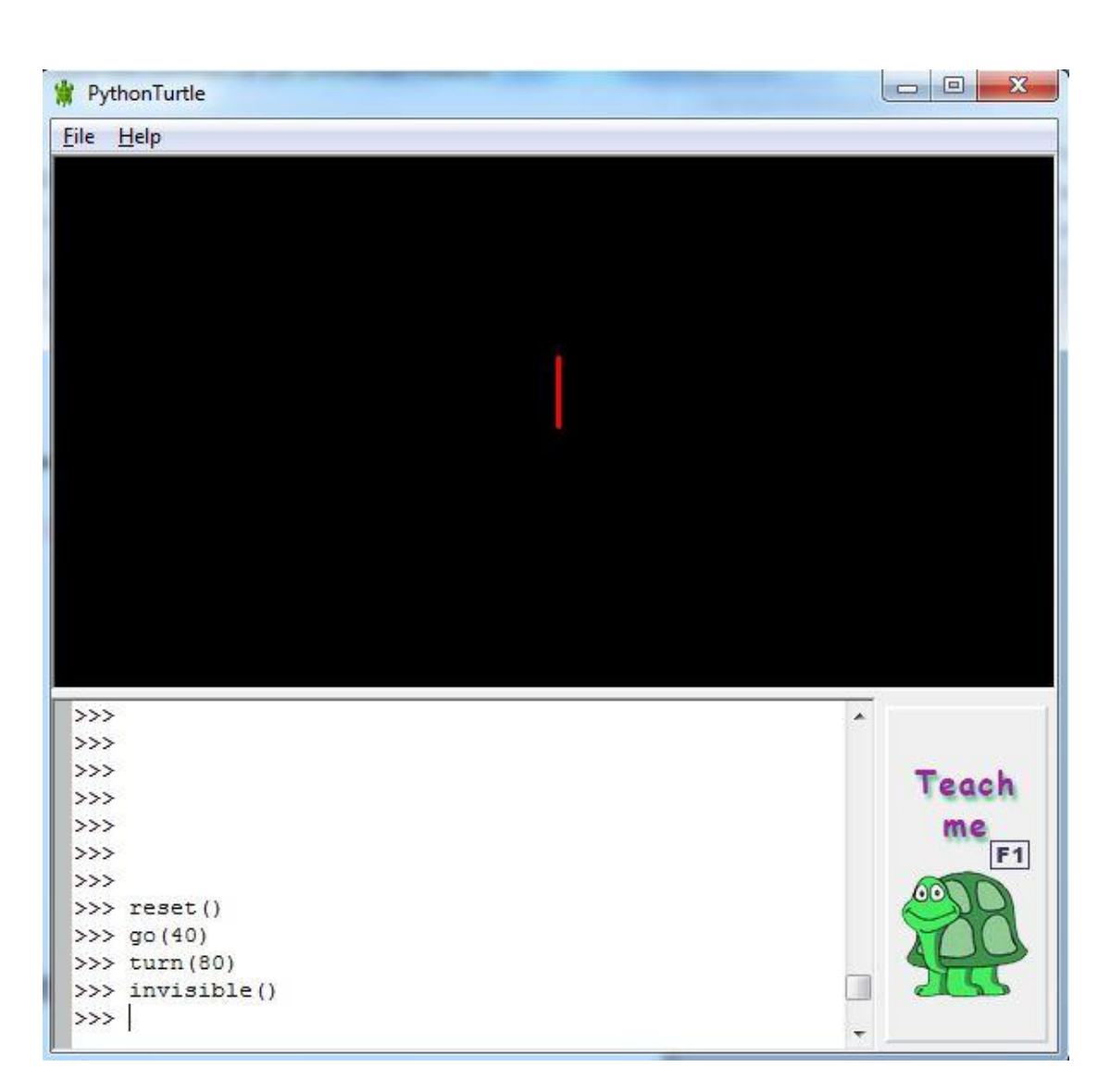

**س:1 ضع عالمة صح ) ) امام العبارة الصحيحة و عالمة خطأ ) ) امام العبارة الخاطئة:**

**(صحيح) (120)Go (خطأ) (90)Clear (خطأ) ( )Go Pen\_up (60) (خطأ(** **س:4 باستخدام أوامر البرمجة ارسم )1( خطوط متوازية باللون األبيض, كل خط بطول )111( بكسل و المسافة بين كل خط واالخر )11( بكسل.**

**Color("white")**

**Go(150)**

**Turn(90)**

**Pen\_up()**

**Go(70)**

**Pen\_down()**

**Turn(90)**

**Go(150)**

**Turn(-90)**

**Pen\_up()**

**Go(70)**

**Turn(-90)**

**Pen\_down()**

**Go(150)**

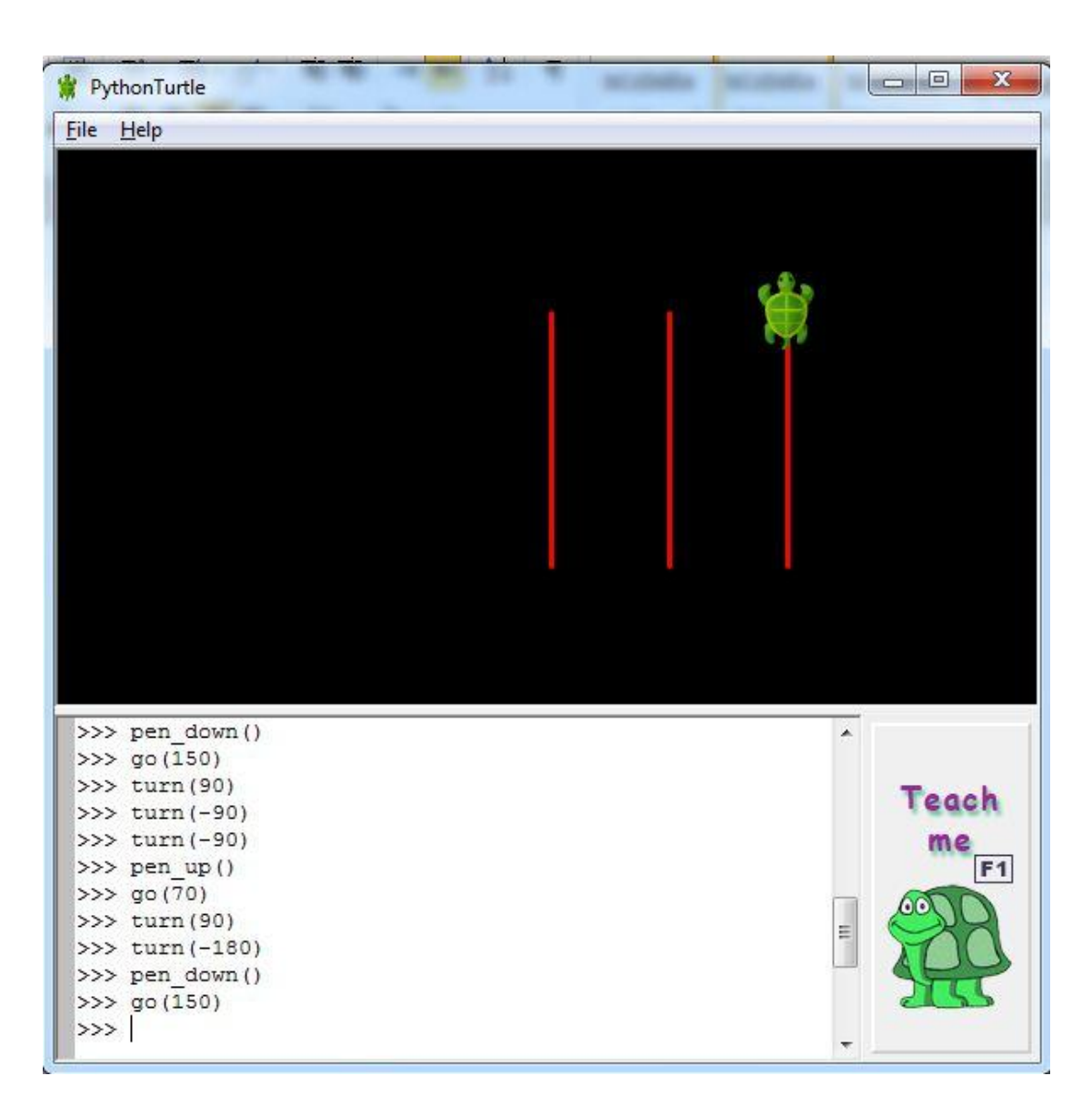

#### **تمرين صفحة :166**

**س:1 باستخدام االوامر أدناه, ماذا تتوقع أن ترسم السلحفاه؟ وما لون الخط ؟**

**Reset ( )**

**Color("green")**

**For I in range (6):**

**Turn (360/6)**

**سوف يكون لون الخط أخضر ولكنه لن يظهر حيث أن السلحفاه ستقوم بالدوران حول نفسها بمقدار 161 درجة ولن تتحرك من مكانها.**

**س:2 صحح األوامر التالية ونفذها على جهازك بعد التصحيح:**

**Red (color)**

**Width ("red")**

**التصحيح:**

**Color("red")**

**Width(90)**

**س:1 ارسم الشكل الهندسي كما في الشكل )6-1-1( وغير اللون إلى اللون األخضر.**

**Color("green")**

**For I in range(36):**

 **For I in range(36):**

 **Go(10)**

 **Turn(10)**

 **Turn(10)**

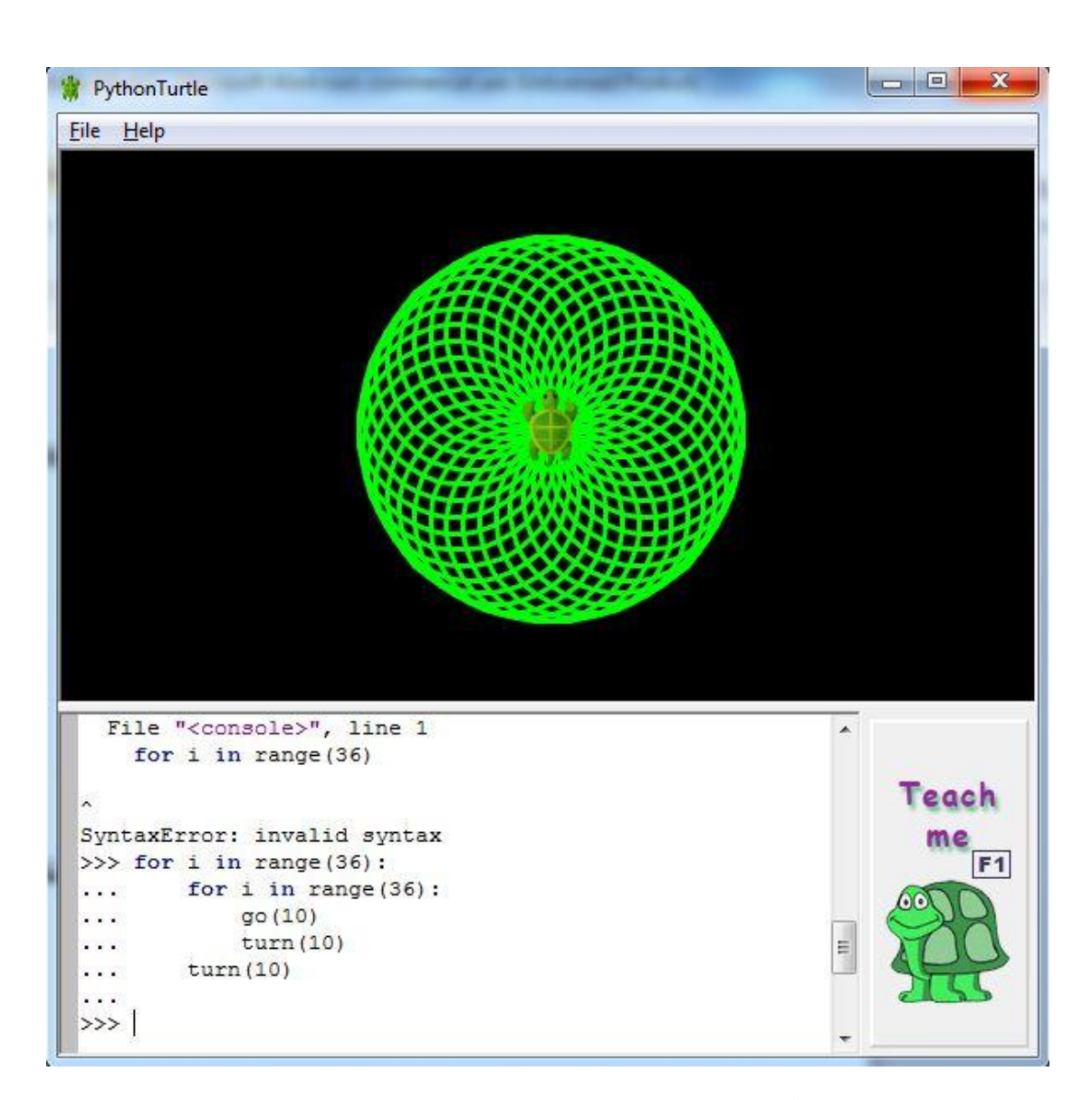

### **س:4 انتقل الى قائمة )Help )في البرنامج ومن ثم انتقل الى )4level )وحاول تطبيق بعض البرامج الموجودة في هذا المستوى.**

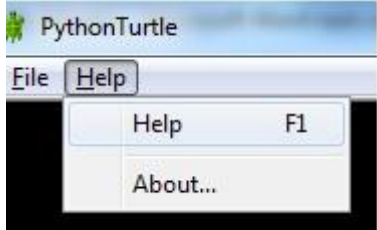

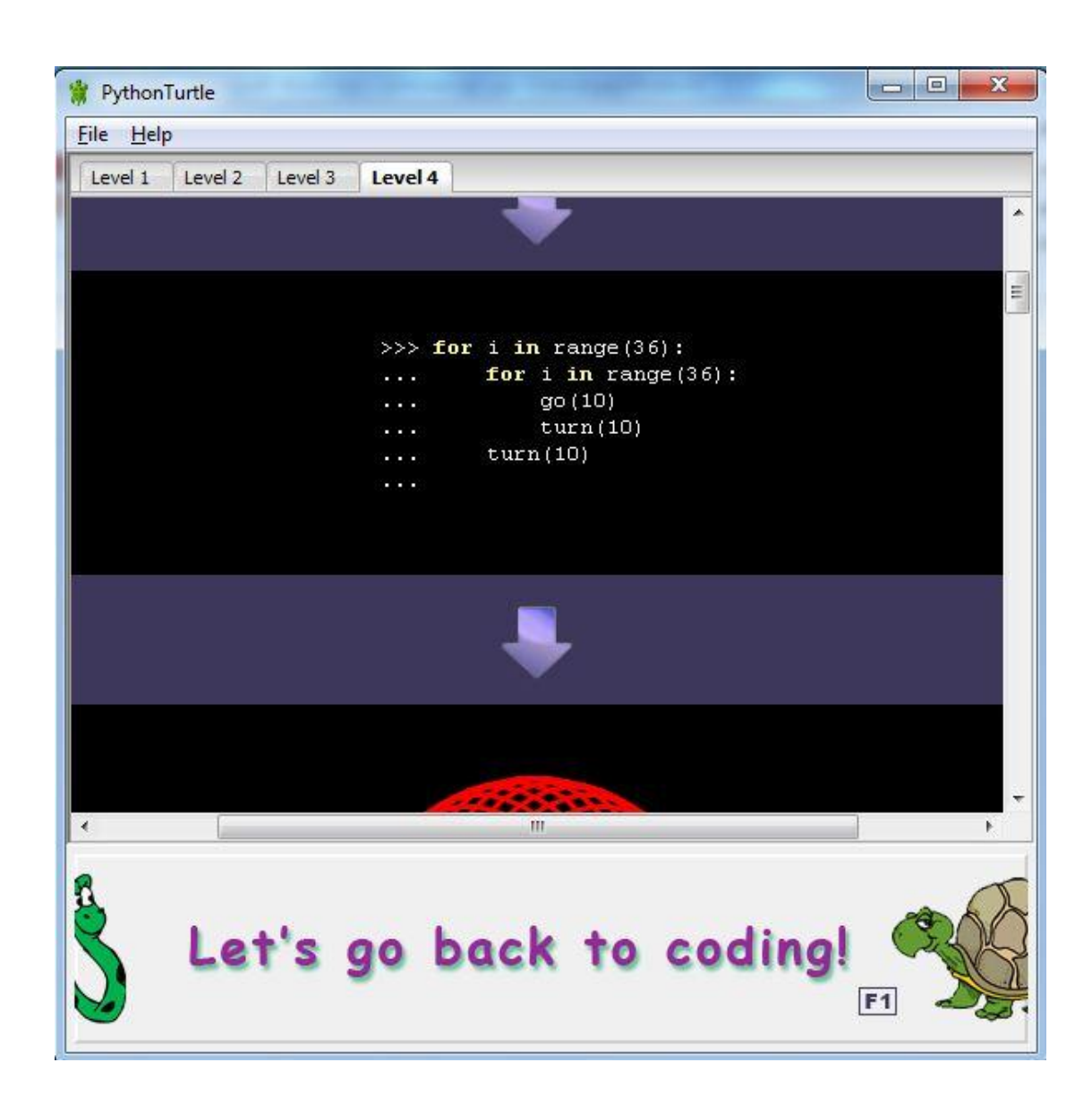